# **ThinkCentre**

## Referência Rápida

*Conteúdo*

**- Informações Importantes sobre**

#### **Segurança**

- **- Garantia e outros Avisos**
- **- Configuração do Computador**
- **- Recuperação do Software**
- **- Resolução de Problemas e Diagnósticos**
- **- Ajuda e Serviço**
- **- Oferta de Software IBM Lotus**

# **ThinkCentre**

## Referência Rápida

#### Nota<sup>-</sup>

Antes de utilizar estas informações e o produto suportado por elas, certifique-se de ler o seguinte:

- v ["Informações](#page-6-0) Importantes sobre Segurança" na página v
- v Apêndice B, ["Declaração](#page-56-0) de Garantia Limitada da Lenovo", na página 39
- v [Apêndice](#page-92-0) D, "Avisos", na página 75

**Segundo Edição (Novembro de 2005)**

**© Direitos Autorais Lenovo 2005. Portions © Direitos Autorais International Business Machines Corporation 2005. Todos os direitos reservados.**

## **Índice**

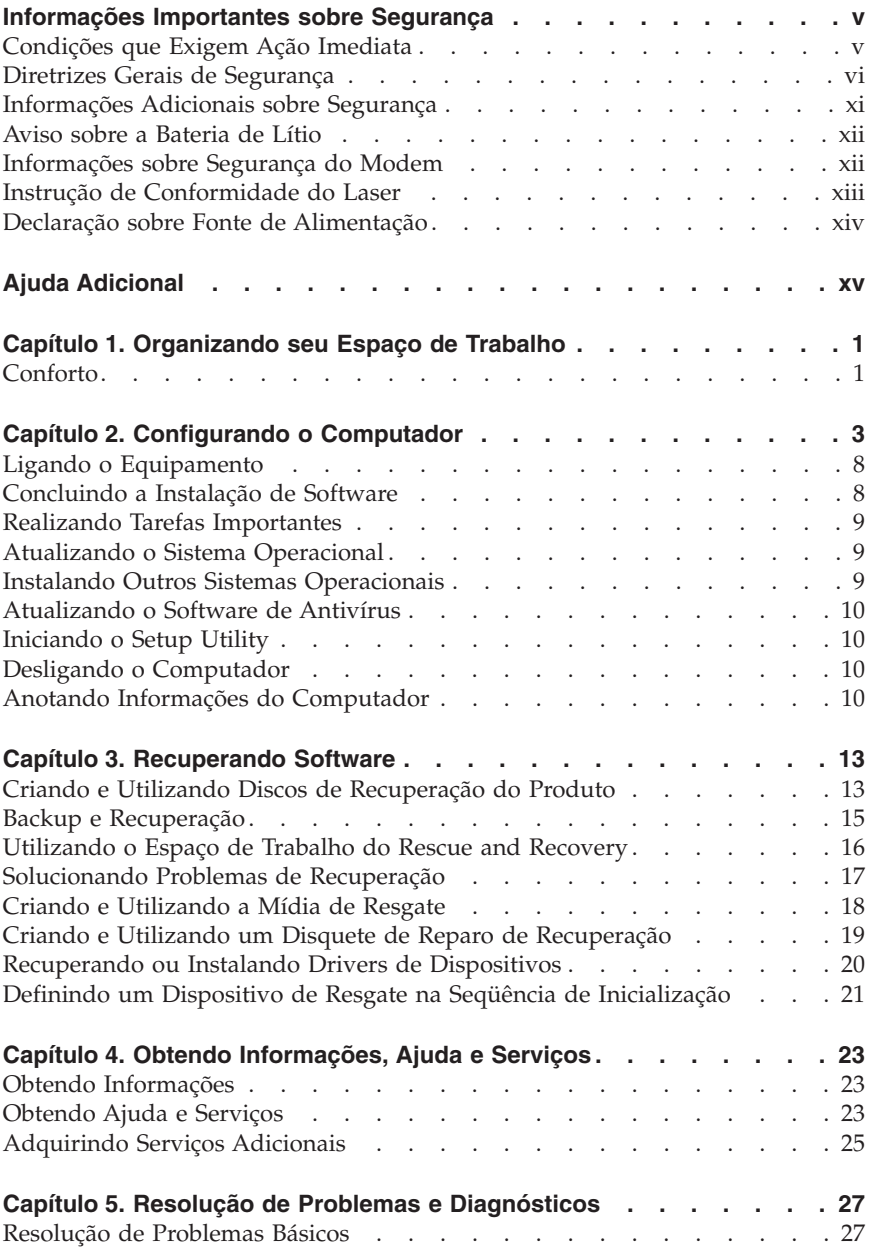

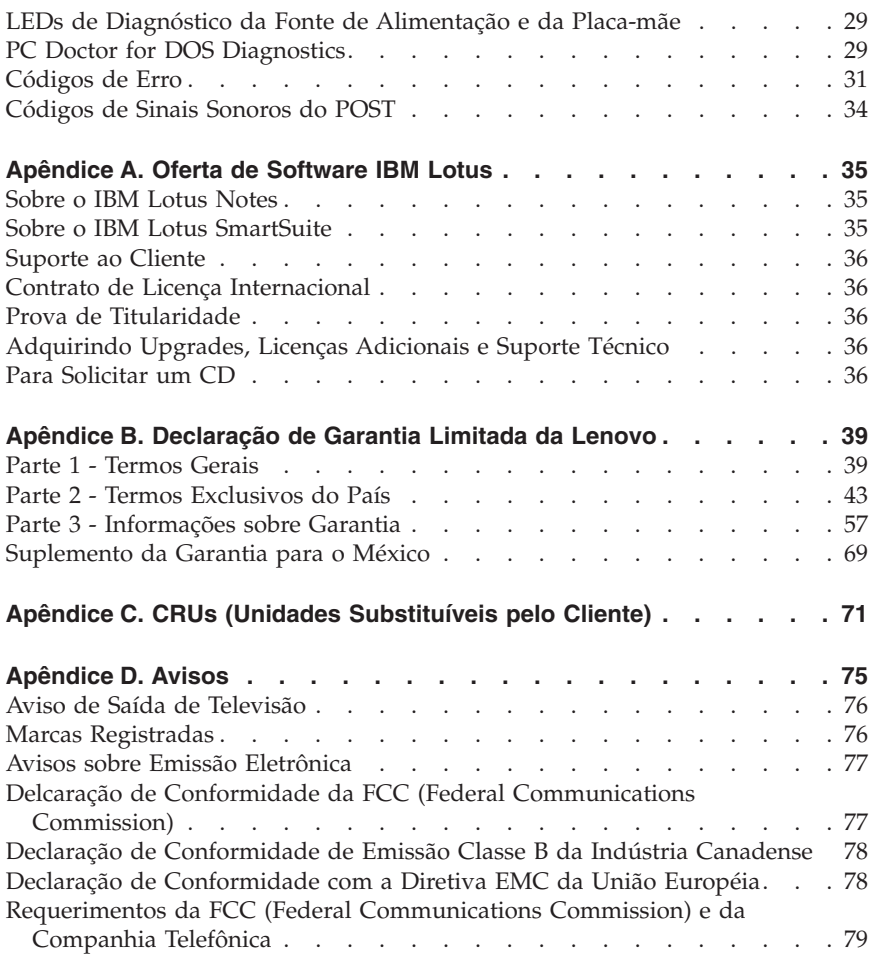

## <span id="page-6-0"></span>**Informações Importantes sobre Segurança**

Leia primeiramente as informações importantes sobre segurança.

Essas informações podem ajudá-lo a utilizar seu computador pessoal ThinkCentre® ou ThinkPad® com segurança. Siga e guarde todas as informações fornecidas com seu computador. As informações contidas neste documento não alteram os termos do contrato de compra ou a Declaração de Garantia Limitada da Lenovo™.

A segurança do cliente é um fator importante. Nossos produtos são desenvolvidos para servir com segurança e eficiência. No entanto, computadores pessoais são dispositivos eletrônicos. Cabos de alimentação, adaptadores de alimentação e outros recursos podem criar riscos potenciais de segurança, podendo resultar em danos físicos ou à propriedade, especialmente se mal utilizados. Para reduzir esses riscos, siga as instruções fornecidas com seu produto, observe todos os avisos sobre o produto, nas instruções de operação, e leia atentamente as informações incluídas neste documento. Seguindo atentamente as informações contidas nesse documento e fornecidas com seu produto, você pode ajudar a proteger-se contra riscos e criar um ambiente de trabalho mais seguro no computador.

**Nota:** Essas informações incluem referências a adaptadores de alimentação e baterias. Além dos computadores pessoais móveis, alguns produtos (como alto-falantes e monitores) são fornecidos com adaptadores de alimentação externos. Se você possui tais produtos, essas informações se aplicarão a seu produto. Além disso, seu computador pode conter uma bateria interna do tamanho de uma moeda que fornece energia ao clock do sistema, mesmo quando a máquina está desconectada, portanto, as informações sobre segurança de baterias aplicam-se a todos os computadores.

### **Condições que Exigem Ação Imediata**

**Os produtos podem ser danificados em decorrência de uso impróprio ou negligência. Alguns danos ao produto são tão sérios que este não deve ser utilizado novamente até a inspeção e, se necessário, reparo por um representante autorizado.**

**Como ocorre com qualquer dispositivo eletrônico, observe-o atentamente quando for ligado. Raramente, você notará um odor ou verá eliminação de fumaça ou faíscas saindo de sua máquina. Ou você pode ouvir sons do tipo estouro, quebra ou assobio. Essas condições podem simplesmente significar**

**Nota**

<span id="page-7-0"></span>**que um componente eletrônico interno falhou de maneira segura e controlada. Por outro lado, podem indicar um problema de segurança potencial. Contudo, não se arrisque ou tente diagnosticar a situação sozinho.**

**Inspecione seu computador e seus componentes com freqüência para verificar sinais de danos, desgaste ou perigo. Em caso de alguma dúvida a respeito da condição de um componente, não utilize o produto. Entre em contato com o Customer Support Center ou com o fabricante do produto para obter instruções sobre como inspecionar o produto e consertá-lo, se necessário. Para obter uma lista de números de telefones de Serviço e Suporte, consulte "Lista de Telefones [Internacionais"](#page-82-0) na página 65.**

**Numa situação indesejada em que você observe alguma das condições listadas abaixo ou se tiver dúvidas relacionadas à segurança do seu produto, pare de utilizá-lo e desconecte-o da fonte de alimentação e das linhas de telecomunicação até que você possa entrar em contato com o Customer Support Center para obter mais orientações.**

- v Cabos de alimentação, plugues, adaptadores de alimentação, extensões, protetor contra oscilações de tensão ou fontes de alimentação que estejam quebrados, rachados ou danificados.
- v Sinais de superaquecimento, fumaça, faíscas ou fogo.
- v Danos a uma bateria (como rachaduras, afundamentos, dobras), descarregamento ou acúmulo de substâncias estranhas na bateria.
- v Um som de rachadura, assobio ou estouro ou odor forte que esteja saindo do produto.
- v Sinais de derramamento de líquido ou queda de objeto sobre o computador, o cabo de alimentação ou o adaptador de alimentação.
- v O computador, o cabo de alimentação ou o adaptador de alimentação expostos à água.
- v O produto foi derrubado ou danificado de alguma forma.
- v O produto não opera normalmente quando você segue as instruções de operação.
- **Nota:** Se você observar essas condições com um produto (como um cabo de extensão) que não seja fabricado pela Lenovo, pare de usar esse produto até conseguir entrar em contato com o fabricante para obter instruções adicionais, ou até obter uma substituição adequada.

#### **Diretrizes Gerais de Segurança**

Observe sempre as seguintes precauções para reduzir o risco de ferimentos e danos à propriedade.

## **Manutenção**

Não tente fazer manutenção em um produto, a menos que você seja instruído a fazê-lo pelo Centro de Suporte ao Cliente. Utilize somente um fornecedor de serviços qualificado para consertar o produto.

**Nota:** Algumas peças podem ser atualizadas ou substituídas pelo cliente. Essas peças denominam-se CRUs (Customer Replaceable Units). A Lenovo identificará explicitamente as CRUs e fornecerá documentação com instruções quando for apropriado que o cliente substitua essas peças. Você deve seguir atentamente todas as instruções ao executar tais substituições. Verifique sempre se o cabo está desligado e se o produto está desconectado de qualquer fonte de alimentação antes da tentativa de substituição. Em caso de dúvidas, entre em contato com o Centro de Suporte ao Cliente.

Embora não haja peças móveis no computador após o cabo de alimentação ser desconectado, os avisos a seguir serão requeridos para a certificação UL adequada.

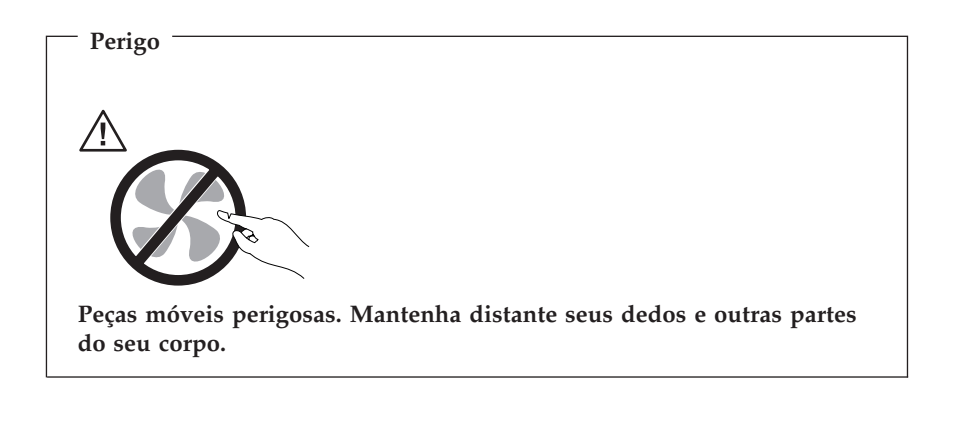

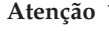

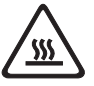

**Antes de substituir qualquer CRU, desligue o computador e aguarde de três a cinco minutos para deixar que o computador se esfrie antes de abrir a tampa.**

## **Cabos de Alimentação e Adaptadores de Alimentação**

Utilize apenas os cabos de alimentação e os adaptadores de alimentação fornecidos pelo fabricante do produto.

Jamais enrole um cabo de alimentação no adaptador de alimentação ou outro objeto. Isso pode causar fadiga ao cabo, fazendo com que ele se desencape, rache ou dobre. Isso pode representar um risco de segurança.

Passe os cabos de alimentação por lugares em que eles não sejam pisados, que alguém neles tropece ou que sejam apertados por objetos.

Proteja o cabo e os adaptadores de alimentação de líquidos. Por exemplo, não deixe o cabo ou o adaptador de alimentação próximo a pias, banheiras, banheiros ou em pisos limpos com limpadores líquidos. Líquidos podem causar curto-circuito, especialmente se o cabo ou o adaptador de alimentação sofreu fadiga com o uso impróprio. Líquidos também podem causar corrosão gradual dos terminais do cabo de alimentação e/ou terminais do conector no adaptador, que podem resultar eventualmente em superaquecimento.

Conecte sempre os cabos de alimentação e os cabos de sinal na ordem correta e assegure-se de que todos os conectores do cabo de alimentação estejam segura e completamente conectados nas caixas.

Não utilize adaptadores de alimentação que demonstrem corrosão nos pinos de entrada AC e/ou sinais de superaquecimento (como plástico deformado) na entrada AC ou em qualquer lugar no adaptador de alimentação.

Não utilize cabos de alimentação nos quais os contatos elétricos nas duas extremidades apresentem sinais de corrosão ou superaquecimento ou onde o cabo de alimentação parece ter sido danificado de alguma forma.

## **Cabos de Extensão e Dispositivos Relacionados**

Assegure-se de que os extensões, os protetores contra oscilações de tensão, fontes de alimentação ininterruptas e cabos de alimentação utilizados tenham taxa para suportar os requisitos elétricos do produto. Jamais sobrecarregue esses dispositivos. Se forem utilizados cabos de alimentação, a carga não deverá exceder a taxa de entrada do cabo. Consulte um eletricista para obter informações adicionais se tiver dúvidas sobre cargas elétricas, requisitos de alimentação e taxas de entrada.

### **Plugues e Tomadas**

Se um receptáculo (tomada de força) que você pretende utilizar com seu equipamento no computador parecer danificado ou corroído, não utilize a tomada até que ela seja substituída por um eletricista qualificado.

Não envergue ou modifique o plugue. Se o plugue estiver danificado, entre em contato com o fabricante para obter uma substituição.

Alguns produtos são equipados com um plugue de três pinos. Esse plugue serve apenas em uma tomada aterrada. Esse é um recurso de segurança. Não desmonte esse recurso tentando inseri-lo em uma tomada não-aterrada. Caso você não consiga inserir o plugue na tomada, entre em contato com um eletricista para obter um adaptador de tomada aprovado ou substituir a tomada por uma que possua esse recurso de segurança. Nunca sobrecarregue uma tomada. A carga geral do sistema não deve exceder 80 por cento da taxa do circuito de ramificação. Consulte um eletricista para obter informações adicionais se você tiver dúvidas sobre cargas elétricas e taxas do circuito de ramificação.

Certifique-se de que a tomada de força utilizada esteja cabeada adequadamente, tenha fácil acesso e esteja localizada próxima ao equipamento. Não estique totalmente os cabos de alimentação para não forçá-los.

Conecte e desconecte o equipamento da tomada cuidadosamente.

#### **Baterias**

Todos os computadores pessoais fabricados pela Lenovo possuem uma bateria tipo moeda não-recarregável para fornecer energia ao clock do sistema. Além disso, muitos produtos móveis, como os PCs notebook ThinkPad, utilizam um conjunto de baterias recarregáveis para fornecer energia ao sistema no modo portátil. As baterias fornecidas pela Lenovo para uso com o produto foram testadas quanto à compatibilidade e devem ser substituídas apenas por peças aprovadas.

Nunca tente abrir ou dar manutenção a baterias. Não comprima, perfure ou incinere baterias nem faça curto-circuito dos contatos de metal. Não exponha a bateria à agua ou outros líquidos. Recarregue o conjunto de baterias somente rigorosamente de acordo com as instruções fornecidas com a documentação do produto.

O mal uso ou mal trato da bateria pode causar o superaquecimento, fazendo com que gases ou chamas sejam "expelidos" do conjunto de baterias ou célula moeda. Se sua bateria estiver danificada ou se você observar alguma descarga ou acúmulo de substâncias estranhas no chumbo da bateria, interrompa o uso e obtenha uma substituição pelo fabricante.

Baterias podem ser danificadas quando permanecem sem uso por longos períodos de tempo. Em algumas baterias recarregáveis (especialmente baterias de lítio), a falta de uso no estado descarregado pode aumentar o risco de curto-circuito, que pode reduzir a vida da bateria e apresentar risco de

segurança. Não deixe baterias de lítio recarregáveis completamente descarregadas ou armazene-as em um estado descarregado.

## **Calor e Ventilação do Produto**

Computadores geram calor quando ligados e no carregamento das baterias. PCs Notebook podem gerar uma quantidade significativa de calor em decorrência do tamanho compacto. Siga sempre estas precauções práticas:

- v Não deixe a base do computador sobre suas pernas ou em contato com qualquer parte de seu corpo durante muito tempo, enquanto o computador estiver em funcionamento ou carregando a bateria. O computador dissipa calor durante a operação normal. O contato prolongado com o corpo pode causar desconforto ou potencialmente uma queimadura.
- v Não opere seu computador ou carregue a bateria próximo a materiais inflamáveis ou em ambientes explosivos.
- v Slots de ventilação, ventiladores ou dissipadores de calor são fornecidos com o produto para segurança, conforto e operação confiável. Esses recursos podem ser bloqueados inadvertidamente colocando-se o produto em uma cama, sofá, carpete ou outra superfície flexível. Jamais bloqueie, cubra ou desative esses recursos.

Você deve inspecionar seu computador desktop em busca de acúmulo de poeira pelo menos uma vez a cada três meses. Antes de inspecioná-lo, desligue a alimentação e desconecte o cabo de alimentação do computador da tomada; em seguida, remova a poeira dos orifícios e perfurações no painel. Se você observar acúmulo de pó externamente, também deve examinar e remover o pó de dentro do computador incluindo as abas de entrada, as ventilações da fonte de alimentação e os ventiladores. Sempre desligue e desconecte o computador antes de abrir a tampa. Se possível, evite operar o computador a uma distância aproximada de 60 cm de áreas de tráfico intenso. Se você tiver que operar o seu computador na área de tráfego intenso ou próximo dela, deve inspecionar e, se necessário, limpar o computador com mais freqüência.

Para sua segurança e para manter um ótimo desempenho do computador, sempre siga estas precauções básicas:

- v Mantenha a tampa do computador fechada sempre que o computador estiver conectado.
- v Inspecione regularmente a parte externa do computador em busca de acúmulo de poeira.
- v Remova a poeira das saídas de ar e quaisquer perfurações no painel. Poderão ser necessárias limpezas mais freqüentes em computadores localizados em áreas empoeiradas e de tráfego intenso.
- v Não bloqueie ou restrinja o fluxo de ar na parte frontal do computador.
- v Não bloqueie as saídas de ar do fluxo de ar na parte posterior do computador.
- <span id="page-12-0"></span>v Não guarde ou opere o computador dentro de móveis, pois isso pode aumentar o risco de superaquecimento.
- v As temperaturas do fluxo de ar dentro do computador não devem exceder 35° C (95° F).
- v Não utilize dispositivos de filtragem de ar não-ThinkCentre.

## **Segurança da Unidade de CD e DVD**

As unidades de CD e DVD giram os discos em altas velocidades. Se um CD ou DVD estiver rachado ou fisicamente danificado, possivelmente o disco se partirá ou mesmo quebrará quando a unidade de CD estiver em uso. Para proteger-se contra possíveis danos em virtude dessa situação e reduzir o risco de danos à sua máquina, faça o seguinte:

- v Armazene sempre os discos de CD/DVD em sua embalagem original.
- v Armazene sempre os discos de CD/DVD longe da luz do sol direta e de fontes de calor diretas.
- v Remova os discos de CD/DVD do computador quando não estiverem em uso.
- v Não dobre ou flexione os discos de CD/DVD nem force a entrada no computador ou na embalagem.
- v Verifique se há rachaduras nos discos de CD/DVD antes de cada uso. Não utilize discos rachados ou danificados.

#### **Informações Adicionais sobre Segurança**

**Perigo**

**A corrente elétrica proveniente de cabos de alimentação, de telefone e de comunicação é perigosa.**

**Para evitar risco de choque elétrico:**

- v **Não conecte nem desconecte nenhum cabo ou execute instalação, manutenção ou reconfiguração deste produto durante uma tempestade com raios.**
- v **Conecte todos os cabos de alimentação a tomadas corretamente instaladas e aterradas.**
- v **Todo equipamento que for conectado a este produto deve ser conectado a tomadas corretamente instaladas.**
- v **Quando possível, utilize apenas uma das mãos para conectar ou desconectar cabos de sinal.**
- v **Nunca ligue nenhum equipamento quando houver evidência de fogo, água ou danos estruturais.**
- <span id="page-13-0"></span>v **Antes de abrir tampas de dispositivos, desconecte cabos de alimentação, sistemas de telecomunicação, redes e modems conectados, a menos que especificado de maneira diferente nos procedimentos de instalação e configuração.**
- v **Conecte e desconecte os cabos conforme descrito na tabela apresentada a seguir ao instalar, mover ou abrir tampas deste produto ou de dispositivos conectados.**

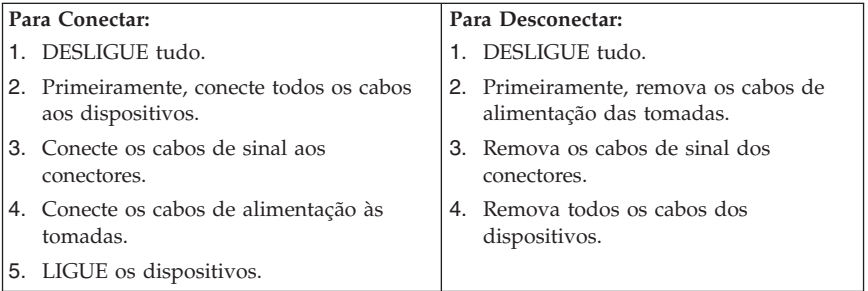

#### **Aviso sobre a Bateria de Lítio**

#### **Cuidado Perigo de explosão se a bateria for substituída de maneira incorreta.**

Ao substituir a bateria, utilize apenas uma bateria com Número de Peça 33F8354, ou um tipo de bateria equivalente recomendado pelo fabricante. A bateria contém lítio e pode explodir se não for utilizada, manuseada ou descartada de maneira correta.

#### *Não:*

- v Jogue ou coloque na água
- Exponha a temperaturas superiores a  $100^{\circ}$ C (212 $^{\circ}$ F)
- v Conserte nem desmonte

Para obter informações sobre descarte de baterias, ligue para 0800-7014262.

#### **Informações sobre Segurança do Modem**

#### **Cuidado**

**Para reduzir o risco de incêndio, use apenas o cabo de alimentação Nº 26 AWG ou um cabo de alimentação de telecomunicações maior.**

<span id="page-14-0"></span>Para reduzir o risco de incêndio, choque elétrico ou ferimentos durante a utilização de equipamento telefônico, siga sempre as precauções básicas de segurança, tais como:

- v Nunca instale a fiação do telefone durante uma tempestade com raios.
- v Nunca instale tomadas de telefone em locais molhados, a menos que a tomada tenha sido projetada especialmente para locais molhados.
- v Nunca toque em fios ou terminais telefônicos não-isolados, a menos que a linha de telefone tenha sido desconectada da interface de rede.
- v Tome cuidado ao instalar ou modificar linhas de telefone.
- v Evite utilizar um telefone (exceto um telefone sem fio) durante uma tempestade com raios. Pode existir o risco remoto de um choque elétrico provocado por raios.
- v Não utilize o telefone para comunicar um vazamento de gás enquanto estiver próximo à área em que ocorreu o vazamento.

#### **Instrução de Conformidade do Laser**

Alguns modelos de computadores pessoais são fornecidos de fábrica com uma unidade de CD-ROM ou uma unidade de DVD-ROM. Unidades de CD-ROM e unidades de DVD-ROM também são vendidas separadamente como opcionais. Unidades de CD-ROM e unidades de DVD-ROM são produtos a laser. Estas unidades são certificadas nos Estados Unidos em conformidade com os requisitos do Subcapítulo J do documento DHHS 21 CFR (Department of Health and Human Services 21 Code of Federal Regulations) para produtos a laser da Classe 1. Em outros países, estas unidades são certificadas em conformidade com os requisitos das normas IEC (International Eletrothecnical Commission) 825 e CENELEC EN 60 825 para produtos a laser da Classe 1.

Quando uma unidade de CD-ROM ou uma unidade de DVD-ROM estiver instalada, observe as seguintes instruções de manuseio.

#### **Cuidado A utilização de controles ou ajustes, ou o desempenho de procedimentos diferentes daqueles especificados nesta documentação pode resultar em exposição perigosa à radiação.**

A remoção das tampas da unidade de CD-ROM ou da unidade de DVD-ROM pode resultar em exposição prejudicial à radiação a laser. Não existem peças no interior da unidade de CD-ROM ou da unidade de DVD-ROM que possam ser consertadas ou ajustadas. **Não remova as tampas da unidade.**

Algumas unidades de CD-ROM e unidades de DVD-ROM contêm um diodo de laser integrado, da Classe 3A ou da Classe 3B. Observe a seguinte instrução.

<span id="page-15-0"></span>**Perigo Radiação a laser quando aberta. Não olhe diretamente para o feixe a olho nu ou com instrumentos óticos e evite exposição direta ao feixe de laser.**

#### **Declaração sobre Fonte de Alimentação**

Nunca remova a tampa de uma fonte de alimentação ou qualquer peça que tenha a seguinte etiqueta anexada.

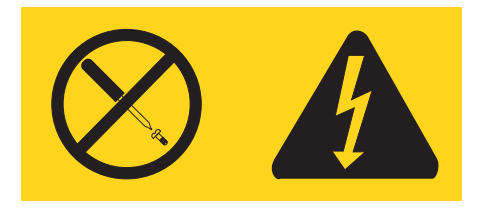

Há níveis de energia, corrente e voltagem perigosos em todos os componentes que possuem essa etiqueta. Não existem peças reaproveitáveis no interior desses componentes. Se você suspeitar de um problema com uma dessas peças, entre em contato com um técnico de serviço.

## <span id="page-16-0"></span>**Ajuda Adicional**

Esta *Referência Rápida* fornece as informações para instalação de seu computador e inicialização do sistema operacional. Esta publicação inclui também informações básicas sobre resolução de problemas, procedimentos de recuperação de software, informações sobre ajuda e manutenção e informações sobre garantia.

O *Guia do Usuário* do seu computador tem informações sobre a instalação de hardware opcional. Esse arquivo PDF (Portable Document Format) está disponível no Access Help, no ícone ThinkVantage™ Productivity Center do computador. Utilize o Adobe Acrobat Reader para visualizar o *Guia do Usuário* ou imprimi-lo antes de instalar o hardware opcional.

O programa ThinkVantage Productivity Center também fornece informações para ajudá-lo a aprender mais sobre os seguintes tópicos:

- Utilizando o computador
- v Instalando as opções de hardware
- v Conectando cabos de comunicação
- v Detectando problemas comuns
- v Registrando o computador

Você pode iniciar o programa ThinkVantage Productivity Center clicando no ícone do desktop ou clicando em **Iniciar**-> **Todos os Programas** ->**ThinkVantage**.

Se você possui acesso à Internet, as informações mais atualizadas para seu computador estão disponíveis na World Wide Web em http://www.lenovo.com/think/support.

Você poderá localizar as seguintes informações neste Web site:

- v Instruções de remoção e instalação de CRUs
- Publicações
- v Informações para resolução de problemas
- Informações sobre peças
- v Downloads e drivers
- v Links para outras fontes de informações úteis
- v Lista de telefones de suporte

## <span id="page-18-0"></span>**Capítulo 1. Organizando seu Espaço de Trabalho**

Para obter o máximo de seu computador, organize o equipamento utilizado e sua área de trabalho para atender às suas necessidades e ao tipo de trabalho que você faz. Seu conforto é de grande importância, mas fontes de luz, circulação de ar e a localização de tomadas também podem afetar a maneira de organizar sua área de trabalho.

### **Conforto**

Apesar de não haver uma única posição de trabalho ideal para todo mundo, aqui estão algumas diretrizes para ajudá-lo a encontrar uma posição à qual você melhor se adeque.

Sentar na mesma posição por muito tempo pode causar fadiga. Uma boa cadeira pode fazer uma grande diferença. O encosto e o assento devem possuir ajuste independente e proporcionar um bom nível de apoio. O assento deve ter a frente curvada para aliviar a pressão nas coxas. Ajuste o assento de forma que suas coxas estejam paralelas ao chão e seus pés estejam apoiados no chão ou em um descanso para os pés.

Ao utilizar o teclado, mantenha seus antebraços paralelos ao chão e seus punhos em uma posição neutra e confortável. Tente manter um toque leve no teclado e sua mão e dedos relaxados. Você pode alterar o ângulo do teclado para obter o máximo de conforto, ajustando a posição dos pés do teclado.

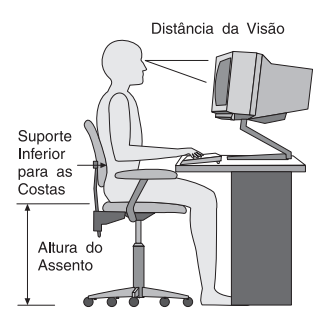

Ajuste o monitor de forma que a parte superior do teclado esteja no nível de seus olhos ou um pouco abaixo. Coloque o monitor a uma distância da visão confortável, que geralmente varia de 51 a 61 cm (20 a 24 polegadas) e posicione-o de forma que possa vê-lo sem ter de torcer seu corpo. Posicione, também, outros equipamentos utilizados com freqüência, como o telefone ou um mouse, em local de fácil acesso.

## **Reflexo e Iluminação**

Posicione o monitor de forma a reduzir o brilho e os reflexos de luzes do teto, da janela e de outras fontes de iluminação. Até a luz refletida de superfícies brilhantes podem causar reflexos perturbadores na tela de seu monitor. Posicione o monitor em um ângulo reto de janelas e outras fontes de luz, sempre que possível. Reduza a iluminação do teto, se necessário, desligando algumas luzes ou utilizando lâmpadas de menor potência. Se o monitor for instalado perto de uma janela, utilize cortinas ou persianas para bloquear a luz do sol. Pode ser necessário ajustar os controles de Brilho e Contraste de seu monitor à medida em que a iluminação da sala muda durante o dia.

Quando for impossível evitar reflexos ou ajustar a iluminação, um filtro anti-reflexo colocado sobre a tela pode ser útil. No entanto, esses filtros podem refletir a claridade da imagem na tela; utilize-os somente após ter exaurido outros métodos de redução de brilho.

A poeira aumenta os problemas associados ao brilho. Lembre-se de limpar a tela de seu monitor periodicamente, utilizando um pano macio umedecido com um líquido limpador de vidro não-abrasivo.

## **Circulação de Ar**

O computador e o monitor produzem calor. O computador tem um ventilador que puxa ar fresco para dentro e força ar quente para fora. O monitor libera ar quente pelas aberturas de ventilação. Bloquear as ventilações de ar pode causar superaquecimento, o que pode resultar em mau funcionamento ou dano. Posicione o computador e o monitor de forma que nada bloqueie as ventilações de ar; geralmente, 51 mm (2 Pol.) são suficientes para a passagem de ar. Assegure-se também de que o ar ventilado não esteja sendo dirigido a alguma pessoa.

### **Tomadas e Comprimentos dos Cabos**

A localização de tomadas e o comprimento dos cabos de alimentação e dos cabos que se conectam ao monitor, impressora e outros dispositivos podem determinar o posicionamento final de seu computador.

Ao organizar sua área de trabalho:

- v Evite a utilização de cabos de extensão. Sempre que possível, conecte o cabo de alimentação do computador diretamente a uma tomada.
- v Mantenha os cabos de alimentação fora das passagens e de outras áreas onde possam ser chutados acidentalmente.

Para maiores informações sobre cabos de força, consulte o [Apêndice](#page-92-0) D, ["Avisos",](#page-92-0) na página 75 neste manual.

## <span id="page-20-0"></span>**Capítulo 2. Configurando o Computador**

**Nota:** Seu computador pode não ter todos os conectores descritos neste capítulo.

Utilize as informações a seguir quando estiver configurando o computador. Procure os ícones de conectores pequenos na parte traseira do computador.

Se os cabos de seu computador e do painel conector possuírem conectores codificados com cores, combine a cor da extremidade do cabo com a cor do conector. Por exemplo, combine um cabo com extremidade azul com um conector azul, um cabo com extremidade vermelha com um conector vermelho.

- 1. Verifique a posição da chave seletora de voltagem na parte de trás do computador. Utilize uma caneta esferográfica para mudar a chave, se necessário.
	- v Se a faixa de fornecimento de voltagem for 100–127 V AC, posicione a chave em 115 V.
	- v Se a faixa de fornecimento de voltagem for de 200–240 V AC, posicione a chave de voltagem em 230 V.

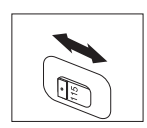

2. O cabo de seu teclado pode ter um conector de teclado padrão **1** ou um conector USB (Universal Serial Bus) **2**. Conecte o cabo do teclado ao conector do teclado.

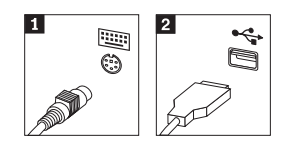

**Nota:** Alguns modelos terão teclados com um leitor de impressão digital. Consulte o programa ThinkVantage Productivity Center para obter mais informações.

3. O cabo do mouse pode ter um conector de mouse padrão **1** ou um conector USB 2-. Conecte o cabo do mouse ao conector de mouse adequado.

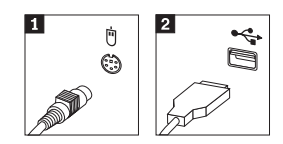

- 4. Conecte o cabo do monitor ao conector do monitor no computador.
	- Se você tiver um monitor SVGA (Standard Video Graphics Array), conecte o cabo ao conector como mostra a figura.
		- **Nota:** Se seu modelo tiver dois conectores de monitor, certifique-se de utilizar o conector do adaptador AGP (Accelerated Graphics Port).

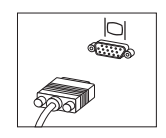

- v Se você possuir um monitor DVI (Digital Video Interface), conecte o cabo ao conector como mostra a figura.
	- **Nota:** Seu computador deve ter uma placa instalada que suporte o monitor DVI.

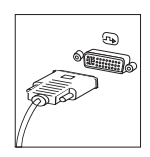

5. Se você tiver um modem, conecte o modem utilizando as seguintes instruções.

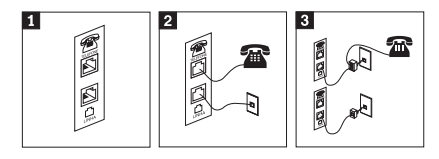

- 1- Esta ilustração mostra as duas conexões na parte posterior do computador para configurar seu modem.
- 2- Esta ilustração mostra como as conexões do modem são feitas nos Estados Unidos e em outros países ou regiões que utilizam a tomada de telefone RJ-11. Conecte uma extremidade do cabo telefônico ao telefone e a outra ao conector de telefone na parte traseira do computador. Conecte uma extremidade do cabo do modem a um conector de modem na parte traseira do computador e a outra na tomada de telefone.
- 3- Em países ou regiões que não utilizam tomadas de telefone RJ-11, um divisor ou conversor é necessário para conectar os cabos à tomada, como mostrado na parte superior desta ilustração. Também é possível utilizar o divisor ou conversor sem o telefone, como mostrado na parte inferior da ilustração.

6. Se você tiver dispositivos de áudio, conecte-os utilizando as seguintes instruções. Para obter informações adicionais sobre alto-falantes, consulte as etapas 7 e 8.

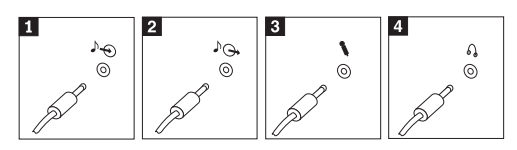

- 1 Entrada de áudio Esse conector recebe sinais de áudio de um dispositivo de áudio externo, como um sistema de som. 2 Saída de áudio Esse conector envia sinais de áudio do computador para dispositivos externos, como caixas de som amplificadas. **3** Microfone Utilize esse conector para conectar um microfone a seu computador, quando quiser gravar sons ou se você utilizar software de reconhecimento de fala. 4 Fone de ouvido Utilize esse conector para conectar um fone de ouvido ao seu computador, quando quiser ouvir música ou outros sons sem perturbar ninguém. Este conector pode estar localizado na parte frontal do computador.
- 7. Se você tiver alto-falantes *ativados* com um adaptador AC, utilize as instruções a seguir.

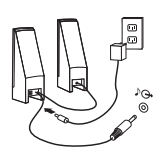

- a. Conecte o cabo que fica entre as duas caixas de som, se necessário. Em algumas caixas de som, esse cabo está conectado permanentemente.
- b. Conecte o cabo do adaptador AC à caixa de som.
- c. Conecte as caixas de som ao computador.
- d. Conecte o adaptador AC à fonte de alimentação AC.
- 8. Se você tiver caixas de som *não amplificadas* sem um adaptador AC, utilize as seguintes instruções.

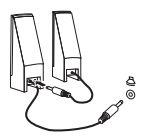

- a. Conecte o cabo que fica entre as duas caixas de som, se necessário. Em algumas caixas de som, esse cabo está conectado permanentemente.
- b. Conecte as caixas de som ao computador.

9. Conecte os dispositivos adicionais que tiver. Seu computador pode não ter todos os conectores mostrados.

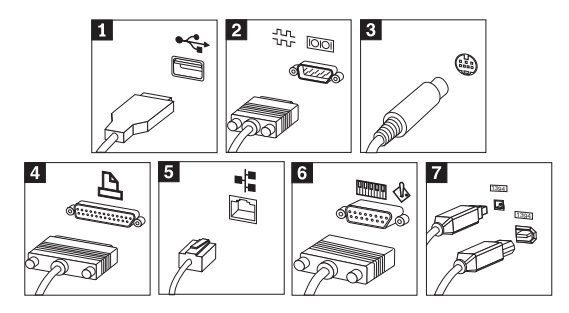

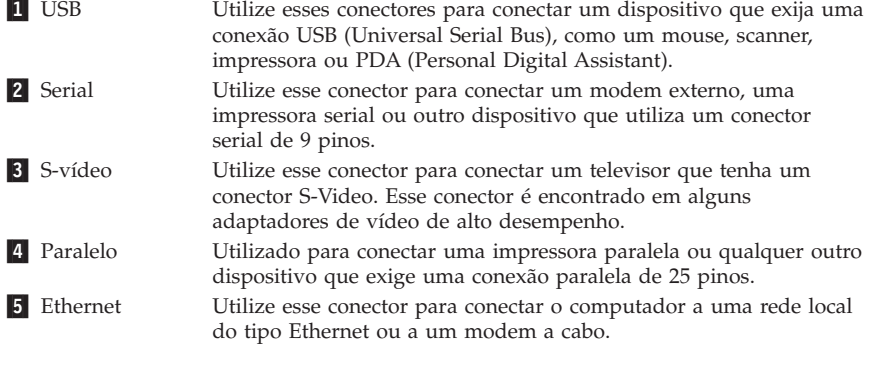

#### **Importante**

Para operar o computador dentro dos limites FCC quando está conectado a uma rede Ethernet, utilize um cabo Ethernet Categoria 5.

- 6 MIDI/joystick Utilize esse conector para conectar um joystick, um gamepad ou um dispositivo MIDI (Musical Instrument Digital Interface), como um teclado MIDI. **7** IEEE 1394 Esse conector é algumas vezes chamado de Firewire porque ele transmite dados rapidamente. Há dois tipos de conector IEEE 1394: o de 4 pinos e o de 6 pinos. O IEEE 1394 oferece conexão a vários tipos de equipamentos eletrônicos, inclusive dispositivos de áudio digitais e scanners.
- 10. Conecte os cabos de alimentação a tomadas adequadamente aterradas.

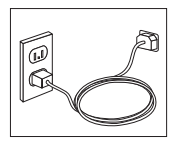

<span id="page-25-0"></span>**Nota:** Para obter mais informações sobre conectores, consulte o programa ThinkVantage Productivity Center no desktop do computador.

#### **Ligando o Equipamento**

Ligue o monitor e os outros dispositivos externos antes e então ligue o computador. Quando o POST (Autoteste na Inicialização) for concluído, a janela do logotipo será fechada. Se o computador possuir software pré-instalado, o programa de instalação do software é iniciado.

Se você tiver algum problema durante a inicialização, consulte o [Capítulo](#page-44-0) 5, "Resolução de Problemas e [Diagnósticos",](#page-44-0) na página 27 e o [Capítulo](#page-40-0) 4, "Obtendo [Informações,](#page-40-0) Ajuda e Serviços", na página 23.

#### **Concluindo a Instalação de Software**

#### **Importante**

Leia os contratos de licença com atenção, antes de utilizar os programas neste computador. Esses contratos detalham seus direitos, obrigações e garantias para o software incluído neste computador. Se você utilizar os programas, isso significa que os termos do contrato foram aceitos. Se você não aceitar os contratos, não utilize os programas. Em vez disso, devolva imediatamente todo o computador para que você possa ser reembolsado.

**Nota:** Alguns modelos podem ter uma versão multilíngüe do Microsoft® Windows® XP Pro pré-instalada. Se o computador tiver a versão multilíngüe, você será solicitado a escolher um idioma durante o processo de instalação inicial. Depois da instalação, a versão do idioma poderá ser alterada através do Painel de Controle do Windows.

Depois que o computador for iniciado pela primeira vez, siga as instruções na tela para concluir a instalação de software. Se a instalação de software não for concluída na primeira vez que o computador for ligado, podem ocorrer resultados inesperados. Quando a instalação estiver concluída, clique no ícone **ThinkVantage Productivity Center** do desktop e clique em **Access Help** para obter informações adicionais sobre o computador.

#### <span id="page-26-0"></span>**Realizando Tarefas Importantes**

Depois de ter instalado seu computador, execute as seguintes tarefas, que economizarão tempo e problemas mais tarde:

- v Crie um disquete de *diagnóstico*. A ferramenta de diagnóstico pode isolar problemas de hardware e faz parte do programa de Recuperação do Produto. Preparar um diquete de *diagnósticos* antecipadamente garante a utilização da ferramenta de diagnósticos caso o programa de Recuperação do Produto venha a ficar inacessível. Consulte ["Criando](#page-47-0) um Disquete de [Diagnóstico"](#page-47-0) na página 30.
- v Registre o tipo, modelo e número de série de seu computador. Se precisar de manutenção ou suporte técnico, essas informações provavelmente serão solicitadas. Consulte "Anotando Informações do [Computador"](#page-27-0) na página 10.

Mantenha esta *Referência Rápida* em um local seguro. É a única publicação que contém informações importantes sobre a reinstalação do software instalado na fábrica. O Capítulo 3, ["Recuperando](#page-30-0) Software", na página 13 contém as informações sobre recuperação de software instalado na fábrica.

#### **Atualizando o Sistema Operacional**

A Microsoft disponibiliza as atualizações para vários sistemas operacionais no Web site de Atualização do Microsoft Windows. O Web site determina automaticamente quais atualizações do Windows estão disponíveis para seu computador específico e lista apenas essas atualizações. As atualizações podem incluir correções de segurança, novas versões de componentes do Windows (como media player), correções para outras partes do sistema operacional Windows ou aprimoramentos.

Para obter detalhes sobre como atualizar o sistema operacional, consulte o programa ThinkVantage Productivity Center.

#### **Instalando Outros Sistemas Operacionais**

Se você instalar seu próprio sistema operacional, siga as instruções que acompanham seus CDs ou disquetes do sistema operacional. Lembre-se de instalar todos os drivers de dispositivo após ter instalado o sistema operacional. As instruções de instalação são geralmente fornecidas com os drivers de dispositivos.

### <span id="page-27-0"></span>**Atualizando o Software de Antivírus**

Seu computador é fornecido com o software Symantec Client que pode ser utilizado para detectar e eliminar vírus. Execute o aplicativo LiveUpdate para obter as últimas atualizações do Web Site do Symantec Client Security. O LiveUpdate fará download da lista de vírus mais recente e o Symantec Client utilizará a nova lista quando varrer o computador na próxima vez.

Para obter mais detalhes sobre como atualizar o software antivírus, consulte o ícone **ThinkVantage Productivity Center** no desktop. Em seguida, clique em **Access Help**. Ou clique em **Iniciar** ->**Todos os Programas** -> **ThinkVantage** -> **Access Help**.

#### **Iniciando o Setup Utility**

O Setup Utility permite visualizar, definir ou alterar definições de configuração e senhas do BIOS.

- 1. Encerre o sistema operacional e desligue o computador.
- 2. Enquanto estiver ligando seu computador, pressione e solte a tecla F1 repetidamente para entrar no Setup Utility.
	- **Nota:** Se uma senha tiver sido definida, o menu do programa Setup Utility não será exibido até que a senha seja digitada. Para obter informações adicionais sobre o programa Setup Utility, consulte o *Guia do Usuário*.

Em alguns casos o Setup Utility é iniciado automaticamente quando o POST detecta que algum hardware foi removido ou instalado em seu computador.

#### **Desligando o Computador**

Quando estiver pronto para desligar seu computador, sempre siga o procedimento de encerramento de seu sistema operacional. Isto impede perda de dados ou danos nos programas de software. Para encerrar o sistema operacional Microsoft Windows selecione Encerrar ou Desligar o Computador no menu Iniciar.

#### **Anotando Informações do Computador**

Anotar informações sobre seu computador pode ser útil se você alguma vez precisar fazer manutenção em seu computador. O técnico de serviço provavelmente solicitará essas informações.

O tipo, modelo e número de série da máquina são informados em uma etiqueta em seu computador. Utilize a tabela a seguir para anotar essas informações.

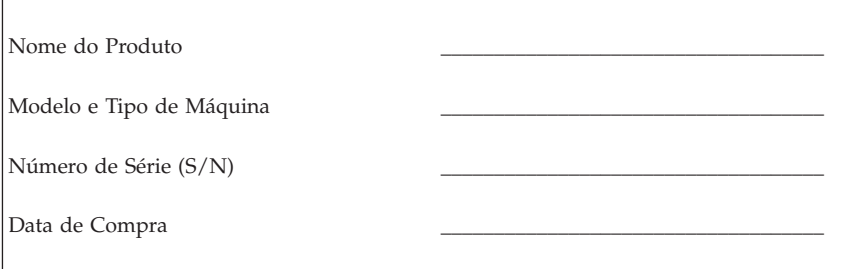

Registre seu computador pela Internet no seguinte Web site:

http://www.lenovo.com/register

Ao registrar seu computador, você receberá os seguintes benefícios:

- v Serviço mais rápido quando solicitar ajuda
- v Notificação automática sobre ofertas de software grátis e promoções especiais

Para obter mais informações sobre como registrar o computador, consulte o programa ThinkVantage Productivity Center.

## <span id="page-30-0"></span>**Capítulo 3. Recuperando Software**

O programa ThinkVantage™ Rescue and Recovery fornece um ambiente que pode ser executado independentemente do sistema operacional Windows e fica oculto do sistema operacional Windows. Como o espaço de trabalho do Rescue and Recovery fica oculto, ele fica imune da maioria dos ataques de vírus e fornece um local seguro para executar operações de resgate e recuperação que poderiam não ser possíveis no ambiente Windows. Este capítulo o ajudará a se familiarizar com algumas das soluções de recuperação fornecidas pelo programa Rescue and Recovery instalado no computador:

- v Criar discos de Recuperação do Produto. Consulte "Criando e Utilizando Discos de Recuperação do Produto".
- v Criar mídia de resgate. Consulte "Criando e [Utilizando](#page-35-0) a Mídia de Resgate" na [página](#page-35-0) 18.
- v Fazer backup do disco rígido periodicamente. Consulte ["Backup](#page-32-0) e [Recuperação"](#page-32-0) na página 15.
- v Criar um disquete de Reparo de Recuperação. Consulte ["Solucionando](#page-34-0) Problemas de [Recuperação"](#page-34-0) na página 17.
- **Nota:** O disco de resgate, o primeiro disco dos discos de Recuperação do Produto e os discos de backup são iniciáveis (inicializáveis). Eles podem ser iniciados em qualquer tipo de unidade de CD ou DVD, exceto em uma mídia DVD-RAM.

Se você encontrar um problema, poderá utilizar as ferramentas de recuperação a partir do ambiente Windows ou do Rescue and Recovery para executar uma das três operações de recuperação:

- Resgatar arquivos
- Restaurar seus backups

Consulte ["Utilizando](#page-33-0) o Espaço de Trabalho do Rescue and Recovery" na [página](#page-33-0) 16 para executar uma das três operações de recuperação.

Consulte o programa ThinkVantage Productivity Center para obter informações adicionais sobre o programa Rescue and Recovery.

#### **Criando e Utilizando Discos de Recuperação do Produto**

Se o computador estiver equipado com uma unidade de CD ou DVD regravável, você poderá criar um conjunto de discos de Recuperação do Produto que permite restaurar o conteúdo do disco rígido para o mesmo estado em que estava quando o computador foi originalmente enviado da fábrica. Os discos de Recuperação do Produto serão úteis se você transferir o computador para outro local, vender o computador, reciclá-lo ou, como um último recurso, colocá-lo em um estado operacional após todos os outros métodos de recuperação falharem. É uma boa idéia criar um conjunto de discos de Recuperação do Produto logo que possível.

**Nota:** Sua licença do Microsoft Windows permite criar apenas um conjunto de discos de Recuperação do Produto, portanto, é importante armazenar os discos em um local seguro após criá-los.

#### **Para criar discos de Recuperação do Produto, faça o seguinte:**

- 1. Na área de trabalho do Windows, clique em **Iniciar**, **Todos os Programas**, **ThinkVantage**, **Criar Mídia de Recuperação**, em seguida, selecione **Criar um Conjunto de Discos de Recuperação do Produto Agora**.
- 2. Siga as instruções na tela.

#### **Para utilizar os discos de Recuperação do Produto, faça o seguinte:**

**Atenção:** Quando você restaura o conteúdo de fábrica a partir dos discos de Recuperação do Produto, todos os arquivos atualmente no disco rígido serão excluídos e substituídos pelo conteúdo original de fábrica. Durante o processo de restauração, você poderá salvar um ou mais arquivos que estão atualmente em seu disco rígido em outra mídia antes que todos os dados sejam removidos.

- 1. Insira o disco do programa Rescue and Recovery em sua unidade de CD ou DVD.
- 2. Reinicie o computador.
- 3. Após um breve retardo, o programa Rescue and Recovery é aberto.
	- **Nota:** Se o espaço de trabalho do Rescue and Recovery não abrir, o dispositivo de inicialização (unidade de CD ou DVD) poderá não estar definido corretamente na seqüência de inicialização do BIOS. Consulte "Definindo um [Dispositivo](#page-38-0) de Resgate na Seqüência de [Inicialização"](#page-38-0) na página 21 para obter informações adicionais.
- 4. No menu do Rescue and Recovery, clique em **Restaurar o Sistema**.
- 5. Clique em **Restaurar Minha Unidade de Disco Rígido ao Estado Original de Fábrica** e clique em **Avançar**.
- 6. Siga as instruções na tela. Insira o disco de Recuperação do Produto adequado quando solicitado.
- **Nota:** Após restaurar o disco rígido para o conteúdo original de fábrica, você poderá precisar reinstalar alguns softwares ou drivers. Consulte ["Notas](#page-34-0) de [Pós-recuperação"](#page-34-0) na página 17 para obter detalhes.

## <span id="page-32-0"></span>**Backup e Recuperação**

O programa Rescue and Recovery permite fazer backup de todo o conteúdo do disco rígido, incluindo o sistema operacional, os arquivos de dados, os programas aplicativos e as definições pessoais. Você pode designar onde o programa Rescue and Recovery armazenará o backup:

- v Em uma área protegida do disco rígido.
- v Em um segundo disco rígido instalado no computador.
- v Em um disco rígido USB conectado externamente.
- v Em uma unidade de rede.
- v Em CDs ou DVDs regraváveis (uma unidade de CD ou DVD regravável é requerida para essa opção).

Depois de fazer o backup do disco rígido, você poderá restaurar todo o conteúdo do disco rígido, restaurar apenas os arquivos selecionados ou restaurar apenas o sistema operacional e os aplicativos Windows.

#### **Para executar uma operação de backup, faça o seguinte:**

- 1. Na área de trabalho do Windows, clique em **Iniciar**, **Todos os Programas**, **ThinkVantage** e, em seguida, clique em **Resgate e Recuperação**. O programa Rescue and Recovery é aberto.
- 2. Na barra de menus, clique em **Criar e Visualizar Backups.**
- 3. Siga as instruções na tela.

#### **Para executar uma operação de restauração a partir do programa Rescue and Recovery, faça o seguinte:**

- 1. Na área de trabalho do Windows, clique em **Iniciar**, **Todos os Programas**, **ThinkVantage** e, em seguida, clique em **Resgate e Recuperação**. O programa Rescue and Recovery é aberto.
- 2. Na barra de menus **Restaurar o Sistema**, execute um dos seguintes procedimentos:
	- v Clique em **Restaurar o Sistema a partir de um Backup** se desejar restaurar o disco rígido a um estado anterior ou restaurar apenas o sistema operacional e os aplicativos Windows.
	- v Clique em **Restaurar Arquivos Individuais** se desejar restaurar apenas os arquivos selecionados no backup.
- 3. Siga as instruções na tela.

Para obter informações sobre a execução de uma operação de restauração a partir do espaço de trabalho do Rescue and Recovery, consulte ["Utilizando](#page-33-0) o Espaço de Trabalho do Rescue and [Recovery"](#page-33-0) na página 16.

### <span id="page-33-0"></span>**Utilizando o Espaço de Trabalho do Rescue and Recovery**

O espaço de trabalho do Rescue and Recovery reside em uma área oculta protegida do disco rígido que opera independentemente do sistema operacional Windows. Isso permite a execução de operações de recuperação mesmo que o sistema operacional Windows não possa ser iniciado. Você pode executar as seguintes operações de recuperação a partir do espaço de trabalho do Rescue and Recovery:

- v **Resgatar Arquivos a partir do Disco Rígido ou de um Backup:** O programa Rescue and Recovery permite localizar arquivos no disco rígido e transferi-los para uma unidade de rede ou outra mídia gravável, como uma unidade de disco rígido USB ou um disquete. Essa solução estará disponível mesmo que você não tenha feito backup dos arquivos ou se tiverem sido feitas alterações nos arquivos desde que você fez a última operação de backup. Você também pode resgatar arquivos individuais de um backup do Rescue and Recovery localizado em seu disco rígido local, um dispositivo USB ou uma unidade de rede.
- v **Restaurar o Disco Rígido a partir de um Backup do Rescue and Recovery:** Após executar uma operação de backup utilizando o programa Rescue and Recovery, é possível executar operações de restauração a partir do Rescue and Recovery, mesmo que não consiga iniciar o Windows.
- v **Restaurar o Disco Rígido para o Conteúdo de Fábrica**: O espaço de trabalho do Rescue and Recovery permite restaurar o conteúdo completo do disco rígido para o mesmo estado em que estava quando enviado originalmente da fábrica. Se você tiver várias partições no disco rígido, terá a opção de restaurar o conteúdo de fábrica para a partição C: e deixar as outras partições intactas. Como o espaço de trabalho do Rescue and Recovery opera independentemente do sistema operacional Windows, você poderá restaurar o conteúdo de fábrica mesmo que não consiga iniciar o Windows.

**Atenção:** Se você restaurar o disco rígido a partir de um backup do Rescue and Recovery ou restaurá-lo ao conteúdo de fábrica, todos os arquivos na partição do disco rígido principal (normalmente a unidade C) serão excluídos no processo de recuperação. Se possível, faça cópias de arquivos importantes. Se não conseguir iniciar o Windows, você poderá utilizar o recurso Resgatar arquivos no espaço de trabalho do Rescue and Recovery para copiar arquivos do disco rígido para outra mídia.

#### **Para iniciar o espaço de trabalho do Rescue and Recovery, faça o seguinte:**

- 1. Desligue o computador por pelo menos 5 segundos.
- 2. Pressione e solte repetidamente a tecla Enter ou F11 ao inicializar seu computador.
- 3. Ao ouvir sinais sonoros ou ver uma tela de logotipo, pare de pressionar a tecla Enter ou F11.

<span id="page-34-0"></span>4. Se você tiver definido uma senha no Rescue and Recovery, digite-a quando solicitado. O espaço de trabalho do Rescue and Recovery é aberto após um breve retardo.

**Nota:** Se o espaço de trabalho do Rescue and Recovery não abrir, consulte "Solucionando Problemas de Recuperação".

- 5. Execute uma das seguintes ações:
	- v Para resgatar arquivos a partir do disco rígido ou de um backup, clique em **Resgatar Arquivos**; em seguida, siga as instruções na tela.
	- v Para restaurar o disco rígido a partir do backup do Rescue and Recovery ou restaurá-lo ao conteúdo de fábrica, clique em **Restaurar o Sistema**; em seguida, siga as instruções que aparecem na tela.

v Para obter informações sobre outros recursos do espaço de trabalho do Rescue and Recovery, clique em **Ajuda**.

### **Notas de Pós-recuperação**

#### **Notas:**

- 1. Após restaurar um disco rígido para o conteúdo original de fábrica, você poderá precisar reinstalar drivers de dispositivo para alguns dispositivos. Consulte ["Recuperando](#page-37-0) ou Instalando Drivers de Dispositivos" na página [20.](#page-37-0)
- 2. Alguns computadores vêm com o Microsoft Office ou o Microsoft Works pré-instalados. Se você precisar recuperar ou reinstalar os aplicativos Microsoft Office ou Microsoft Works, será necessário utilizar o *CD do Microsoft Office* ou o *CD do Microsoft Works*. Os CDs são fornecidos somente com os computadores que vêm com o Microsoft Office ou com o Microsoft Works pré-instalados.

#### **Solucionando Problemas de Recuperação**

O Rescue and Recovery é executado independentemente do sistema operacional. Para obter acesso ao espaço de trabalho, pressione e solte repetidamente a tecla Enter ou F11 durante a inicialização. Se você não puder iniciar o espaço de trabalho do IBM Rescue and Recovery utilizando esse método, há três opções:

v Utilize a mídia de resgate (CD, DVD ou disco rígido USB) para iniciar o espaço de trabalho do Rescue and Recovery. Consulte "Criando e [Utilizando](#page-35-0) a Mídia de [Resgate"](#page-35-0) na página 18 para obter detalhes.

**Nota:** Após restaurar o disco rígido para o conteúdo original de fábrica, você poderá precisar reinstalar alguns softwares ou drivers. Consulte "Notas de Pós-recuperação" para obter detalhes.

- <span id="page-35-0"></span>v Utilize um disquete de Reparo de Recuperação para reinstalar um arquivo que controla o acesso ao espaço de trabalho do Rescue and Recovery. Consulte "Criando e Utilizando um Disquete de Reparo de [Recuperação"](#page-36-0) na [página](#page-36-0) 19 para obter detalhes.
- v Se você pretende restaurar o disco rígido para seu conteúdo original de fábrica, poderá utilizar um conjunto de discos de Recuperação do Produto. Consulte "Criando e Utilizando Discos de [Recuperação](#page-30-0) do Produto" na [página](#page-30-0) 13.

É uma boa idéia criar um disquete de Reparo de Recuperação, uma mídia de resgate e um conjunto de discos de Recuperação do Produto, logo que possível, e armazená-los em um local seguro como uma medida de precaução.

Se você não puder acessar o espaço de trabalho do Rescue and Recovery a partir de uma mídia de resgate ou de um conjunto de CDs de Recuperação do Produto, talvez não tenha o dispositivo de resgate, unidade de CD, unidade de DVD ou unidade de disco rígido USB definido como um dispositivo de inicialização na seqüência de inicialização do BIOS. Consulte ["Definindo](#page-38-0) um Dispositivo de Resgate na Seqüência de [Inicialização"](#page-38-0) na página 21 para obter informações adicionais.

A mídia de resgate permite iniciar o programa Rescue and Recovery do CD, DVD ou de uma unidade de disco rígido USB conectada externamente. A mídia de resgate será extremamente importante se você não puder acessar o programa Rescue and Recovery utilizando a tecla Enter ou F11.

#### **Criando e Utilizando a Mídia de Resgate**

A mídia de resgate permite iniciar o programa Rescue and Recovery do CD ou DVD. A mídia de resgate será extremamente importante se você não puder acessar o programa Rescue and Recovery utilizando a tecla Enter ou F11.

#### **Para criar a mídia de resgate, faça o seguinte:**

- 1. Na área de trabalho do Windows, clique em **Iniciar**, **Todos os Programas**, **ThinkVantage** e, em seguida, em **Criar Mídia de Recuperação**.
- 2. Selecione o botão de opções para o tipo de mídia de resgate que deseja criar.
- 3. Clique em OK.
- 4. Siga as instruções na tela.

#### **Para utilizar a mídia de resgate, execute uma das seguintes ações:**

v Insira o disco de resgate (CD ou DVD) na unidade de CD ou DVD, em seguida, reinicie o computador.
v Conecte a unidade de disco rígido USB de resgate a um dos conectores USB do seu computador, em seguida, reinicie o computador.

Quando a mídia de resgate for iniciada, o programa Rescue and Recovery é aberto. A ajuda para cada recurso está disponível a partir do espaço de trabalho do Rescue and Recovery. Se a mídia de resgate não iniciar, é possível que o dispositivo de resgate (unidade de CD ou DVD) não tenha sido definido corretamente na seqüência de inicialização do BIOS. Consulte ["Definindo](#page-38-0) um Dispositivo de Resgate na Seqüência de [Inicialização"](#page-38-0) na página 21 para obter informações adicionais.

## **Criando e Utilizando um Disquete de Reparo de Recuperação**

Se você não puder iniciar o espaço de trabalho do Rescue and Recovery, utilize um disquete de Reparo de Recuperação para reinstalar um arquivo que controle o acesso ao espaço de trabalho. É recomendável criar um disquete de Reparo de Recuperação assim que possível e armazená-lo em um local seguro.

### **Para criar um disquete de Reparo de Recuperação, faça o seguinte:**

- 1. Se você ainda não estiver conectado à Internet, conecte-se agora.
- 2. Abra um navegador da Internet e acesse o seguinte endereço da Web:

http://www.lenovo.com/think/support/site.wss/document.do?lndocid=MIGR-54483

- 3. Insira um disquete vazio na unidade de disquete A.
- 4. Clique duas vezes no arquivo rnrrepair.exe de Reparo de Recuperação; em seguida, siga as instruções na tela. O disquete de Reparo de Recuperação será criado.
- 5. Remova o disquete e identifique-o como disquete de Reparo de Recuperação.

### **Para utilizar o disquete de Reparo de Recuperação, faça o seguinte:**

- 1. Encerre o sistema operacional e desligue o computador.
- 2. Insira o disquete de Reparo de Recuperação na unidade de disquete A.
- 3. Ligue o computador e siga as instruções na tela.

Se a operação de reparo for finalizada sem erro, você poderá acessar o programa Rescue and Recovery pressionando e soltando a tecla Enter ou F11 repetidamente enquanto reinicia o computador.

Se aparecer uma mensagem de erro durante a operação de reparo e esta não puder ser concluída, poderá haver um problema na partição que contém o programa Rescue and Recovery. Utilize a mídia de resgate para acessar o

espaço de trabalho do Rescue and Recovery. Para obter informações sobre como criar e utilizar a mídia de resgate, consulte "Criando e [Utilizando](#page-35-0) a Mídia de [Resgate"](#page-35-0) na página 18.

## **Recuperando ou Instalando Drivers de Dispositivos**

Antes de poder recuperar ou instalar drivers de dispositivos, seu sistema operacional precisa estar instalado no computador. Certifique-se de que você possua a documentação e a mídia do software para o dispositivo.

Os drivers de dispositivo dos dispositivos instalados de fábrica estão no disco rígido do computador (geralmente a unidade C) na pasta ibmtools\drivers. Outros drivers de dispositivos se encontram na mídia de software que acompanham os dispositivos individuais.

Os drivers de dispositivos mais atuais dos dispositivos instalados de fábrica também estão disponíveis na World Wide Web em http://www.lenovo.com/think/support/.

### **Para recuperar um driver de dispositivo de um dispositivo instalado de fábrica, faça o seguinte:**

- 1. Inicie o seu computador e o sistema operacional.
- 2. Utilize o Windows Explorer ou Meu Computador para exibir a estrutura de diretório de seu disco rígido.
- 3. Abra a pasta C:\IBMTOOLS.
- 4. Abra a pasta drivers. Na pasta drivers estão várias subpastas nomeadas para os vários dispositivos instalados em seu computador (por exemplo, áudio, vídeo e assim por diante).
- 5. Abra a subpasta apropriada.
- 6. Utilize um dos métodos a seguir para recuperar o driver de dispositivo:
	- v Na subpasta do dispositivo, procure um arquivo readme.txt ou outro arquivo com a extensão .txt que contenha informações sobre a reinstalação do driver de dispositivo. Este arquivo pode conter o nome do sistema operacional, por exemplo winxp.txt. O arquivo de texto possui informações sobre como reinstalar o driver de dispositivo.
	- v Se a subpasta do dispositivo contiver um arquivo com uma extensão .inf, você pode utilizar o programa Adicionar Novo Hardware (localizado no Painel de Controle do Windows) para reinstalar o driver de dispositivo. Nem todos os drivers de dispositivo podem ser reinstalados através desse programa. No programa Adicionar Novo Hardware, ao ser solicitado o driver do dispositivo que deseja instalar, clique em **Com Disco** e **Procurar**. Selecione o arquivo de driver de dispositivo (extensão .inf) apropriado na subpasta do dispositivo.

<span id="page-38-0"></span>v Na subpasta do dispositivo, procure o arquivo setup.exe. Dê um clique duplo em **SETUP.EXE** e siga as instruções na tela.

## **Definindo um Dispositivo de Resgate na Seqüência de Inicialização**

Antes de iniciar a recuperação de um CD, DVD, USB HDD ou de qualquer outro dispositivo externo, é necessário alterar a seqüência de inicialização no Setup Utility.

- 1. Enquanto estiver ligando o computador, pressione e solte a tecla F1 repetidamente para entrar no Setup Utility.
- 2. Selecione **Startup** e pressione Enter.
- 3. Em Startup sequence, selecione seu dispositivo de inicialização e siga as instruções na sua tela.
- 4. Pressione **F10** e pressione Enter.
- 5. Selecione **Yes** para salvar as modificações e pressione Enter.
- **Nota:** Se você estiver utilizando um dispositivo externo, primeiro desligue o computador antes de conectar esse dispositivo externo.

## **Capítulo 4. Obtendo Informações, Ajuda e Serviços**

Se você precisar de ajuda, suporte ou assistência técnica ou se desejar obter informações adicionais sobre produtos fabricados pela Lenovo, você encontrará uma grande variedade de fontes de informações que a Lenovo disponibiliza para ajudá-lo. Esta seção contém informações sobre onde encontrar informações adicionais sobre a Lenovo e seus produtos, o que fazer se houver um problema com seu computador e com quem entrar em contato para obter assistência, se necessário.

## **Obtendo Informações**

Caso exista alguma informação sobre o seu computador e sobre o software pré-instalado, ela estará disponível na documentação enviada com o seu computador. Esta documentação inclui manuais impressos, manuais on-line, arquivos LEIA-ME e arquivos de ajuda. Além disso, existem informações sobre produtos da Lenovo disponíveis na World Wide Web.

Na Web, o Web site da Lenovo possui informações atualizadas sobre os produtos e suporte para computadores pessoais. O endereço da home page de Computação Pessoal é http://www.lenovo.com/think/br.

Você pode localizar informações de suporte para seus produtos, incluindo opcionais suportados, em http://www.lenovo.com/think/support/.

## **Obtendo Ajuda e Serviços**

Caso tenha algum problema com seu computador, você encontrará uma vasta variedade de origens disponíveis para ajudar você.

## **Utilizando a Documentação e Programas de Diagnóstico**

Vários problemas do computador podem ser resolvidos sem assistência externa. Caso ocorra algum problema com seu computador, consulte primeiro as informações sobre resolução de problemas na documentação de seu computador. Se suspeitar de um problema de software, consulte a documentação, incluindo os arquivos LEIA-ME e ajuda on-line do sistema operacional ou o programa aplicativo.

A maioria dos computadores e servidores são fornecidos com um conjunto de programas de diagnóstico, que podem ser utilizados para ajudá-lo a identificar problemas de hardware. Consulte as informações sobre resolução de problemas na documentação de seu computador para obter instruções sobre como utilizar os programas diagnósticos.

As informações sobre resolução de problemas ou os programas de diagnóstico podem dizer que você precisa de drivers de dispositivo adicionais/atualizados ou de outros softwares. A Lenovo mantém páginas na World Wide Web onde você pode obter as últimas informações técnicas e fazer download de drivers de dispositivos e atualizações. Para acessar essas páginas, vá para http://www.lenovo.com/think/support e siga as instruções.

## **Solicitando Serviços**

Se você tentou corrigir o problema sozinho e ainda precisar de ajuda, durante o período de garantia é possível obter ajuda e informações por telefone por meio do Centro de Suporte ao Cliente. Os serviços a seguir estão disponíveis durante o período de garantia:

- v **Determinação de Problemas** Técnicos treinados estão disponíveis para ajudá-lo na determinação do problema de hardware e na decisão da ação necessária para corrigir o problema.
- v **Reparo de Hardware** Se for determinado que o problema foi causado por hardware dentro do período de garantia, uma equipe de serviços treinada estará disponível para fornecer o nível aplicável de serviço.
- v **Gerenciamento de Alterações de Engenharia** Eventualmente, podem ocorrer alterações após a venda de um produto. A Lenovo ou um revendedor, se autorizado pela Lenovo, disponibilizará os ECs (Engineering Changes) que se aplicam ao seu hardware.

Os itens a seguir não estão cobertos:

- v Substituição ou utilização de peças não fabricadas para ou pela Lenovo ou peças não garantidas pela Lenovo.
- v Identificação das origens de problemas de software.
- v Configuração do BIOS como parte de uma instalação ou atualização.
- v Alterações, modificações ou atualizações em drivers de dispositivos.
- v Instalação e manutenção de NOS (Network Operating Systems).
- v Instalação e manutenção de programas aplicativos.

Consulte a Declaração de Garantia Limitada para obter uma explicação completa dos termos de garantia. Para obter serviços de garantia, mantenha seu comprovante de compra.

Se possível, esteja próximo ao computador quando ligar. Tenha as seguintes informações à mão:

- v Modelo e tipo de máquina.
- v Números de série de seus produtos de hardware.
- v Descrição do problema.
- v Texto exato de todas as mensagens de erro.
- v Informações sobre configuração de hardware e software.

## **Números de Telefones**

Para obter uma lista de números de telefone de Serviço e Suporte, consulte "Lista de Telefones [Internacionais"](#page-82-0) na página 65. Os números de telefone estão sujeitos a alterações sem aviso prévio. Para obter os números de telefones mais atuais, acesse o endereço www.lenovo.com/think/support e clique em **Support phone list**. Se o número para seu país ou região não estiver listado, entre em contato com seu revendedor Lenovo ou com um representante de marketing Lenovo.

Em todos os outros países ou regiões, entre em contato com o seu revendedor ou representante de marketing.

## **Outros Serviços**

Se você viajar com seu computador ou realocá-lo para um país em que o tipo de máquina ThinkCentre ou ThinkPad é vendido, seu computador poderá ser elegível ao Serviço de Garantia Internacional, que o habilita automaticamente a obter o serviço de garantia durante o período de garantia. O serviço será executado por fornecedores de serviços autorizados a executar serviços de garantia.

Os métodos de serviço e procedimentos variam por país e alguns serviços podem não estar disponíveis em todos os países. O Serviço de Garantia Internacional é entregue através do método de serviço (como manutenção no depósito ou no local) que é fornecido no país de manutenção. Em certos países, os centros de manutenção podem não estar aptos a efetuar manutenção em todos os modelos de um tipo de máquina específico. Em alguns países, podem ser aplicadas taxas e restrições no momento da manutenção.

Para determinar se seu computador é elegível ao Serviço de Garantia Internacional e exibir uma lista dos países em que o serviço está disponível, acesse o endereço http://www.lenovo.com/think/support, clique em **Warranty** e siga as instruções na tela.

Para obter assistência técnica relacionada à instalação ou questões específicas dos Service Packs de produtos Microsoft Windows pré-instalados, consulte o Web site Microsoft Product Support Services, no endereço http://support.microsoft.com/directory/, ou entre em contato com o Centro de Suporte ao Cliente. É possível que algumas taxas se apliquem.

## **Adquirindo Serviços Adicionais**

Durante e após o período de garantia, é possível adquirir serviços adicionais, como suporte em hardware, sistemas operacionais e programas de aplicativos; instalação e configuração de rede; serviços atualizados ou estendidos de reparos em hardware; e instalações personalizadas. A disponibilidade e o nome dos serviços podem variar de acordo com o país ou região.

Para obter mais informações sobre esses serviços, consulte as informações on-line.

## **Capítulo 5. Resolução de Problemas e Diagnósticos**

Este capítulo descreve algumas ferramentas básicas para diagnósticos e resolução de problemas. Se o problema do computador não estiver descrito aqui, utilize o Access Help para obter informações mais detalhadas sobre resolução de problemas ou consulte "Ajuda [Adicional"](#page-16-0) na página xv.

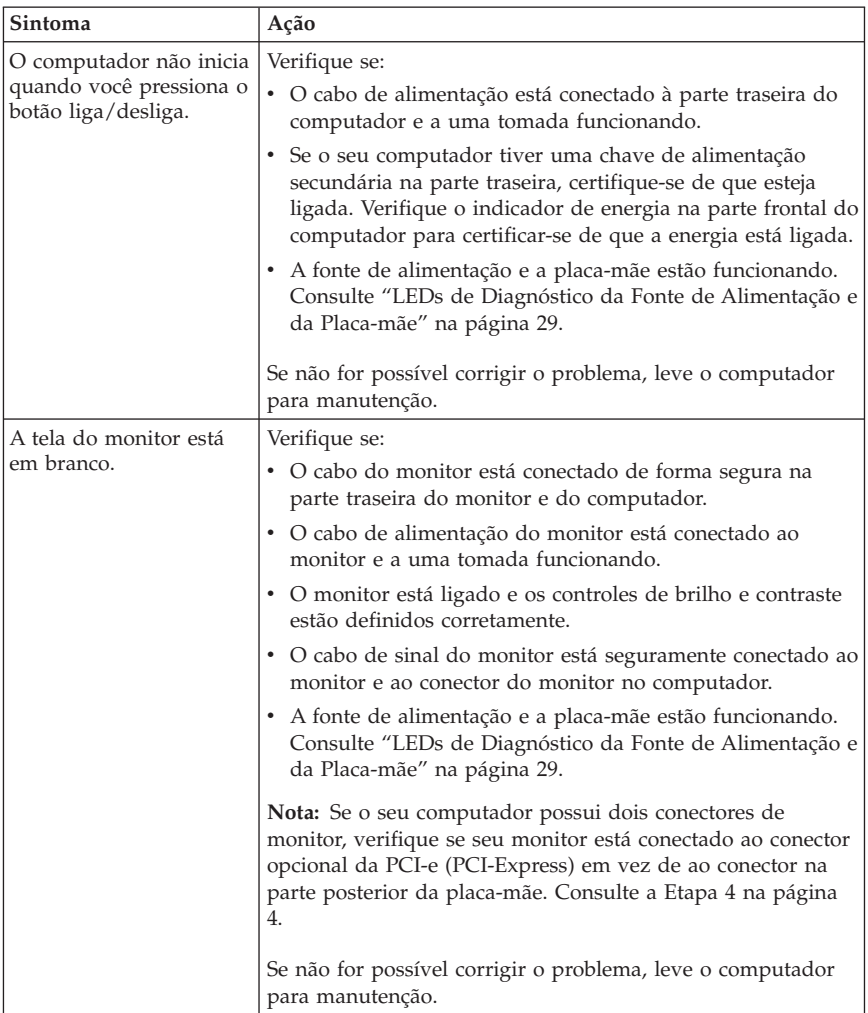

## **Resolução de Problemas Básicos**

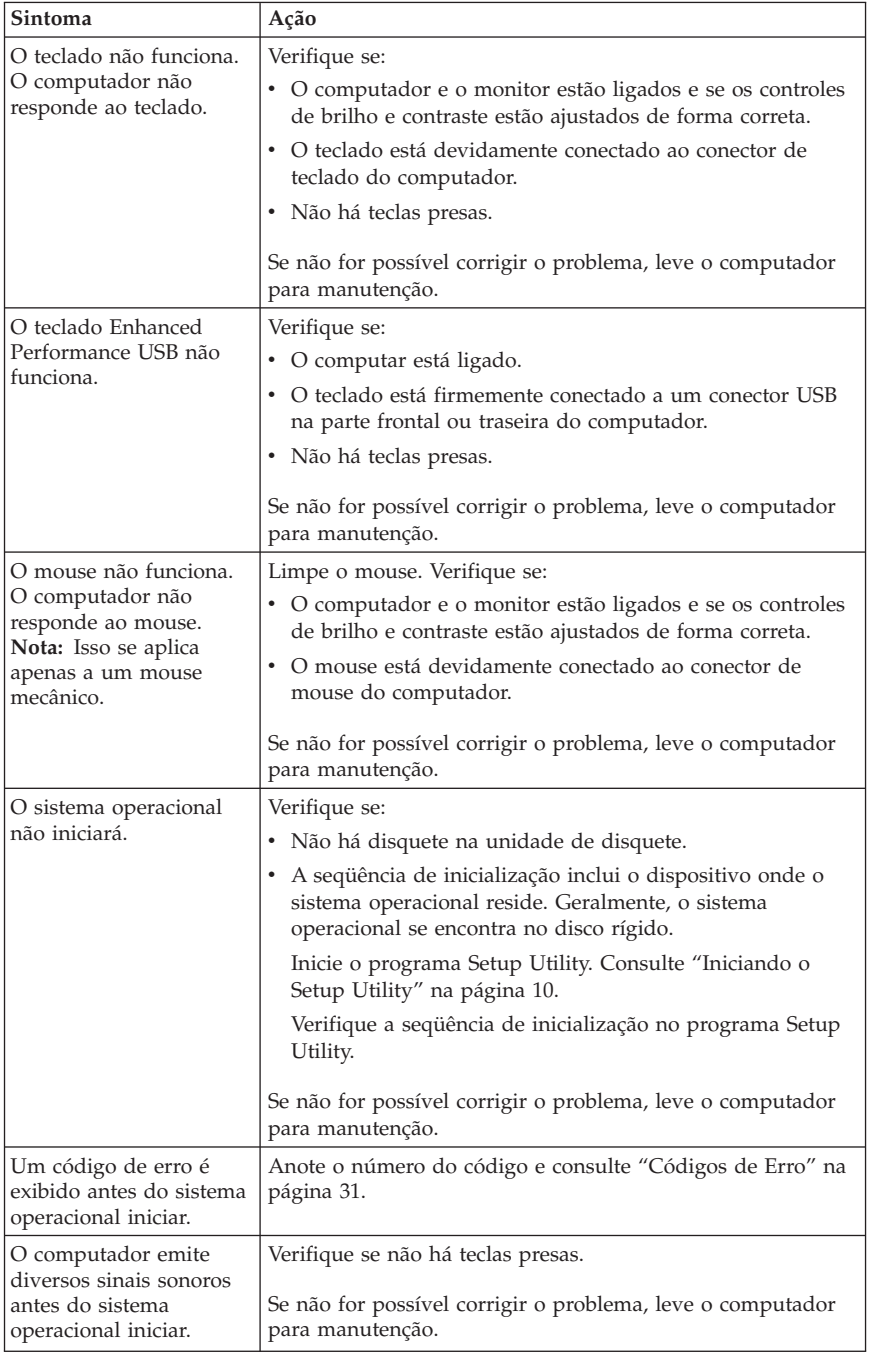

## <span id="page-46-0"></span>**LEDs de Diagnóstico da Fonte de Alimentação e da Placa-mãe**

Seu computador tem dois LEDs localizados na fonte de alimentação, na parte traseira do chassi. O LED do botão de energia, localizado na parte frontal do computador, e os dois LEDs da parte traseira o ajudarão a determinar se a fonte de alimentação ou a placa-mãe está funcionando corretamente. A seguinte tabela utiliza os LEDs para diagnosticar possíveis problemas da fonte de alimentação e da placa-mãe.

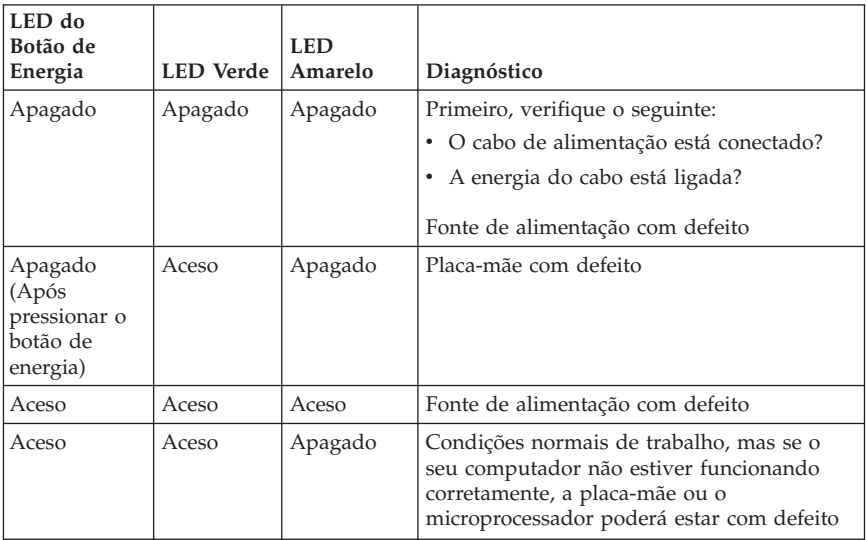

Se não for possível corrigir o problema, leve o computador para manutenção.

**Nota:** Para reconfigurar o computador quando um LED amarelo estiver aceso, desconecte o cabo de alimentação.

## **PC Doctor for DOS Diagnostics**

O programa PC Doctor for DOS Diagnostics é executado independentemente do sistema operacional. Ele pode ser utilizado para testar componentes de hardware do seu computador. Você pode utilizar este programa quando outros métodos não estiverem disponíveis ou não forem bem sucedidos no isolamento de um possível problema de hardware.

Você pode executar os diagnósticos utilizando o programa Rescue and Recovery existente em seus disco rígido. Alternativamente, você pode criar disquetes de diagnósticos inicializáveis com a utilização do programa Rescue Recovery.

Também é possível fazer download da versão mais recente do programa de diagnósticos no endereço http://www.lenovo.com/think/support/ na World Wide Web. Digite o tipo da máquina no campo **Use Quick Path** e clique em **Go** para localizar os arquivos de download específicos para o computador.

## **Executando Diagnósticos a partir do Programa Rescue and Recovery**

Utilize as seguintes etapas para executar o diagnóstico a partir do programa Product Recovery:

- 1. Encerre o sistema operacional e desligue o computador.
- 2. Pressione e solte repetidamente a tecla Enter ou F11 ao inicializar seu computador.
- 3. Ao ouvir sinais sonoros ou ver uma tela de logotipo, pare de pressionar a tecla Enter ou F11. O programa Rescue and Recovery é aberto.
- 4. No espaço de trabalho do Rescue and Recovery, selecione **Diagnosticar Hardware**.
- 5. Siga os prompts na tela.
- 6. Reinicie o computador conforme instruído.

## **Criando um Disquete de Diagnóstico**

Utilize as seguintes etapas para criar um disquete de diagnósticos:

- 1. Encerre o sistema operacional e desligue o computador.
- 2. Pressione e solte repetidamente a tecla Enter ou F11 ao inicializar seu computador.
- 3. Ao ouvir sinais sonoros ou ver uma tela de logotipo, pare de pressionar a tecla Enter ou F11. O programa Rescue and Recovery é aberto.
- 4. No espaço de trabalho do Rescue and Recovery, selecione **Criar Discos de Diagnóstico**.
- 5. Siga as instruções na tela.
- 6. Quando solicitado, insira um disquete formatado em branco na unidade de disquete e siga as instruções da tela.

### **Notas:**

- 1. Também é possível fazer download da versão mais recente do programa de diagnósticos no endereço http://www.lenovo.com/think/support/ na World Wide Web. No campo **Use Quick Path**, digite o tipo da máquina para localizar os arquivos de download específicos para o computador.
- 2. Você pode fazer o download de uma imagem de CD de inicialização automática (conhecida como imagem .iso) do programa de diagnósticos no endereço http://www.lenovo.com/think/support para obter suporte para sistemas sem uma unidade de disquete.

## <span id="page-48-0"></span>**Executando Diagnósticos a partir de Disquetes ou de um CD**

Utilize as seguintes etapas para executar o disquete de diagnósticos ou a imagem de CD:

- 1. Encerre o sistema operacional e desligue o computador.
- 2. Insira o disquete de diagnósticos na unidade de disquete ou o CD na unidade.
- 3. Ligue o computador.
- 4. Quando o programa de diagnósticos for aberto, siga as instruções exibidas na tela. Para obter ajuda, pressione F1.
- 5. Quando o programa for concluído, remova o disquete ou o CD da unidade.
- 6. Encerre ou reinicie o seu computador.

## **Códigos de Erro**

A tabela a seguir inclui alguns dos códigos de erro mais comuns que podem ser exibidos quando o computador está realizando o POST (Autoteste na Inicialização).

- v Registre os códigos de erro exibidos. Caso você entre em contato solicitando suporte técnico, será necessário fornecer os códigos de erro.
- v Se houver vários códigos de erros, trabalhe sempre na solução dos problemas na ordem em que os códigos de erro são exibidos. Geralmente, solucionar o primeiro código de erro irá solucionar os seguintes.
- v Se o código de erro não estiver na tabela a seguir, uma resolução de problemas mais profunda será necessária.
	- Se o sistema operacional for iniciado quando você ligar o computador, consulte "PC Doctor for DOS [Diagnostics"](#page-46-0) na página 29, para executar diagnósticos. Use também o Access Help para obter mais informações sobre a resolução de problemas.
	- Se o sistema operacional não iniciar, leve o computador para manutenção.

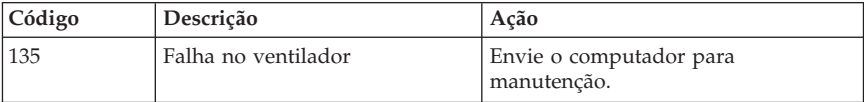

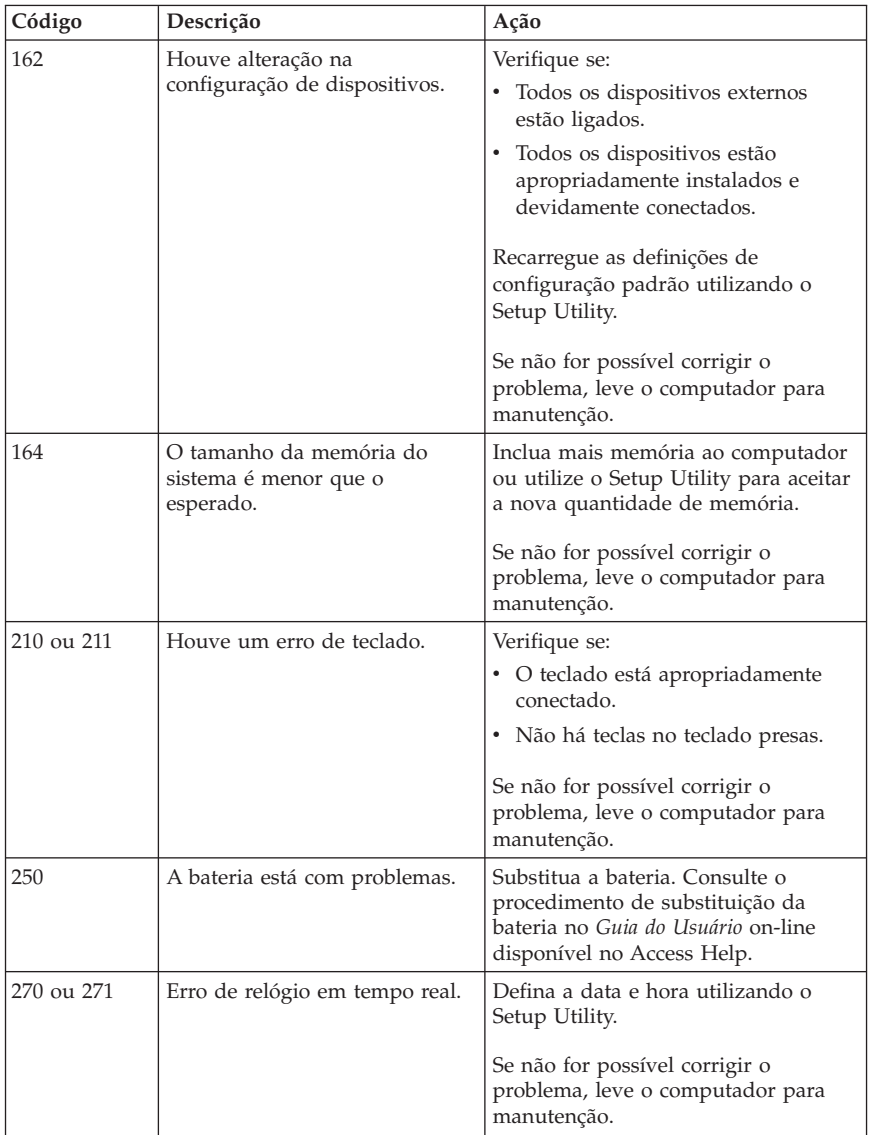

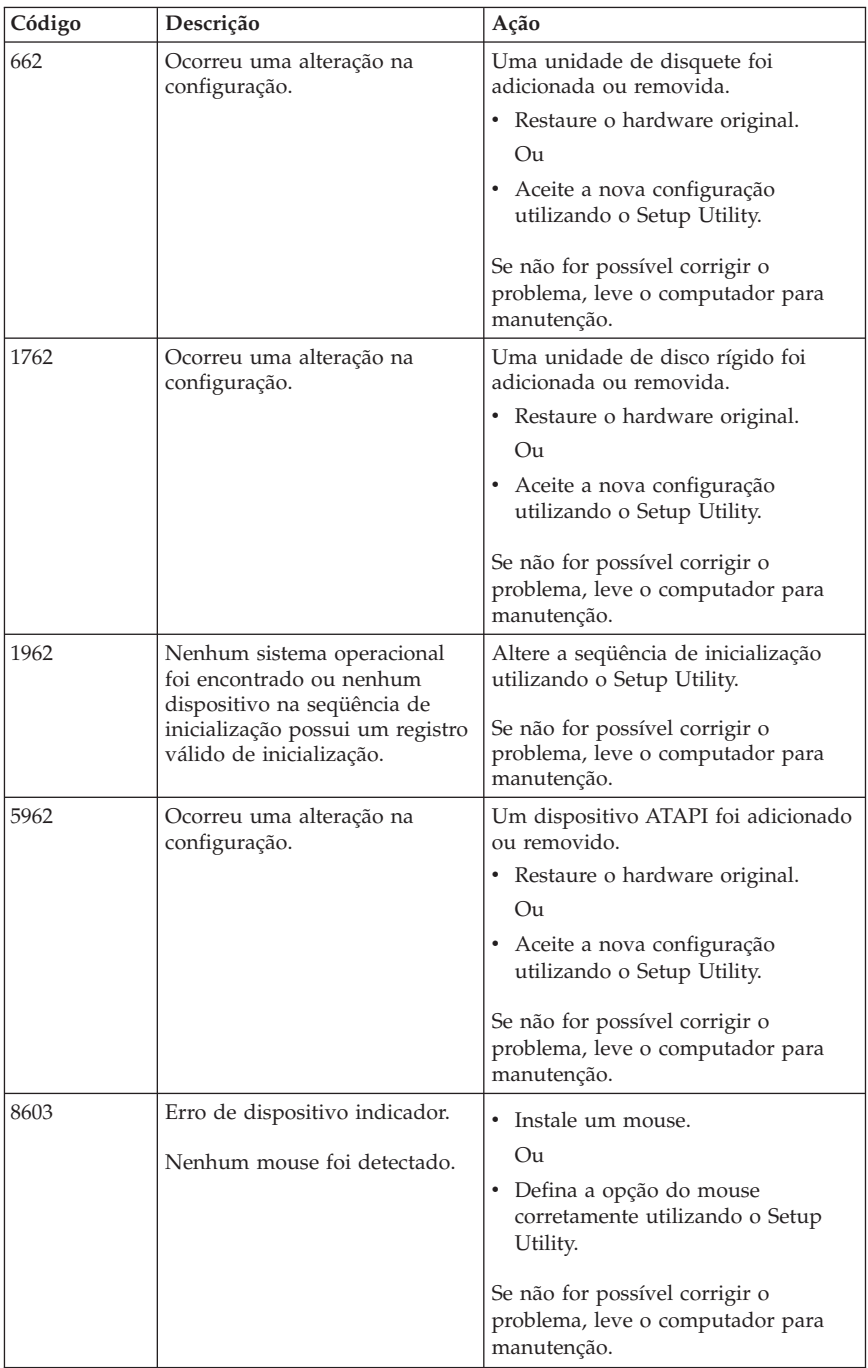

## **Códigos de Sinais Sonoros do POST**

Outra forma que o POST utiliza para notificar erros é através de uma série de sinais sonoros. O padrão do sinal sonoro representa valores numéricos e fornece maiores informações sobre a localização de um problema em potencial.

A seguir, os códigos de sinais sonoros do POST mais comuns que você poderá ouvir ao iniciar seu computador.

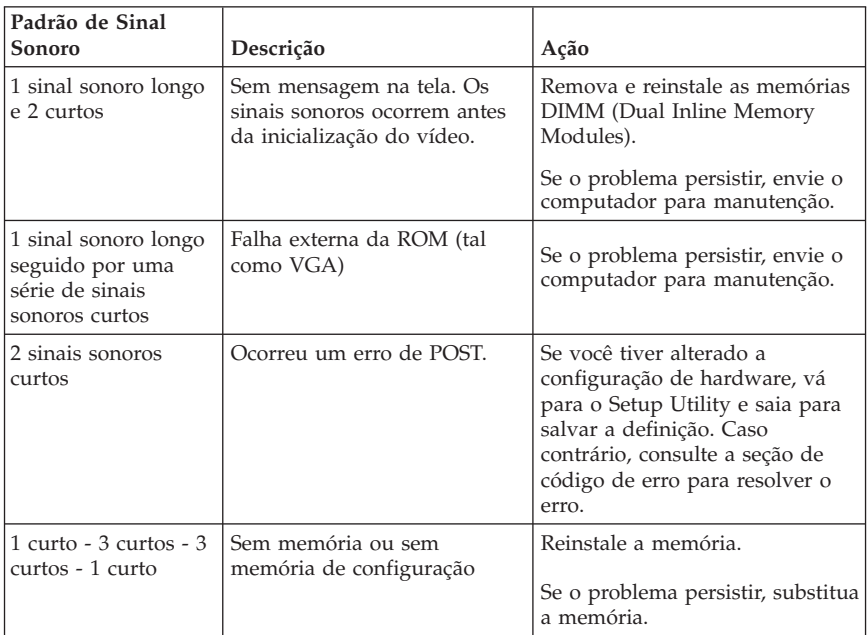

A seguir são apresentadas algumas instruções gerais para trabalhar com os códigos de sinais sonoros do POST:

- v Registre qualquer padrão de sinal sonoro que você ouvir. Caso você entre em contato solicitando suporte técnico, será necessário fornecer os padrões de sinais sonoros.
- v Se o padrão de sinal sonoro não estiver neste manual, uma resolução de problemas mais profunda será necessária.
	- Se o sistema operacional for iniciado ao ligar o computador, utilize o programa ThinkVantage Productivity Center para aprender como executar os diagnósticos e ver todos os procedimentos de resolução de problemas on-line.
	- Se o sistema operacional não iniciar, leve o computador para manutenção.

## **Apêndice A. Oferta de Software IBM Lotus**

Como um cliente qualificado do computador pessoal ThinkCentre ou ThinkPad, você está recebendo uma licença única limitada de cliente ″independente″ do Lotus Notes e uma licença única do software Lotus SmartSuite. Com essas licenças, você está habilitado a utilizar este software em seu novo computador pessoal ThinkCentre ou ThinkPad utilizando uma das seguintes opções:

- v **A mídia para este software não está incluída nesta oferta. Se você ainda não tiver a mídia apropriada do software Lotus Notes Client ou Lotus SmartSuite**, poderá solicitar um CD e instalar o software em seu computador. Para obter mais informações, consulte "Para [Solicitar](#page-53-0) um CD" na [página](#page-53-0) 36.
- v **Se você já tiver uma cópia licenciada do software**, estará habilitado para criar e utilizar uma cópia adicional do software que possui.

## **Sobre o IBM Lotus Notes**

Com o cliente Notes independente, de uso limitado, você pode integrar seus recursos mais valiosos de mensagens, colaboração e PIM (Personal Information Management) - como e-mail, calendário, lista de tarefas - o que permite que os acesse enquanto estiver conectado ou desconectado da rede. A licença independente não inclui o direito de acesso a qualquer servidor IBM Lotus Domino; é possível fazer upgrade dessa licença independente para uma licença completa do Notes a um preço reduzido. Para obter informações adicionais, visite http://www.lotus.com/notes.

### **Sobre o IBM Lotus SmartSuite**

O Lotus SmartSuite contém aplicativos poderosos com recursos que economizam tempo que fornecem a você uma vantagem sobre seu trabalho e o conduz por tarefas individuais.

- v Lotus Word Pro Processador de Texto
- Lotus 1-2-3 Planilha
- v Lotus Freelance Graphics Gráficos de Apresentação
- v Lotus Approach Banco de Dados
- v Lotus Organizer Hora, Contato e Gerenciador de Informações
- Lotus FastSite Publicador da Web
- v Lotus SmartCenter Gerenciador de Informações da Internet

## <span id="page-53-0"></span>**Suporte ao Cliente**

Para obter informações de suporte e números de telefones para obter ajudar com a instalação inicial do software, visite

http://www.lenovo.com/think/support. Para adquirir mais suporte técnico além deste suporte inicial de instalação, visite http://www.lotus.com/passport.

### **Contrato de Licença Internacional**

O software licenciado nesta oferta não inclui os upgrades do software ou o suporte técnico e está sujeito aos termos e condições do IPLA (Contrato Internacional de Licença do Programa IBM) que acompanha o software. Sua utilização dos programas Lotus SmartSuite e Lotus Notes descritos nesta oferta constitui a aceitação dos termos desta Oferta e do IPLA. Para obter informações adicionais sobre o IBM IPLA, visite

http://www.ibm.com/software/sla/sladb.nsf. Estes programas não são para revenda.

### **Prova de Titularidade**

O comprovante de compra do computador pessoal, bem como este documento de Oferta, devem ser guardados como prova de titularidade.

## **Adquirindo Upgrades, Licenças Adicionais e Suporte Técnico**

Os upgrades e o suporte técnico do software estão disponíveis, mediante o pagamento de uma taxa, no programa Passport Advantage da IBM. Para obter informações sobre a compra de licenças adicionais para Notes, SmartSuite ou outros produtos Lotus, visite http://www.ibm.com ou http://www.lotus.com/passport.

## **Para Solicitar um CD**

#### **Importante**

De acordo com esta Oferta, você pode solicitar uma mídia de CD por licença. Será necessário fornecer o número de série de 7 dígitos do novo computador pessoal ThinkCentre ou ThinkPad adquirido. O CD é fornecido sem custos; no entanto, a entrega, as taxas e os impostos aplicáveis poderão ser impostos por jurisdições locais. Considere de 10 a 20 dias úteis a partir do recebimento de seu pedido para a entrega.

#### v **Nos Estados Unidos ou Canadá:**

- Ligue para 1-800-690-3899
- v **Nos Países da América Latina:**
- Na Internet: http://smartsuite.modusmedia.com
- Endereço de correio: IBM - Lotus Notes and SmartSuite Program Modus Media International 501 Innovation Avenue Morrisville, NC, USA 27560
- Fax: 919-405-4495

Para solicitar informações sobre um pedido, entre em contato com: Smartsuite\_ibm@modusmedia.com

#### v **Nos Países Europeus:**

- Na Internet: zhttp://ibm.modusmedia.co.uk
- Endereço de correio: IBM - Lotus Notes and SmartSuite Program P.O. Box 3118 Cumbernauld, Scotland, G68 9JX

Para solicitar informações sobre um pedido, entre em contato com: ibm\_smartsuite@modusmedia.com

#### v **Nos Países da Ásia-Pacífico:**

- Na Internet: http://smartsuite.modusmedia.com – Endereço de correio: IBM - Lotus Notes and SmartSuite Program Modus Media International eFulfillment Solution Center 750 Chai Chee Road
	- #03-10/14, Technopark at Chai Chee, Singapore 469000
- Fax: +65 6448 5830

Para solicitar informações sobre um pedido, entre em contato com: Smartsuiteapac@modusmedia.com

## **Apêndice B. Declaração de Garantia Limitada da Lenovo**

## **Parte 1 - Termos Gerais**

*Esta Declaração de Garantia Limitada contém a Parte 1 - Termos Gerais, a Parte 2 - Termos Exclusivos do País e a Parte 3 - Informações sobre Garantia. para utilização pelo Cliente, e não para revenda. Os termos da Parte 2 substituem ou modificam os termos da Parte 1. As garantias fornecidas pela Lenovo Group Limited ou uma de suas subsidiárias (chamadas* ″*Lenovo*″*) nesta Declaração de Garantia Limitada aplicam-se apenas às Máquinas adquiridas para utilização pelo Cliente, e não para revenda. O termo "Máquina"significa uma máquina Lenovo, seus opcionais, recursos, conversões, upgrades ou produtos periféricos, ou qualquer combinação deles. O termo "Máquina" não inclui nenhum software, pré-instalado com a Máquina ou instalado posteriormente ou de qualquer outra forma.Nenhum item desta Declaração de Garantia Limitada afeta os direitos legais de Clientes que não possam ser objetos de renúncia ou limitados por contrato.*

### **O Que Esta Garantia Cobre**

A Lenovo garante que cada Máquina 1) não apresenta defeitos de materiais e mão-de-obra e 2) está em conformidade com as Especificações Oficiais Publicadas da Lenovo ("Especificações") disponíveis por encomenda. O período de garantia para a Máquina inicia-se a partir da data de instalação e é especificado na Parte 3 - Informações sobre Garantia. A data na fatura ou recibo de venda do Cliente é a data de instalação, a não ser que a Lenovo ou o revendedor do Cliente indique o contrário. A não ser que a Lenovo especifique o contrário, as garantias se aplicam apenas no país ou região onde adquiriu a Máquina.

**ESTAS GARANTIAS SÃO GARANTIAS EXCLUSIVAS DO CLIENTE E SUBSTITUEM TODAS AS OUTRAS GARANTIAS OU CONDIÇÕES, EXPRESSAS OU IMPLÍCITAS, INCLUINDO, MAS NÃO SE LIMITANDO ÀS GARANTIAS OU CONDIÇÕES DE COMERCIALIZAÇÃO E DE ADEQUAÇÃO A UM PROPÓSITO ESPECÍFICO. ALGUNS ESTADOS OU JURISDIÇÕES NÃO PERMITEM A EXCLUSÃO DE GARANTIAS EXPRESSAS OU IMPLÍCITAS; PORTANTO, A EXCLUSÃO ACIMA PODE NÃO SE APLICAR A TODOS OS CLIENTES. NESTE CASO, TAIS GARANTIAS ESTÃO LIMITADAS À DURAÇÃO DO PERÍODO DE GARANTIA. NENHUMA GARANTIA SE APLICA APÓS ESSE PERÍODO. ALGUNS ESTADOS OU JURISDIÇÕES NÃO PERMITEM LIMITAÇÕES EM RELAÇÃO À DURAÇÃO DA GARANTIA IMPLÍCITA; PORTANTO A LIMITAÇÃO ACIMA PODE NÃO SE APLICAR A TODOS OS CLIENTES.**

#### **O Que Esta Garantia Não Cobre**

Esta garantia não cobre o seguinte:

- v nenhum software, pré-instalado ou enviado com a Máquina, ou instalado posteriormente;
- v falha resultante de uso inadequado, acidente, modificação, ambiente operacional ou físico inadequado ou manutenção incorreta por parte do Cliente;
- v falha causada por um produto para o qual a Lenovo não é responsável; e
- v Cprodutos não-Lenovo, incluindo aqueles que a Lenovo venha a fornecer com ou integrar à Máquina Lenovo a pedido do Cliente.

A garantia será anulada se houver remoção ou alteração das etiquetas de identificação da Máquina e das suas peças.

A Lenovo não garante a operação ininterrupta ou livre de erros de uma Máquina.

Qualquer suporte, seja ele técnico ou de outro tipo, fornecido para uma Máquina dentro da garantia, tal como assistência com perguntas "como faço isso" e aquelas relacionadas à configuração e instalação da máquina, são fornecidas **SEM QUALQUER TIPO DE GARANTIA**.

#### **Como Obter o Serviço de Garantia**

O serviço de garantia pode ser fornecido pela Lenovo/IBM, pelo revendedor do Cliente caso esteja autorizado a oferecer serviços de garantia ou um por um fornecedor de serviços de garantia autorizado. Eles são referidos como "Fornecedores de Serviço".

Se a Máquina não funcionar conforme assegurado durante o período de garantia, entre em contato com um Fornecedor de Serviços. Caso não registre a Máquina com a Lenovo, pode ser necessário apresentar uma prova de compra como evidência de sua titularidade ao serviço de garantia.

#### **O Que a Lenovo Fará Para Corrigir Problemas**

Ao entrar em contato com um Fornecedor de Serviços para obter assistência, o Cliente deverá seguir os procedimentos de determinação e resolução de problemas por nós especificados. Um diagnóstico inicial do problema pode ser feito por um técnico, por telefone ou eletronicamente através do acesso a um Web site de suporte da IBM.

O tipo de serviço de garantia aplicável à Máquina do Cliente está especificado na Parte 3 - Informações de Garantia.

O Cliente é responsável por fazer o download e instalar as atualizações de software designadas a partir de um Web site de suporte ou de outra mídia eletrônica e por seguir as instruções oferecidas por seu Fornecedor de Serviços. As atualizações de software podem incluir código de ″BIOS″ (basic input/output system), programas utilitários, drivers de dispositivos e outras atualizações de software.

Se o problema do Cliente puder ser resolvido por uma CRU ("Unidade Substituível pelo Cliente") (por exemplo, teclado, mouse, alto-falante, memória, unidade de disco rígido), o Fornecedor de Serviços do Cliente enviará a CRU para instalação pelo Cliente.

Se a Máquina não funcionar conforme assegurado durante o período de garantia e seu problema não puder ser resolvido pelo telefone ou eletronicamente, através de seu aplicativo ou atualizações de software ou com uma CRU, seu Fornecedor de Serviços irá, de acordo com seus critérios, 1) consertá-la para que ela funcione de acordo com a garantia ou 2) substituí-la por uma Máquina no mínimo funcionalmente equivalente. Se o Fornecedor de Serviços não puder fazer o reparo ou a troca, o Cliente poderá devolver a Máquina para o local da Compra para receber um reembolso.

Como parte do serviço de garantia, o Fornecedor de Serviços do Cliente também poderá instalar certas alterações de engenharia que se apliquem à máquina.

#### **Troca de Uma Máquina ou Peça**

Quando o serviço de garantia envolver a troca de uma Máquina ou Peça, o item substituído pelo Fornecedor de Serviços do Cliente irá tornar-se propriedade da Lenovo e a peça substituta será de propriedade do Cliente. O Cliente declara que todos os itens removidos são genuínos e inalterados. A peça de substituição poderá não ser nova, mas estará em bom estado de funcionamento e será, no mínimo, funcionalmente equivalente ao item substituído. A peça de substituição irá assumir o estado de serviço de garantia do item substituído.

#### **Responsabilidades Adicionais do Cliente**

Antes da troca de uma Máquina ou peça feita pelo Fornecedor de Serviços do Cliente, o Cliente concorda em remover todos os recursos, peças, opcionais, alterações e conexões que não estejam sob o serviço de garantia.

O Cliente também concorda em:

- 1. garantir que a Máquina esteja livre de quaisquer obrigações ou restrições legais que evitem a sua troca;
- 2. obter autorização junto ao proprietário para que o Fornecedor de Serviços realize serviços em uma Máquina que não seja propriedade do Cliente; e
- 3. onde aplicável, antes do fornecimento do serviço:
	- a. seguir os procedimentos de pedido de serviço utilizados pelo Fornecedor de Serviços do Cliente;
- b. fazer backup ou proteger todos os programas, dados e fundos contidos na Máquina; e
- c. oferecer ao Fornecedor de Serviços acesso suficiente, livre e seguro às instalações do Cliente, permitindo que a Lenovo cumpra suas obrigações.
- 4. (a) garantir que todas as informações sobre indivíduos identificados ou identificáveis (Dados Pessoais) sejam excluídas da Máquina (observando-se as limitações técnicas existentes), (b) permitir que o Fornecedor de Serviços ou revendedor do Cliente ou um fornecedor IBM processe em nome do Cliente quaisquer Dados Pessoais remanescentes que o Fornecedor de Serviços do Cliente considere necessário para cumprir suas obrigações sob esta Declaração de Garantia Limitada (que poderá incluir o envio da Máquina para processamento em outras localizações de serviço em todo o mundo), e (c) garantir que esse processamento esteja em conformidade com todas as leis aplicáveis a tais Dados Pessoais.

#### **Limitação de Responsabilidade**

A Lenovo é responsável pela perda de ou danos à Máquina do Cliente apenas enquanto ela estiver 1) em posse do Fornecedor de Serviços do Cliente ou 2) em trânsito, nos casos em que a Lenovo for responsável pelos encargos de transporte.

A Lenovo e o Fornecedor de Serviços do Cliente não são responsáveis por quaisquer informações confidenciais do Cliente, sejam elas de natureza proprietária ou pessoal, contidas em uma Máquina devolvida pelo Cliente, não importa qual seja o motivo da devolução. O Cliente deve remover tais informações da Máquina antes de devolvê-la.

Podem surgir circunstâncias, em que, devido a uma falha por parte da Lenovo ou de outra responsabilidade, o Cliente terá o direito de ser ressarcido por danos causados pela Lenovo. Em tais circunstâncias, independente da base que o Cliente tenha para reivindicar ressarcimento de danos causados pela Lenovo (incluindo infração fundamental, negligência, declarações falsas ou outras reivindicações de contrato ou de delito), exceto por qualquer responsabilidade que não possa ser renunciada ou limitada por leis aplicáveis, a Lenovo não será responsável por nada além de

- 1. danos por lesões físicas (incluindo morte) e danos em bens móveis e imóveis alienáveis pelos quais a Lenovo é legalmente responsável; e
- 2. a quantia de quaisquer outros danos diretos reais, até o limite dos encargos para a Máquina objeto da reivindicação.

Este limite também se aplica aos fornecedores da Lenovo, a revendedores e ao Fornecedor de Serviços do Cliente. Os limites são os valores máximos pelos quais a Lenovo, seus fornecedores e o Fornecedor de Serviços do Cliente são coletivamente responsáveis.

**EM NENHUMA CIRCUNSTÂNCIA A LENOVO, SEUS FORNECEDORES, REVENDEDORES OU FORNECEDORES DE SERVIÇOS PODERÃO SER RESPONSABILIZADOS PELO INDICADO A SEGUIR, MESMO QUE SEJAM INFORMADOS DESSA POSSIBILIDADE: 1) REIVINDICAÇÕES DE TERCEIROS CONTRA O CLIENTE POR DANOS (DIFERENTES DAQUELES DESCRITOS NO PRIMEIRO ITEM ACIMA); 2) PERDA DE OU DANOS A DADOS; 3) DANOS ESPECIAIS, ACIDENTAIS OU INDIRETOS, OU QUAISQUER DANOS COM CONSEQÜÊNCIAS ECONÔMICAS; OU 4) PERDA DE LUCRO, RECEITAS COMERCIAIS, FUNDOS DE COMÉRCIO OU ECONOMIA ANTECIPADA. ALGUNS ESTADOS OU LEGISLAÇÕES NÃO PERMITEM A EXCLUSÃO OU LIMITAÇÃO DE DANOS ACIDENTAIS OU RESULTANTES, DE MODO QUE A LIMITAÇÃO OU EXCLUSÃO ACIMA CITADA PODE NÃO SE APLICAR AO CLIENTE.**

#### **Lei Regulamentar**

O Cliente e a Lenovo consentem na aplicação das leis do país em que a Máquina foi adquirida para regular, interpretar e reforçar todos os direitos, deveres e obrigações do Cliente e da Lenovo que venham a surgir ou que estejam relacionados de qualquer maneira com o conteúdo desta Declaração de Garantia Limitada, independente do conflito de princípios legais.

#### **ESSAS GARANTIAS FORNECEM AO CLIENTE DIREITOS LEGAIS ESPECÍFICOS E O CLIENTE TAMBÉM PODE TER OUTROS DIREITOS QUE VARIAM DE ESTADO PARA ESTADO OU DE JURISDIÇÃO PARA JURISDIÇÃO.**

### **Jurisdição**

Todos os nossos direitos, deveres e obrigações estão sujeitos aos tribunais do país onde o Cliente adquiriu a Máquina.

## **Parte 2 - Termos Exclusivos do País**

### **AMÉRICAS**

### **ARGENTINA**

**Jurisdição:** *O texto a seguir será incluído após a primeira frase:* Qualquer litígio proveniente desta Declaração de Garantia Limitada será resolvido exclusivamente pelo Tribunal Comercial Ordinário de Buenos Aires.

### **BOLÍVIA**

**Jurisdição:** *O texto a seguir será incluído após a primeira frase:* Qualquer litígio proveniente desta Declaração de Garantia Limitada será resolvido exclusivamente pelos Tribunais da cidade de La Paz.

### **BRASIL**

**Jurisdição:** *O texto a seguir será incluído após a primeira frase:* Qualquer litígio proveniente desta Declaração de Garantia Limitada será resolvido pelo tribunal do Rio de Janeiro, RJ.

### **CHILE**

**Jurisdição:** *O texto a seguir será incluído após a primeira frase:* Qualquer litígio proveniente desta Declaração de Garantia Limitada será resolvido exclusivamente pelos Tribunais de Justiça Civis de Santiago.

### **COLÔMBIA**

**Jurisdição:** *O texto a seguir será incluído após a primeira frase:* Qualquer litígio proveniente desta Declaração de Garantia Limitada será resolvido exclusivamente pelos Juízes da República da Colômbia.

#### **EQUADOR**

**Jurisdição:** *O texto a seguir será incluído após a primeira frase:* Qualquer litígio proveniente desta Declaração de Garantia Limitada será resolvido exclusivamente pelos Juízes de Quito.

### **MÉXICO**

**Jurisdição:** *O texto a seguir será incluído após a primeira frase:* Qualquer litígio proveniente desta Declaração de Garantia Limitada será resolvido exclusivamente pelos Tribunais Federais da Cidade do México.

### **PARAGUAI**

**Jurisdição:** *O texto a seguir será incluído após a primeira frase:* Qualquer litígio proveniente desta Declaração de Garantia Limitada será resolvido exclusivamente pelos Tribunais da cidade de Assunção.

#### **PERU**

**Jurisdição:** *O texto a seguir será incluído após a primeira frase:* Qualquer litígio proveniente desta Declaração de Garantia Limitada será resolvido exclusivamente pelos Juízes e Tribunais do Distrito de Lima, Cercado.

**Limitação de Responsabilidade:** *O texto a seguir foi incluído no final desta seção:* De acordo com o Artigo 1328 do Código Civil Peruano, as limitações e as exclusões especificadas nesta seção não se aplicam a danos causados por comportamento impróprio voluntário da Lenovo (″doloso″) ou por negligência grave (″culposo″).

### **URUGUAI**

**Jurisdição:** *O texto a seguir será incluído após a primeira frase:* Qualquer litígio proveniente desta Declaração de Garantia Limitada será resolvido exclusivamente pela Jurisdição do Tribunal da Cidade de Montevidéu.

#### **VENEZUELA**

**Jurisdição:** *O texto a seguir será incluído após a primeira frase:* Qualquer litígio proveniente desta Declaração de Garantia Limitada será resolvido exclusivamente pelos Tribunais da Área Metropolitana da Cidade de Caracas.

### **AMÉRICA DO NORTE**

**Como Obter Serviço de Garantia:** *O texto a seguir foi incluído nesta Seção:* Para obter o serviço de garantia da IBM no Canadá ou nos Estados Unidos, o Cliente deve ligar para o número 1-800-IBM-SERV (426-7378).

#### **CANADÁ**

**Limitação de Responsabilidade:** *O texto a seguir substitui o item 1 desta seção:* danos por lesões (incluindo morte) ou danos físicos em bens móveis e imóveis alienáveis, causados por negligência da Lenovo; e

**Lei Aplicável:** *O texto a seguir substitui "as leis do país onde o Cliente adquiriu a Máquina" na primeira frase:* leis da Província de Ontário.

#### **ESTADOS UNIDOS**

**Lei Aplicável:** *O texto a seguir substitui "as leis do país onde o Cliente adquiriu a Máquina" na primeira frase:* Legislação do Estado de Nova Iorque.

### **PACÍFICO ASIÁTICO**

#### **AUSTRÁLIA**

**Itens Cobertos por Essa Garantia:** *O parágrafo a seguir será incluído nesta seção:* As garantias especificadas nesta seção são adicionais a qualquer direito que o Cliente tenha sob a Lei de Práticas Comerciais de 1974 ou outra legislação similar e estão limitadas apenas à extensão permitida pela legislação aplicável.

**Limitação de Responsabilidade:** *O texto a seguir será incluído nesta seção:* No caso da Lenovo violar uma condição ou garantia imposta pela Lei de Práticas Comerciais de 1974 ou outra legislação similar, a responsabilidade da Lenovo será limitada à reparação ou substituição dos bens ou ao fornecimento de bens equivalentes. Quando essa condição ou garantia se referir ao direito de venda, posse confidencial ou propriedade absoluta ou aos bens de um tipo comum adquirido para uso ou consumo pessoal, interno ou doméstico, nenhuma das limitações neste parágrafo será aplicada.

**Lei Aplicável:** *O texto a seguir substitui* "as leis do país onde o Cliente adquiriu a Máquina″, *na primeira frase:* leis do Estado ou Território.

### **CAMBOJA E LAOS**

**Lei Aplicável:** *O texto a seguir substitui* "as leis do país onde o Cliente adquiriu a Máquina", *na primeira frase:* leis do Estado de Nova Iorque, Estados Unidos da América.

#### **CAMBOJA, INDONÉSIA E LAOS**

**Arbitragem:** *O texto a seguir será incluído sob este cabeçalho:* Disputas decorrentes desta ou relacionadas a esta Declaração de Garantia Limitada deverão ser deliberadas judicialmente em instância final em Cingapura, de acordo com as Regras Judiciais do Centro Judicial Internacional de Cingapura (″Regras da SIAC″) em vigor. A decisão judicial deverá ser final e envolver as partes sem apelação. Ela deverá ser definida por escrito e expor o veredicto do fato e das conclusões legais.

O número de juízes deverá ser três, sendo que cada parte da disputa está autorizada a indicar um juiz. Os dois juízes indicados pelas partes deverão indicar um terceiro, que deverá presidir o processo. A vaga no posto de presidente deverá ser ocupada pelo presidente da SIAC. Outras vagas devem ser ocupadas pela respectiva parte nomeada. O processo deverá continuar a partir do momento em que a vaga ocorreu.

Se uma das partes se recusar ou deixar de indicar um juiz dentro de 30 dias a partir da data em que a outra parte indicou o seu juiz, o primeiro juiz indicado deverá ser o único juiz, desde que tenha sido indicado de forma adequada e de acordo com a lei.

Todo o processo deve ser conduzido, incluindo todos os documentos apresentados em tal processo, no idioma inglês. A versão do idioma inglês desta Declaração de Garantia Limitada prevalece sobre qualquer versão de outro idioma.

#### **HONG KONG REGIÃO ADMINISTRATIVA ESPECIAL (S.A.R.) DA CHINA E MACAU REGIÃO ADMINISTRATIVA ESPECIAL (S.A.R.) DA CHINA**

**Lei Aplicável:** *O texto a seguir substitui* "as leis do país onde o Cliente adquiriu a Máquina" *na primeira frase:*

leis da Região Administrativa Especial de Hong Kong, China.

#### **ÍNDIA**

**Limitação de Responsabilidade:** *O texto a seguir substitui os itens 1 e 2 desta seção:*

1. responsabilidades por lesões (incluindo morte) ou danos a bens móveis ou imóveis alienáveis serão limitados àqueles causados por negligência da Lenovo; e

2. para qualquer outro dano real que venha a surgir em qualquer situação envolvendo a não-execução pela Lenovo de acordo com, ou de qualquer maneira relacionado com o conteúdo desta Declaração de Garantia Limitada, os encargos pagos pelo Cliente pela Máquina individual objeto da reivindicação.

#### **Arbitragem:** *texto a seguir será incluído sob este cabeçalho*

Disputas decorrentes desta ou relacionadas a esta Declaração de Garantia Limitada deverão ser deliberadas judicialmente, em instância final, em Bangalore, Índia, de acordo com as leis em vigor na Índia. A decisão judicial deverá ser final e envolver as partes sem apelação. Ela deverá ser definida por escrito e expor o veredicto do fato e das conclusões legais.

O número de juízes deverá ser três, sendo que cada parte da disputa está autorizada a indicar um juiz. Os dois juízes indicados pelas partes deverão indicar um terceiro, que deverá presidir o processo. As vagas no posto de presidente deverão ser ocupadas pelo presidente do Tribunal da Índia. Outras vagas devem ser ocupadas pela respectiva parte nomeada. O processo deverá continuar a partir do momento em que a vaga ocorreu.

Se uma das partes se recusar ou deixar de indicar um juiz dentro de 30 dias a partir da data em que a outra parte indicou o seu juiz, o primeiro juiz indicado deverá ser o único juiz, desde que tenha sido indicado de forma adequada e de acordo com a lei.

Todo o processo deve ser conduzido, incluindo todos os documentos apresentados em tal processo, no idioma inglês. A versão do idioma inglês desta Declaração de Garantia Limitada prevalece sobre qualquer versão de outro idioma.

### **JAPÃO**

**Lei Regulamentar:** *A seguinte sentença foi incluída nesta seção:* Qualquer dúvida referente a esta Declaração de Garantia Limitada será inicialmente solucionada entre as partes de boa fé e de acordo com o princípio de confiança mútua.

### **MALÁSIA**

**Limitação de Responsabilidade:** A palavra ″*ESPECIAL*″ no item 3 do quinto parágrafo foi excluída.

### **NOVA ZELÂNDIA**

**Itens Cobertos por Essa Garantia:** *O parágrafo a seguir será incluído nesta seção:* As garantias especificadas nesta seção são adicionais a qualquer direito que o Cliente possa ter da Lei de Garantias do Consumidor de 1993 ou outra legislação que não possa ser excluída ou limitada. A Lei de Garantias do Consumidor de 1993 não será aplicada com relação a qualquer mercadoria

fornecida pela Lenovo, caso o Cliente solicite a mercadoria para fins comerciais, conforme definido nesta Lei.

#### **Limitação de Responsabilidade:** *O texto a seguir será incluído nesta seção:*

Quando as Máquinas não forem adquiridas para fins comerciais, conforme definido na Lei de Garantias do Consumidor de 1993, as limitações desta seção estarão sujeitas às limitações desta Lei.

### **REPÚBLICA POPULAR DA CHINA (PRC)**

**Lei Regulamentar:** *O seguinte substitui* ″leis do país em que a Máquina foi adquirida″ *na primeira sentença:*

leis do Estado de Nova Iorque, Estados Unidos da América (exceto quando a lei exige de outra forma).

### **FILIPINAS**

**Limitação de Responsabilidade:***O item 3 do parágrafo quinto foi substituído pelo seguinte:*

#### **DANOS ESPECIAIS (INCLUINDO INDENIZAÇÕES EXEMPLARES E NOMINAIS), MORAIS, INCIDENTAIS OU INDIRETOS PARA QUAISQUER DANOS COM CONSEQÜÊNCIA ECONÔMICA; OU**

**Arbitragem:** O texto a seguir foi incluído neste título:

Disputas decorrentes desta ou relacionadas a esta Declaração de Garantia Limitada deverão ser deliberadas judicialmente, em instância final, em Metro Manila, Filipinas, de acordo com as leis em vigor nas Filipinas. A decisão judicial deverá ser final e envolver as partes sem apelação. Ela deverá ser definida por escrito e expor o veredicto do fato e das conclusões legais.

O número de juízes deverá ser três, sendo que cada parte da disputa está autorizada a indicar um juiz. Os dois juízes indicados pelas partes deverão indicar um terceiro, que deverá presidir o processo. Vagas no posto de presidente deverão ser ocupadas pelo presidente da organização Philippine Dispute Resolution Center, Inc. Outras vagas devem ser ocupadas pela respectiva parte nomeada. O processo deverá continuar a partir do momento em que a vaga ocorreu.

Se uma das partes se recusar ou deixar de indicar um juiz dentro de 30 dias a partir da data em que a outra parte indicou o seu juiz, o primeiro juiz indicado deverá ser o único juiz, desde que tenha sido indicado de forma adequada e de acordo com a lei.

Todo o processo deve ser conduzido, incluindo todos os documentos apresentados em tal processo, no idioma inglês. A versão do idioma inglês desta Declaração de Garantia Limitada prevalece sobre qualquer versão de outro idioma.

### **CINGAPURA**

**Limitação de Responsabilidade:** *As palavras* ″**ESPECIAL**″ *e* ″**ECONÔMICO**″ *no item 3 no quinto parágrafo quinto foram excluídas.*

### **EUROPA, ORIENTE MÉDIO, ÁFRICA (EMEA)**

#### *OS TERMOS A SEGUIR APLICAM-SE A TODOS OS PAÍSES DA EUROPA:*

Os termos desta Declaração de Garantia Limitada aplicam-se às Máquinas adquiridas da Lenovo ou junto a um revendedor Lenovo.

### **Como Obter Serviço de Garantia:**

*Inclua o seguinte parágrafo em Europa Ocidental (Andorra, Áustria, Bélgica, Chipre, República Tcheca, Dinamarca, Estônia, Finlândia, França, Alemanha, Grécia, Hungria, Islândia, Irlanda, Itália, Letônia, Liechtenstein, Lituânia, Luxemburgo, Malta, Mônaco, Holanda, Noruega, Polônia, Portugal, San Marino, Eslováquia, Eslovênia, Espanha, Suécia, Suíça, Reino Unido, Vaticano e todos os países incluídos posteriormente na União Européia, a partir da data de adesão):*

A garantia de Máquinas adquiridas na Europa Ocidental deverá ser válida e aplicável em todos os países da Europa Ocidental, desde que as Máquinas tenham sido anunciadas e disponibilizadas nestes países.

Se o Cliente adquirir a Máquina em um dos países da Europa Ocidental, conforme definido acima, poderá obter o serviço de garantia para tal Máquina em qualquer um daqueles países por um Fornecedor de Serviços, contanto que a Máquina tenha sido anunciada e disponibilizada pela Lenovo no país em que o Cliente deseja obter o serviço.

Caso o Cliente tenha adquirido uma Máquina de Computação Pessoal na Albânia, Armênia, Bielorússia, Bósnia e Herzegovina, Bulgária, Croácia, República Tcheca, Geórgia, Hungria, Cazaquistão, Quirguistão, República Federal da Iugoslávia, República da Macedônia (FYROM), Moldávia, Polônia, Romênia, Rússia, República Eslovaca ou Ucrânia, poderá obter o serviço de garantia dessa Máquina em qualquer um desses países por um Fornecedor de Serviços, contanto que a Máquina tenha sido anunciada e disponibilizada pela Lenovo no país em que o Cliente deseja obter assistência.

Se o Cliente adquirir a Máquina em um país do Oriente Médio ou África, poderá obter o serviço de garantia para tal Máquina por um Fornecedor de Serviços no país da compra, contanto que a Máquina tenha sido anunciada e disponibilizada pela Lenovo nesse país. O serviço de garantia na África está disponível dentro de 50 quilômetros de Fornecedor de Serviços. O Cliente é responsável pelos custos de transporte para Máquinas localizadas fora dos 50 quilômetros de um Fornecedor de Serviços.

#### **Lei Aplicável:**

*A frase* "as leis do país em que a Máquina foi adquirida" é substituída por: 1) ″As leis da Áustria″ **na Armênia, Azerbaijão, Bielorússia, Bósnia e Herzegovina, Bulgária, Croácia, Geórgia, Hungria, Cazaquistão, Quirguistão, República da Macedônia, Moldova, Polônia, Romênia, Rússia, Eslováquia, Eslovênia, Tadjiquistão, Turcomenistão, Ucrânia, Uzbesquistão , República da Iugoslávia ;** 2) ″as leis da França″ **na Argélia, Benin, Burkina Faso, Camarões, Cabo Verde , República Centro-Africana, Chade, Comores, República do Congo, Djibouti, República Democrática do Congo, Guiné Equatorial, Guiana Francesa, Polinésia Francesa, Gabão, Gâmbia, Guinéia , Guiné-Bissau, Costa do Marfim, Líbano, Madagascar, Mali, Mauritânia, Maurício, Maiote, Marrocos, Nova Caledônia, Niger, Reunião, Senegal, Seicheles, Togo, Tunísia , Vanuatu, Wallis e Futuna ;** 3) ″as leis da Finlândia″ **na Estônia, Letônia e Lituânia;** 4) ″as leis da Inglaterra″ **na Angola, Barein, Botsuana, Burundi, Egito, Eritréia, Etiópia, Gana, Jordânia, Quênia, Quwait, Libéria, Malawi, Malta, Moçambique, Nigéria, Oman, Paquistão, Qatar, Ruanda, São Tomé, Arábia Saudita, Serra Leoa, Somália, Tanzânia, Uganda, Emirados Árabes Unidos, Reino Unido, Banco Ocidental/Gaza, Iêmen, Zâmbia, e Zimbábue ;** e 5) ″as leis da África do Sul″ **na África do Sul, Namíbia, Lesoto e Suazilândia.**

#### **Jurisdição:** *As exceções a seguir foram incluídas nesta seção:*

1) **Na Áustria**, a escolha da jurisdição para todas as disputas relacionadas a esta Declaração de Garantia Limitada, incluindo sua existência, será o tribunal de justiça competente em Viena, Áustria (Região Central); 2) em Barein, Botsuana, Burundi, Egito, Eritréia, Etiópia, Gana, Jordânia, Quênia, Quwait, Libéria, Malawi, Malta, Moçambique, Nigéria, Oman, Paquistão, Qatar, Ruanda, São Tomé, Arábia Saudita, Serra Leoa, Somália, Tanzânia, Uganda, Emirados Árabes Unidos, Margem Ocidental/Gaza, Iêmen, Zâmbia, e Zimbábue, todas as disputas que venham a surgir relacionadas com esta Declaração de Garantia Limitada ou relacionadas com a sua execução, incluindo procedimentos sumários, serão enviadas à jurisdição exclusiva do tribunal inglês; 3) na **Bélgica** e **Luxemburgo**, todas as disputas que venham a surgir, relacionadas a esta Declaração de Garantia Limitada ou relacionadas à sua interpretação ou execução, com a lei e com os tribunais da capital, são qualificadas apenas para o país onde seu escritório registrado e/ou instalações comerciais estão localizados; 4)**na França, Argélia, Benin, Burkina Faso, Camarões, Cabo Verde, República Centro-Africana, Chade, Comoros, República do Congo, Djibouti, República Democrática do Congo, Guinéia Equatorial, Guiana Francesa, Polinésia Francesa, Gabão, Gâmbia, Guinéia, Guiné-Bissau, Costa do Marfim, Líbano, Madagascar, Mali, Mauritânia, Maurício, Maiote, Marrocos, Nova Caledônia, Niger, Reunião, Senegal, Seicheles, Togo, Tunísia, Vanuatu, Wallis e Futuna, todas as disputas decorrentes desta Declaração de Garantia Limitada ou relacionadas à sua violação ou execução, incluindo procedimentos sumários, serão resolvidas pelo Tribunal Comercial de Paris; 5) na Rússia, todas as disputas decorrentes ou relacionadas à interpretação, violação, término ou nulidade da execução**

**desta Declaração de Garantia Limitada deverão ser resolvidas por pelo Tribunal de Arbitragem de Moscou; 6) na África do Sul, Namíbia, Lesoto e Suazilândia, ambas as partes concordam em enviar todas as disputas relacionadas a esta Declaração de Garantia Limitada para a jurisdição da Corte Suprema de Johanesburgo; 7) na Turquia todas as disputas decorrentes de ou em conexão com esta Declaração de Garantia Limitada deverão ser resolvidas pelos Tribunais Centrais de Istambul (Sultanahmet) e Conselhos Administrativos de Execução de Istambul, República da Turquia; 8) em cada um dos países especificados, qualquer reivindicação legal decorrente desta Declaração de Garantia Limitada será levada ao e resolvida exclusivamente pelo tribunal competente de a) Atenas, Grécia, b) Tel Aviv-Jaffa para Israel, c) Milão para Itália, d) Lisboa para Portugal e e) Madri para Espanha; e 9) no Reino Unido, ambas as partes concordam em enviar todas as disputas relacionadas a esta Declaração de Garantia Limitada para a jurisdição dos tribunais ingleses.**

#### **Arbitragem:** *O texto a seguir será incluído sob este cabeçalho:*

**Na Albânia, Armênia, Azerbaijão, Bielorússia, Bósnia-Herzegovina, Bulgária, Croácia, Geórgia, Hungria, Cazaquistão, Quirguistão, República da Macedônia, Moldávia, Polônia, Romênia, Rússia, Eslováquia, Eslovênia, Tadjiquistão, Turcomenistão, Ucrânia, Uzbequistão e República da Iugoslávia**, todas as disputas decorrentes desta Declaração de Garantia Limitada ou relacionadas com sua violação, seu término ou sua nulidade serão deliberadas em instância final sob as Regras Judiciais e de Conciliação do Centro Arbitral Internacional da Câmera Econômica Federal de Viena (Regras de Viena) por três juízes indicados de acordo com estas regras. O julgamento será presidido em Viena, Áustria e o idioma oficial do processo será o inglês. A decisão dos juízes será final e envolverá ambas as partes. Dessa forma, de acordo com o parágrafo 598 (2) do Código Austríaco de Procedimento Civil, as partes desistem expressamente da aplicação do parágrafo 595 (1) figura 7 do Código. A Lenovo pode, no entanto, instituir processos em um tribunal competente no país da instalação.

**Na Estônia, Letônia e Lituânia**, todas as disputas que venham a surgir relacionadas com esta Declaração de Garantia Limitada serão determinadas no julgamento que será presidido em Helsinque, Finlândia, de acordo com as leis judiciais em vigor na Finlândia. Cada parte indicará um juiz. Os juízes irão conjuntamente indicar o presidente. Se os juízes não entrarem em acordo em relação ao presidente, a Câmara Central do Comércio de Helsinque o indicará.

### **UNIÃO EUROPÉIA (EU)**

### *OS TERMOS A SEGUIR APLICAM-SE A TODOS OS PAÍSES DA UNIÃO EUROPÉIA:*

A garantia de Máquinas adquiridas em países da União Européia é válida e aplicável em todos os países da União Européia desde que as Máquinas tenham sido anunciadas e disponibilizadas nesses países.

**Como Obter Serviço de Garantia:** *O texto a seguir será incluído nesta seção:* Para obter o serviço de garantia dos serviços IBM em países da União Européia, consulte a lista de telefones na Parte 3 - Informações sobre Garantia. O Cliente poderá entrar em contato com a assistência IBM através do seguinte endereço:

Departamento de Qualidade de Serviço e Garantia IBM PO Box 30 Spango Valley Greenock Scotland PA16 0AH

### **CONSUMIDORES**

Os consumidores possuem direitos legais da legislação nacional aplicável que regula a venda de mercadorias ao consumidor. Esses direitos não são afetados pelas garantias fornecidas nesta Declaração de Garantia Limitada.

### **ÁUSTRIA, DINAMARCA, FINLÂNDIA, GRÉCIA, ITÁLIA, HOLANDA, NORUEGA, PORTUGAL, ESPANHA, SUÉCIA E SUÍÇA**

**Limitação de Responsabilidade:** *O texto a seguir substitui os termos desta seção na sua totalidade:*

Exceto como de outro modo previsto por lei:

1. A responsabilidade da Lenovo por danos e perdas que venham a surgir em conseqüência do cumprimento das suas obrigações sob ou relacionadas com esta Declaração de Garantia Limitada, ou devido a qualquer outra causa relacionada a esta Declaração de Garantia Limitada, está limitada exclusivamente à compensação dos danos e perdas comprovadamente decorrentes de uma conseqüência imediata e direta do não cumprimento dessas obrigações (se houver falha da Lenovo) ou dessa causa, até a quantia máxima equivalente aos encargos pagos pelo Cliente pela Máquina. A limitação acima não deverá ser aplicada a lesões corporais (incluindo

morte) e danos a bens móveis ou imóveis alienáveis pelos quais a Lenovo é legalmente responsável.

2. **A LENOVO, SEUS FORNECEDORES, REVENDEDORES OU FORNECEDORES DE SERVIÇOS NÃO SÃO RESPONSÁVEIS PELO INDICADO A SEGUIR, MESMO QUE SEJAM INFORMADOS DESTA POSSIBILIDADE: 1) PERDA DE OU DANO A DADOS; 2) DANOS INCIDENTAIS OU INDIRETOS OU DANOS COM CONSEQÜÊNCIA ECONÔMICA; 3) LUCROS CESSANTES, MESMO QUE SEJAM PROVENIENTES DE UMA CONSEQÜÊNCIA IMEDIATA DA CAUSA QUE GEROU OS DANOS; OU 4) PERDA COMERCIAL, DE RECEITA, FUNDO DE COMÉRCIO OU ECONOMIAS ANTECIPADAS.**

### **FRANÇA E BÉLGICA**

**Limitação de Responsabilidade:** *O texto a seguir substitui os termos desta seção na sua totalidade:*

Exceto como de outro modo previsto por lei:

1. A responsabilidade da Lenovo por danos e perdas decorrentes em conseqüência do cumprimento das suas obrigações sob ou relacionadas com esta Declaração de Garantia Limitada está limitada exclusivamente à compensação dos danos e perdas comprovados e decorrentes de uma conseqüência imediata e direta do não cumprimento dessas obrigações (se houver falha da Lenovo), até a quantia máxima equivalente aos encargos pagos pelo Cliente pela Máquina que causou os danos.

A limitação acima não deverá ser aplicada a lesões corporais (incluindo morte) e danos a bens móveis ou imóveis alienáveis pelos quais a Lenovo é legalmente responsável.

2. **A LENOVO, SEUS FORNECEDORES, REVENDEDORES OU FORNECEDORES DE SERVIÇOS NÃO SÃO RESPONSÁVEIS PELO INDICADO A SEGUIR, MESMO QUE SEJAM INFORMADOS DESTA POSSIBILIDADE: 1) PERDA DE OU DANO A DADOS; 2) DANOS INCIDENTAIS OU INDIRETOS OU DANOS COM CONSEQÜÊNCIA ECONÔMICA; 3) LUCROS CESSANTES, MESMO QUE SEJAM PROVENIENTES DE UMA CONSEQÜÊNCIA IMEDIATA DA CAUSA QUE GEROU OS DANOS; OU 4) PERDA COMERCIAL, DE RECEITA, FUNDO DE COMÉRCIO OU ECONOMIAS ANTECIPADAS.**

### **OS TERMOS A SEGUIR APLICAM-SE AO PAÍS ESPECIFICADO:**

### **ÁUSTRIA**

#### **As provisões desta Declaração de Garantia Limitada substituem qualquer garantia estatuída aplicável.**

**Itens Cobertos por Esta Garantia:** *O texto a seguir substitui a primeira frase do primeiro parágrafo desta seção:*

A garantia de uma Máquina Lenovo cobre a funcionalidade da Máquina para o uso normal e a conformidade da Máquina para as suas Especificações.

#### *Os seguintes parágrafos foram incluídos nesta seção:*

O período de limitação para consumidores em ação para a violação da garantia é um período estabelecido por lei como mínimo. Caso seu Fornecedor de Serviços não possa reparar uma Máquina Lenovo, o Cliente poderá solicitar, como alternativa, um reembolso parcial, contanto que ele seja justificado pelo valor reduzido da Máquina não-reparada ou solicitar um cancelamento do respectivo acordo para tal Máquina e obter um reembolso.

*O parágrafo segundo não é aplicado.*

**O que a Lenovo Fará para Corrigir Problemas:** *O seguinte texto será incluído nesta seção:*

Durante o período de garantia, a Lenovo irá reembolsar o Cliente pelos encargos de transporte para a entrega da Máquina com falhas à assistência IBM.

**Limitação de Responsabilidade:** *O parágrafo a seguir será incluído nesta seção:* As limitações e exclusões especificadas na Declaração de Garantia Limitada não se aplicam aos danos causados pela Lenovo por fraude ou negligência grave e por garantia expressa.

*A sentença a seguir foi incluída no final do item 2:*

A responsabilidade da Lenovo referente a este item está limitada à violação das condições contratuais essenciais em casos de negligência ordinária.

### **EGITO**

**Limitação de Responsabilidade:** *O texto a seguir substitui o item 2 nesta seção:* para quaisquer outros danos diretos, a responsabilidade da Lenovo está limitada à quantia total paga pelo Cliente pela Máquina objeto da reivindicação.

*Aplicabilidade de fornecedores, revendedores e Fornecedores de Serviço (inalterado).*

### **FRANÇA**

**Limitação de Responsabilidade:** *O texto a seguir substitui a segunda sentença do parágrafo primeiro desta seção:*

Em tais casos, independente da base em que o Cliente está autorizado a reivindicar os danos causados pela Lenovo, a Lenovo não é responsável por nada além de: (itens 1 e 2 inalterados).

### **ALEMANHA**

**Itens Cobertos por Esta Garantia:** *O texto a seguir substitui a primeira frase do primeiro parágrafo desta seção:*

A garantia de uma Máquina Lenovo cobre a funcionalidade da Máquina para o uso normal e a conformidade da Máquina para as suas Especificações.

### *Os seguintes parágrafos foram incluídos nesta seção:*

O período mínimo de garantia para as Máquinas é de doze meses. Caso seu Fornecedor de Serviços não possa reparar uma Máquina Lenovo, o Cliente poderá solicitar, como alternativa, um reembolso parcial, contanto que ele seja justificado pelo valor reduzido da Máquina não-reparada ou solicitar um cancelamento do respectivo acordo para tal Máquina e obter um reembolso.

*O parágrafo segundo não é aplicado.*

# **O que a Lenovo Fará para Corrigir Problemas:** *O seguinte texto será incluído*

*nesta seção:*
Durante o período de garantia, o transporte para entrega da Máquina defeituosa para a Lenovo ou Assistência IBM será feito por conta da Lenovo.

**Limitação de Responsabilidade:** *O parágrafo a seguir será incluído nesta seção:* As limitações e exclusões especificadas na Declaração de Garantia Limitada não se aplicam aos danos causados pela Lenovo por fraude ou negligência grave e por garantia expressa.

#### *A sentença a seguir foi incluída no final do item 2:*

A responsabilidade da Lenovo referente a este item está limitada à violação das condições contratuais essenciais em casos de negligência ordinária.

#### **HUNGRIA**

**Limitação de Responsabilidade:** *O texto a seguir foi incluído no final desta seção:* A limitação e exclusão aqui especificadas deverão ser aplicadas à responsabilidade de uma quebra de contrato por danos físicos ou de funcionamento causados intencionalmente por negligência grave ou por ato criminoso.

As partes aceitam as limitações de responsabilidade como provisões válidas e determinam que a Seção 314.(2) do Código Civil Húngaro aplica-se como valor de aquisição, bem como outras vantagens decorrentes da presente Declaração de Garantia Limitada equilibram esta limitação de responsabilidade.

#### **IRLANDA**

**Abrangência da Garantia:** *O texto a seguir será incluído nesta seção:* Exceto se expressamente fornecido nesses termos e condições, todas as condições legais, incluindo todas as garantias implícitas, mas sem prejuízo à generalidade da precedência de todas as garantias implícitas pela Lei de Venda de Mercadorias de 1893 ou a Lei de Venda de Mercadorias e de Fornecimento de Serviços de 1980, estão excluídas.

#### **Limitação de Responsabilidade:** *O texto a seguir substitui integralmente os termos da seção:*

Para os fins desta seção, um "Inadimplemento" significa qualquer ato, declaração, omissão ou negligência por parte da Lenovo relacionados ou associados ao assunto desta Declaração de Garantia Limitada, no que diz respeito às responsabilidades da Lenovo para com o Cliente, seja em contrato ou em juízo. Diversos Padrões, que juntos resultam em, ou contribuem para, substancialmente a mesma perda ou o mesmo dano, serão tratados como um único Padrão que ocorre na data de acontecimento do último Padrão.

Podem surgir circunstâncias nas quais, devido a um Inadimplemento, o Cliente tenha direito a ressarcimento por danos causados pela Lenovo.

Esta seção define a extensão da responsabilidade da Lenovo e o único recurso do Cliente.

- 1. A Lenovo aceitará responsabilidade ilimitada por morte ou danos pessoais causados pela negligência da Lenovo.
- 2. Sempre sujeita aos **Itens pelos Quais a Lenovo Não é Responsável abaixo**, a Lenovo aceitará responsabilidade ilimitada por danos físicos em móveis e imóveis alienáveis resultantes de negligência por parte da Lenovo.
- 3. Exceto como fornecido nos itens 1 e 2 acima, a total responsabilidade da Lenovo danos reais por qualquer um dos Inadimplementos não ocorrerá em nenhum evento que exceda 125% do valor pago pelo Cliente pela Máquina relacionada diretamente ao Inadimplemento.

#### **Itens Pelos Quais a Lenovo Não é Responsável**

Com exceção das responsabilidades referidas ao item 1 acima, em circunstância alguma a Lenovo, seus fornecedores, revendedores ou Fornecedores de Serviço podem ser responsabilizados pelos itens a seguir, mesmo se a Lenovo ou as outras partes tenham sido informados sobre a possibilidade de tais perdas:

- 1. perda de, ou dano a, dados;
- 2. perdas especiais, indiretas ou conseqüênciais; ou
- 3. lucros cessantes, comerciais, de receita, fundo de comércio ou economias antecipadas.

#### **ESLOVÁQUIA**

#### **Limitação de Responsabilidade:** *O texto a seguir foi incluído no final do último parágrafo:*

As limitações aplicam-se às extensões nas quais não estão proibidas, ao abrigo do parágrafo §§ 373-386 do o Código Comercial Eslovaco.

#### **ÁFRICA DO SUL, NAMÍBIA, BOTSUANA, LESOTO E SUAZILÂNDIA**

**Limitação de Responsabilidade:** *O texto a seguir foi incluído nesta seção:* Toda a responsabilidade da Lenovo com o Cliente em relação a danos reais decorrentes de todas as situações que envolvam a não-execução pela Lenovo acerca do conteúdo desta Declaração de Garantia será limitada à quantia paga pelo Cliente pela Máquina individual que é objeto da reivindicação feita para a Lenovo.

#### **REINO UNIDO**

#### **Limitação de Responsabilidade:** *O texto a seguir substitui integralmente os termos desta seção:*

Para os fins desta seção, um "Inadimplemento" significa qualquer ato, declaração, omissão ou negligência por parte da Lenovo relacionados ou associados ao assunto desta Declaração de Garantia Limitada, no que diz respeito às responsabilidades da Lenovo para com o Cliente, seja em contrato ou em juízo. Vários atos de Inadimplemento, que juntos resultam em ou contribuem para substancialmente a mesma perda ou o mesmo dano, serão tratados como um único Inadimplemento.

Podem surgir circunstâncias nas quais, devido a um Inadimplemento, o Cliente tenha direito a ressarcimento por danos causados pela Lenovo.

Esta seção define a extensão da responsabilidade da Lenovo e o único recurso do Cliente.

- 1. A Lenovo aceitará responsabilidade ilimitada para:
	- a. morte danos pessoais causados por negligência da Lenovo; e
	- b. qualquer violação das obrigações indicadas pela Seção 12 da Lei de Venda de Mercadorias de 1979 ou pela Seção 2 da Lei de Fornecimento de Mercadorias e Serviços de 1982 ou qualquer modificação legal ou decretada novamente por lei de uma dessas Seções.
- 2. A Lenovo aceitará responsabilidade ilimitada, sempre sujeita aos **Quais a Lenovo Não é Responsável** abaixo, por danos físicos em móveis e imóveis alienáveis resultantes de negligência por parte da Lenovo.
- 3. A total responsabilidade da Lenovo por danos reais por qualquer Inadimplemento não irá, de forma alguma, exceto conforme indicado nos itens 1 e 2 acima, exceder 125% do preço total de compra ou os encargos para a Máquina diretamente relacionada ao Inadimplemento.

Esses limites também se aplicam aos fornecedores, revendedores e Fornecedores de Serviço da Lenovo. Eles determinam o valor máximo pelo qual a Lenovo, fornecedores, revendedores e Fornecedores de Serviço são coletivamente responsáveis.

#### **Itens pelos Quais a Lenovo Não é Responsável**

Com exceção das responsabilidades referidas no item 1 acima, em circunstância alguma a Lenovo ou qualquer um de seus fornecedores, revendedores ou Fornecedores de Serviço são responsáveis pelos itens a seguir, mesmo se a Lenovo ou as outras partes forem informados sobre a possibilidade de tais perdas:

- 1. perda de, ou dano a, dados;
- 2. perdas especiais, indiretas ou conseqüênciais; ou
- 3. lucros cessantes, comerciais, de receita, fundo de comércio ou economias antecipadas.

## **Parte 3 - Informações sobre Garantia**

Esta Parte 3 oferece informações a respeito da garantia aplicável à Máquina do Cliente, incluindo o período de garantia e o tipo do serviço de garantia fornecido pela Lenovo.

# **Período de Garantia**

O período de garantia pode variar de país para país ou de região para região, e está especificado na tabela abaixo. NOTA: ″Região″ significa Hong Kong ou Macau - Região Administrativa Especial da China.

**Itens pelos Quais a Lenovo Não é Responsável**Um período de garantia de 3 anos para peças e de 1 ano para mão-de-obra significa que a Lenovo oferece serviços de garantia sem encargos para:

a. peças e mão-de-obra durante o primeiro ano do período de garantia; e

b. somente peças, em base de troca, no segundo e no terceiro ano do período de garantia. O Fornecedor de Serviços do Cliente cobrará pela mão-de-obra fornecida na execução do(s) reparo(s) ou troca(s) feitos no segundo e terceiro ano do período de garantia.

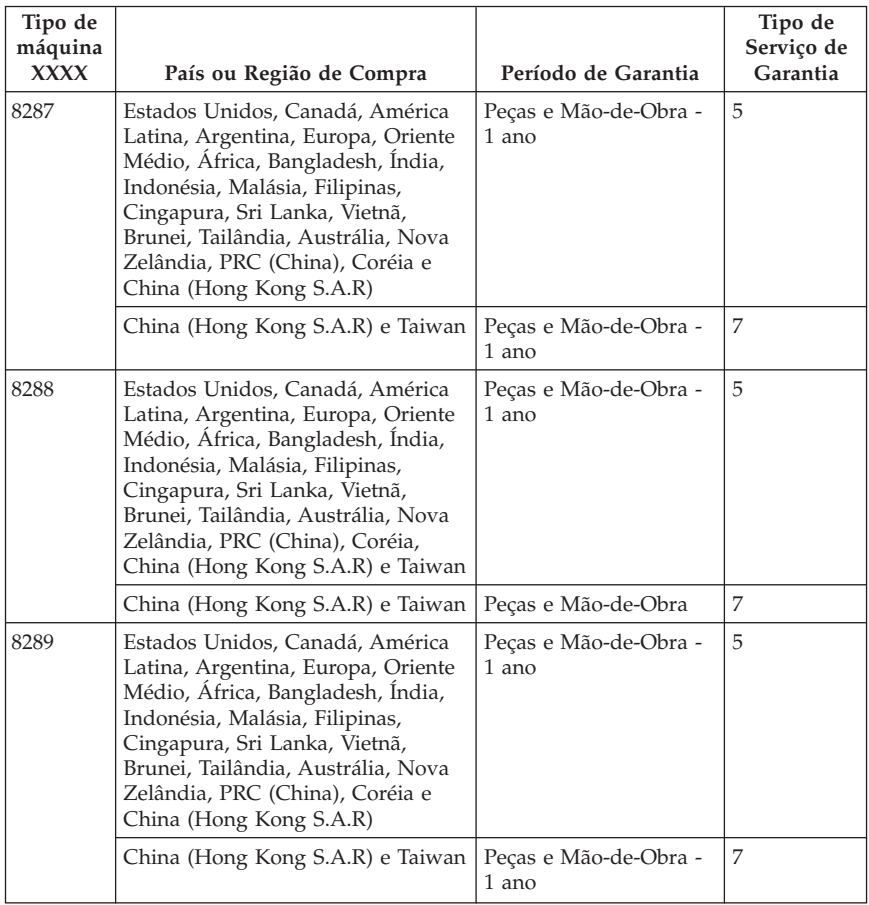

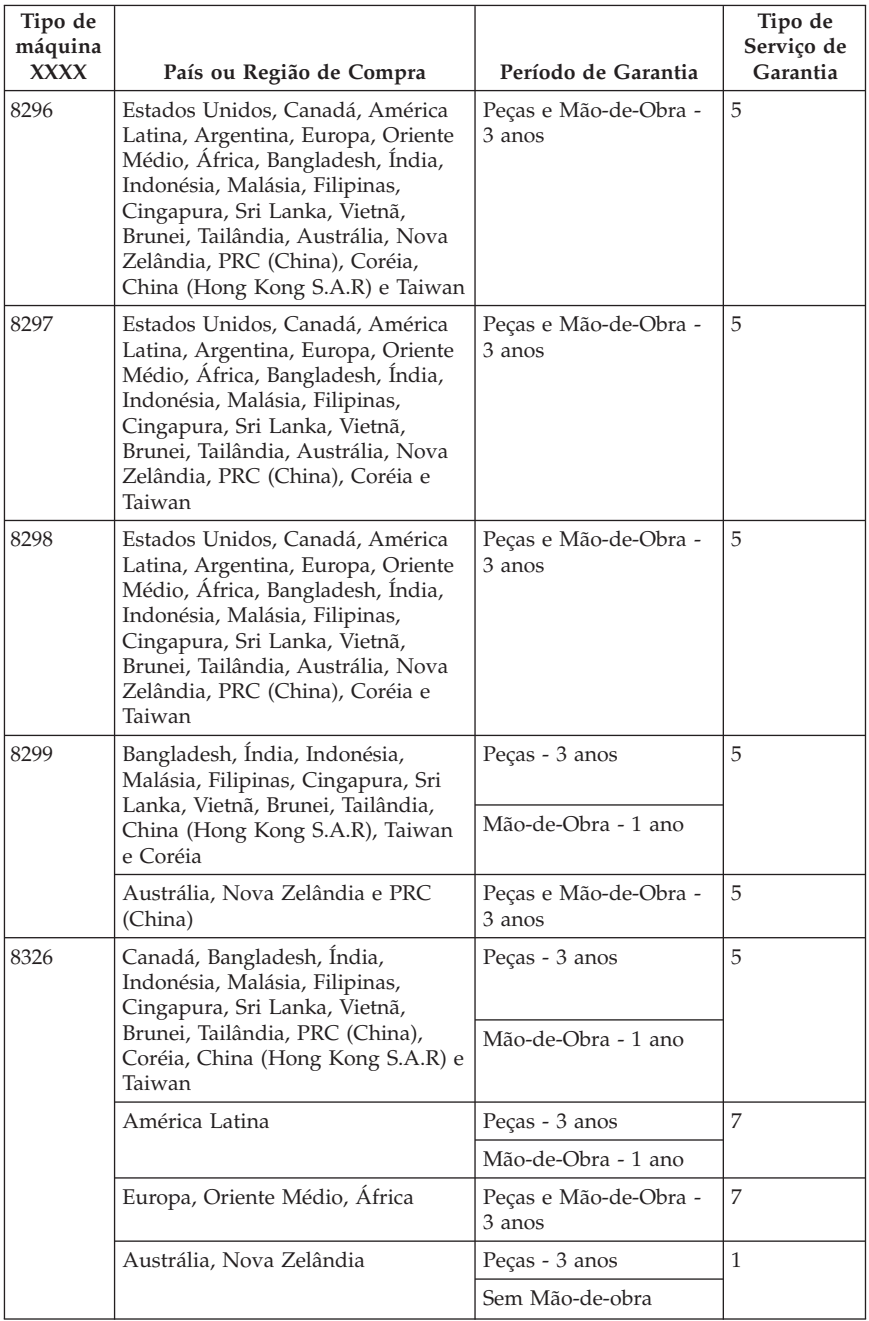

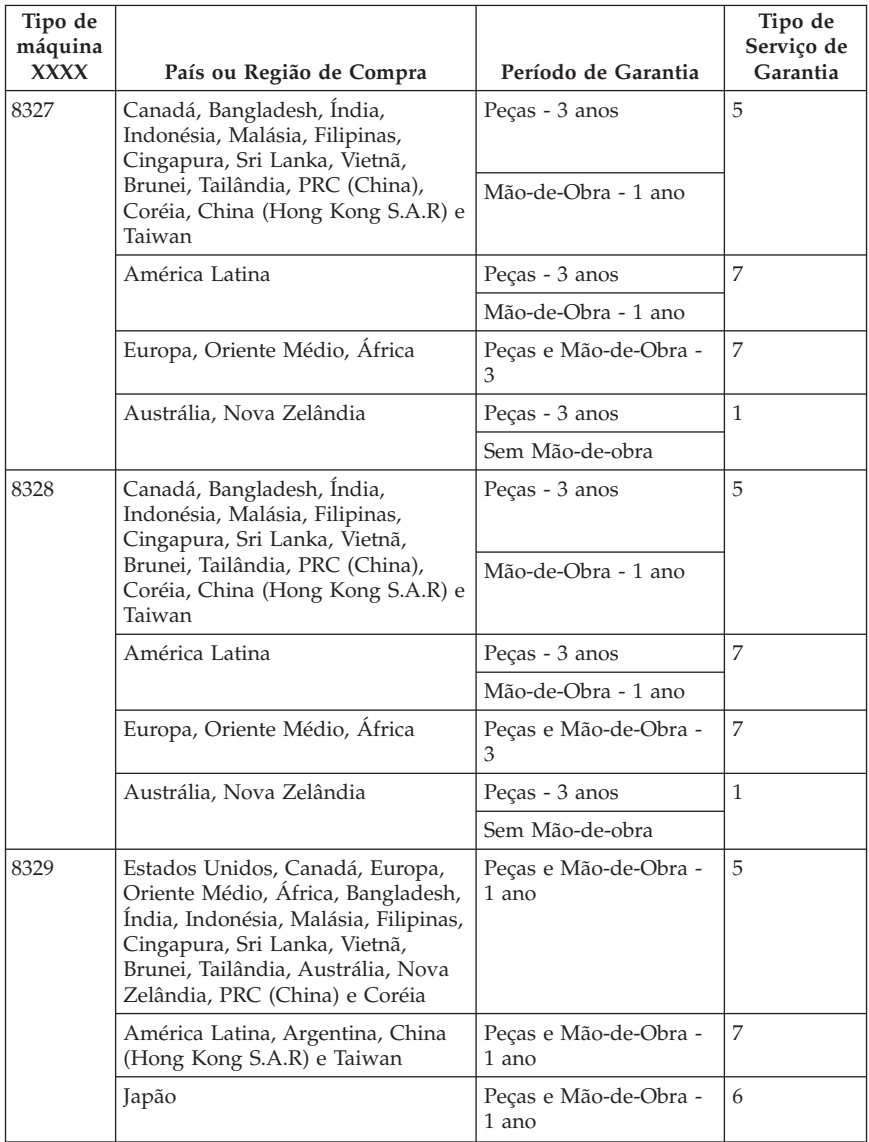

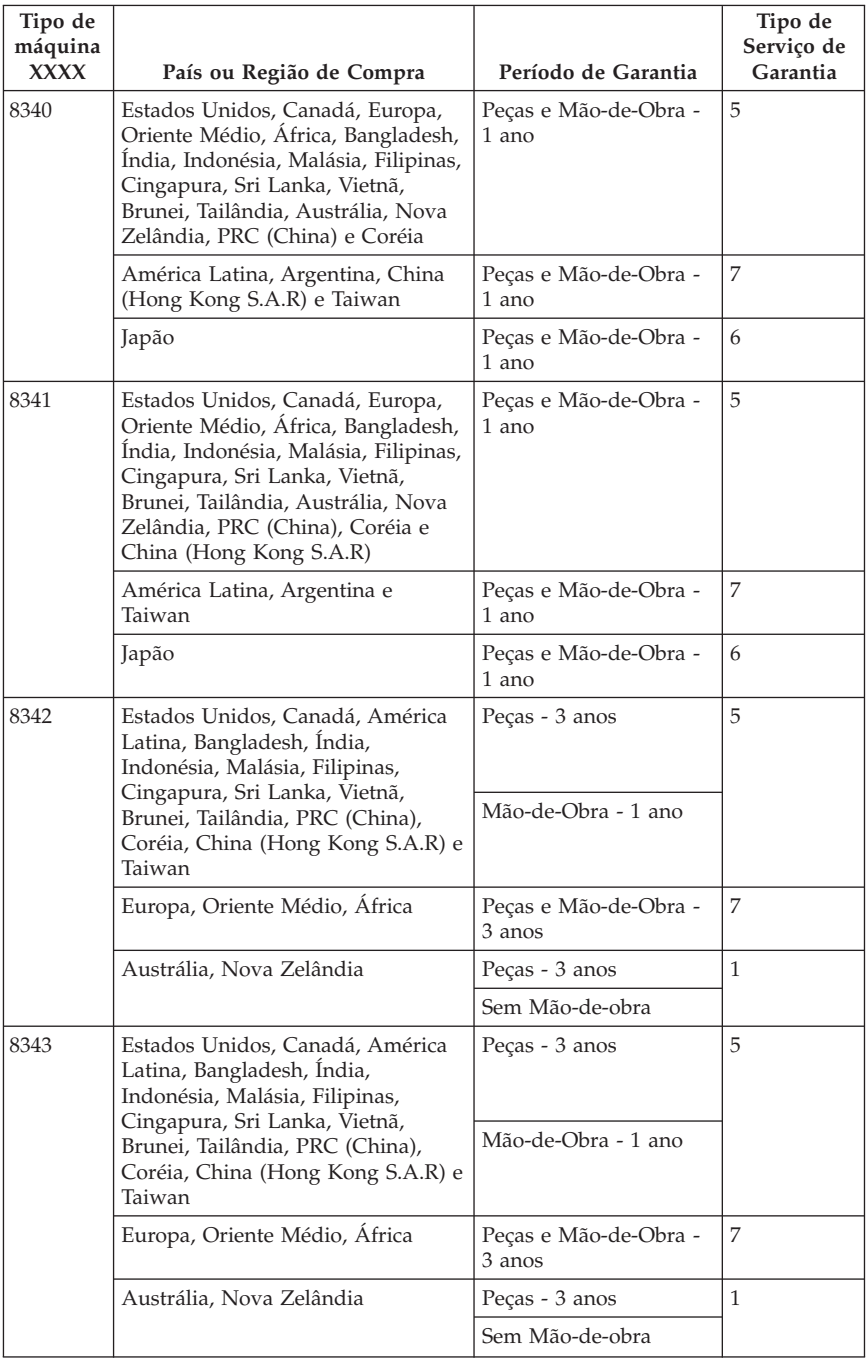

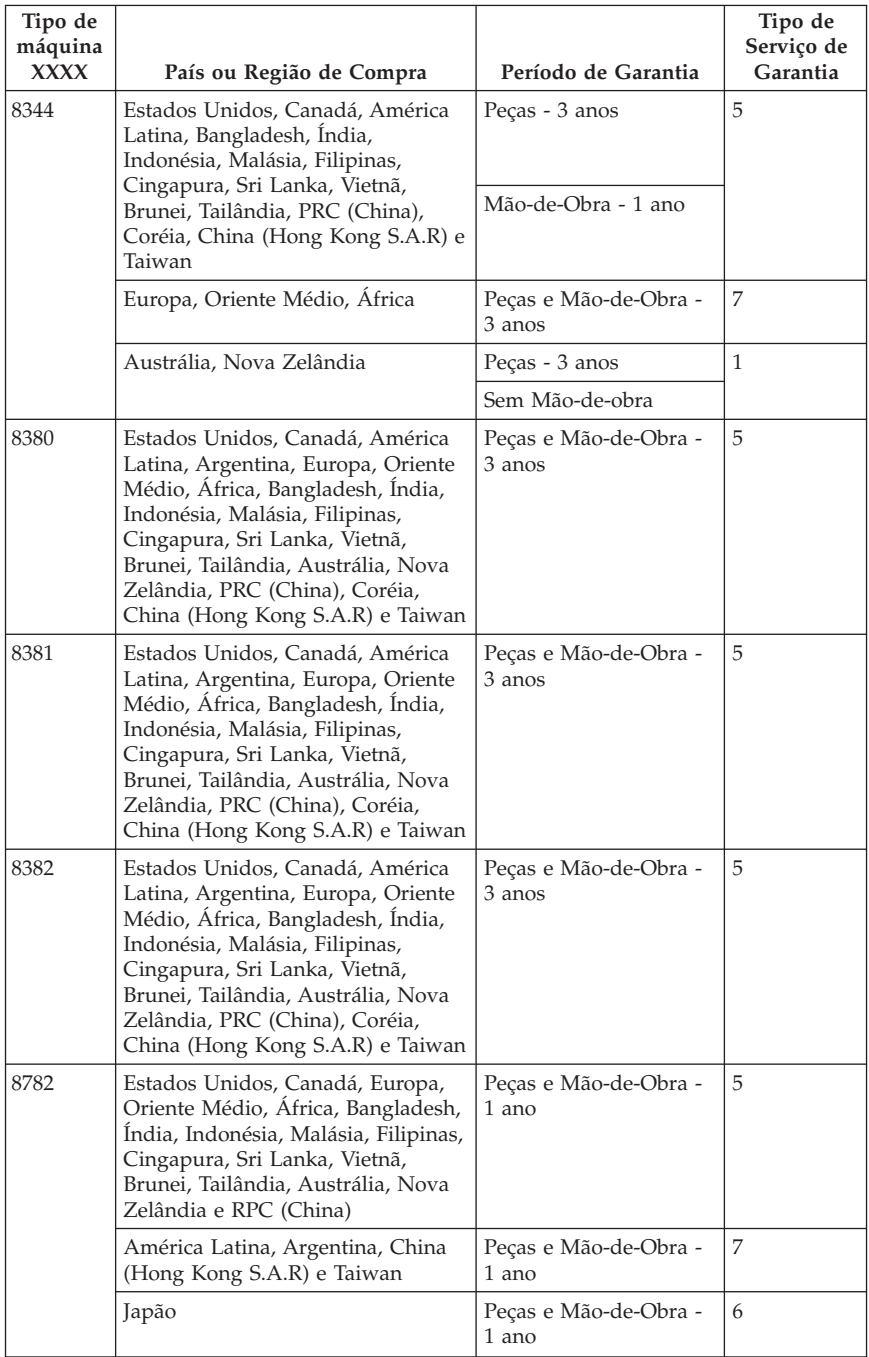

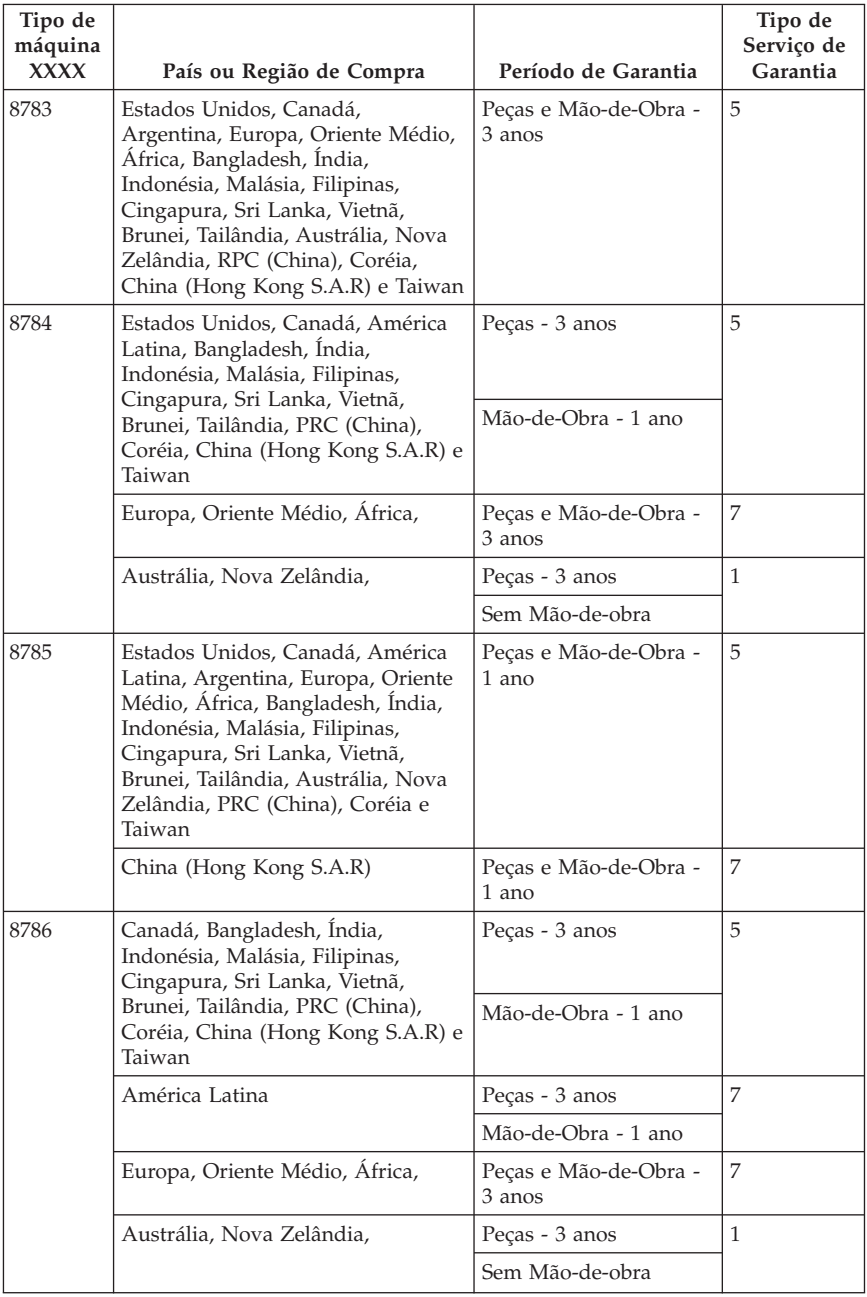

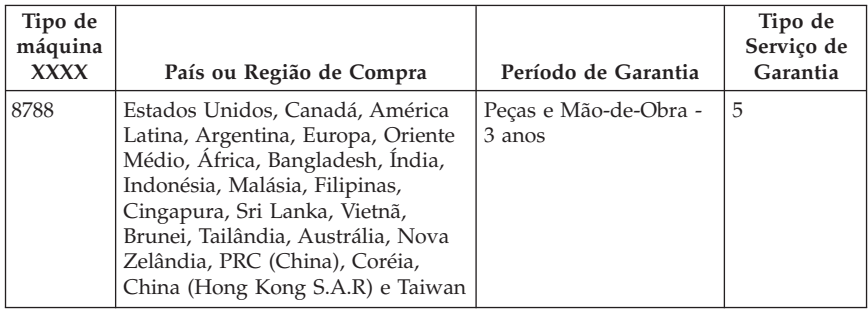

# **Tipos de Serviços de Garantia**

Se necessário, seu Fornecedor de Serviços irá fornecer reparos ou serviços de troca dependendo do tipo de serviço de garantia especificado para sua Máquina na tabela acima, e conforme descrito abaixo. O horário do serviço dependerá da hora da chamada do Cliente e está sujeito à disponibilidade de peças. Níveis de serviço são objetivos de tempo de resposta e não são garantidos. O nível especificado de serviço de garantia pode não estar disponível para todo o mundo; encargos adicionais podem ser aplicados fora da área de serviço normal do Fornecedor de Serviços do Cliente - entre em contato com o Fornecedor de Serviços ou revendedor local do Cliente para obter informações específicas ao local e ao país.

#### 1. **Serviço de Unidade Substituível pelo Cliente (**″**CRU**″**)**

A Lenovo fornecerá CRUs para instalação do Cliente; CRUs Tier 1 são de fácil instalação, enquanto CRUs Tier 2 requerem certo conhecimento técnico, além de ferramentas. As informações sobre CRU e instruções para substituição são fornecidas com a Máquina do Cliente, e estão disponíveis para solicitação junto à Lenovo a qualquer momento pelo Cliente. O Cliente poderá solicitar que um Fornecedor de Serviços instale CRUs, sem nenhum custo adicional, sob o tipo de serviço de garantia designado à Máquina do Cliente. A Lenovo especifica nos materiais fornecidos com uma CRU substituta se a CRU com defeito deve ser devolvida. Quando a devolução for necessária, 1) são fornecidas instruções de devolução e um contêiner com a CRU substituta, e 2) o Cliente poderá ser cobrado pela CRU substituta caso a Lenovo não receba a CRU com defeito dentro de 30 dias após o recebimento da CRU substituta.

#### 2. **Serviço On-site**

O Fornecedor de Serviços do Cliente irá realizar reparos ou trocar a Máquina com defeito e verificará o funcionamento da mesma no local do Cliente. O Cliente deverá proporcionar uma área de trabalho apropriada, permitindo que a Máquina Lenovo seja desmontada e remontada. A área deve ser limpa, bem iluminada e adequada para o propósito. Para algumas Máquinas, certos consertos podem requerer o envio da Máquina para um centro de serviços designado.

#### 3. **Serviço Courier ou Depot\***

O Cliente irá desconectar a Máquina com falha para coleta, agendada pelo Fornecedor de Serviços do Cliente. Um contêiner de envio será fornecido ao Cliente para que devolva a Máquina a um centro de serviços designado. Um entregador coletará a Máquina do Cliente e a entregará ao centro de serviço designado. Após o conserto ou troca, o centro de serviços irá agendar a devolução da Máquina para as instalações do Cliente. O Cliente será responsável pela instalação e verificação da Máquina.

#### 4. **Serviço de Entrega ou de Correio**

O Cliente entregará a Máquina com defeito ou irá enviá-la pelo correio, conforme especificado por seu Fornecedor de Serviços (pré-pago, a não ser que especificado o contrário), embalada apropriadamente, em ou para um local designado. Após o conserto ou troca da Máquina, ela será disponibilizada para coleta pelo Cliente, ou para envio através de Serviço de Envio por correio - neste caso, a Máquina será devolvida ao Cliente sem nenhum encargo, a não ser que seu Fornecedor de Serviços especifique o contrário. O Cliente será responsável pela instalação e verificação subseqüente da Máquina.

#### 5. **Serviço CRU e On-site**

Este tipo de Serviço de Garantia é uma combinação do Tipo 1 com o Tipo 2 (ver acima).

#### 6. **Serviço CRU e Courier ou Depot**

Este tipo de Serviço de Garantia é uma combinação do Tipo 1 com o Tipo 3 (ver acima).

#### 7. **Serviço CRU e Customer Carry-In ou Mail-In**

Este tipo de Serviço de Garantia é uma combinação do Tipo 1 com o Tipo 4 (ver acima).

#### **Quando um serviço de garantia do tipo 5, 6 ou 7 estiver listado, o Fornecedor de Serviços do Cliente determinará o tipo de serviço de garantia apropriado para o reparo.**

\* Este tipo de serviço é chamado de ThinkPad EasyServ ou EasyServ em alguns países.

Para obter serviço de garantia, entre em contato com um Fornecedor de Serviços. No Canadá ou nos Estados Unidos, o Cliente deve ligar para 1-800-IBM-SERV (426-7378). Em outros países, consulte os números de telefone abaixo.

## **Lista de Telefones Internacionais**

Os números de telefone estão sujeitos a alterações sem aviso prévio. Para obter o número de telefone para contato com o serviço de garantia em um país incluído subseqüentemente à União Européia, ou em qualquer outro país que

não conste na lista abaixo, entre em contato com a Lenovo, assistência IBM ou com o revendedor do Cliente no país em questão.

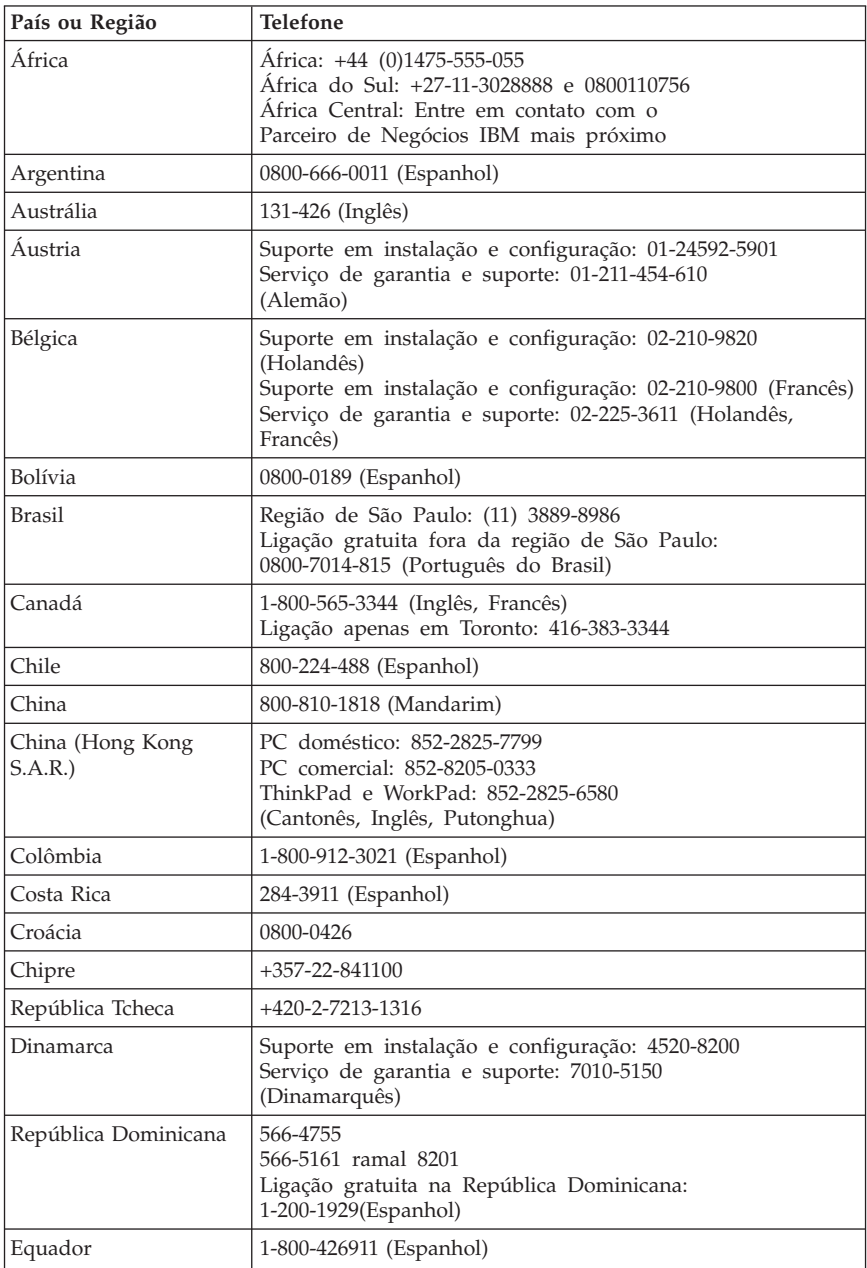

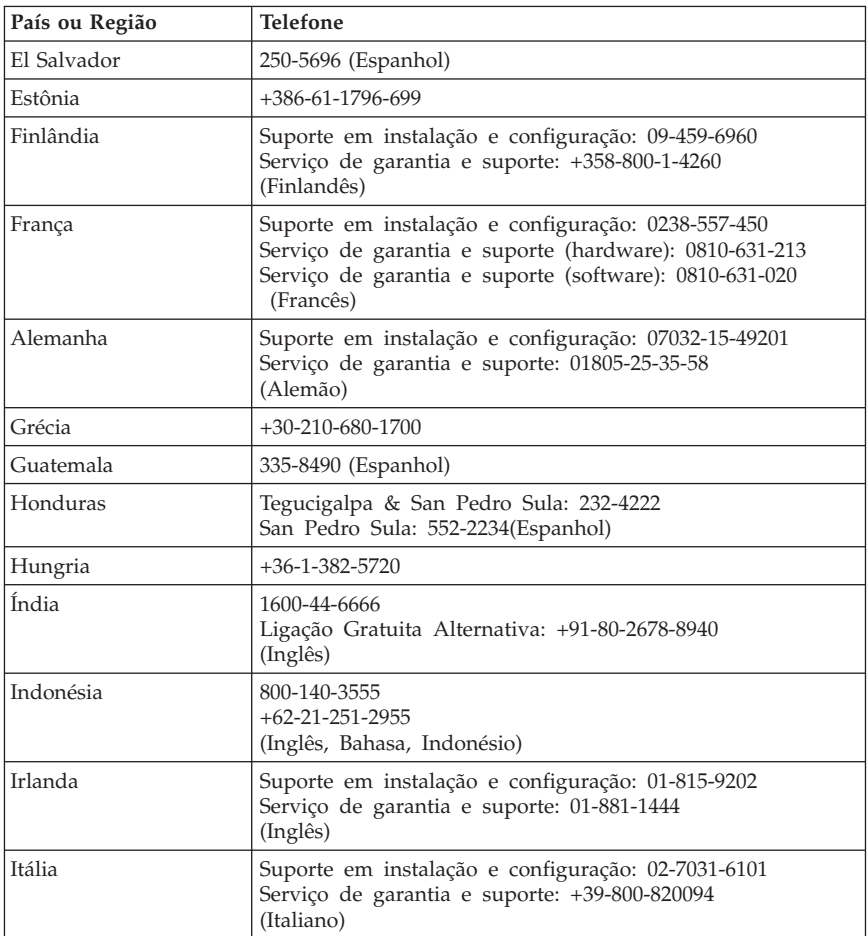

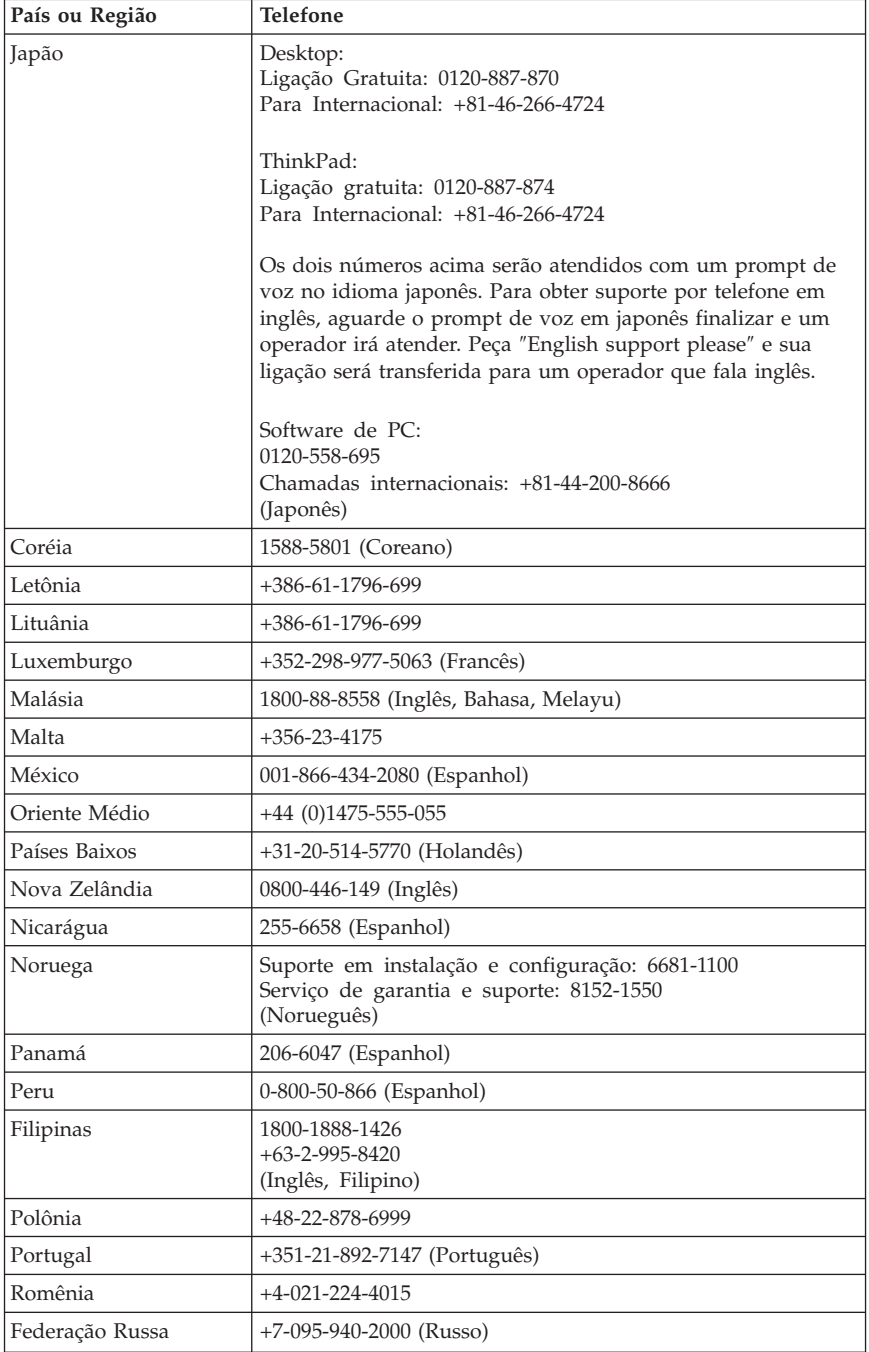

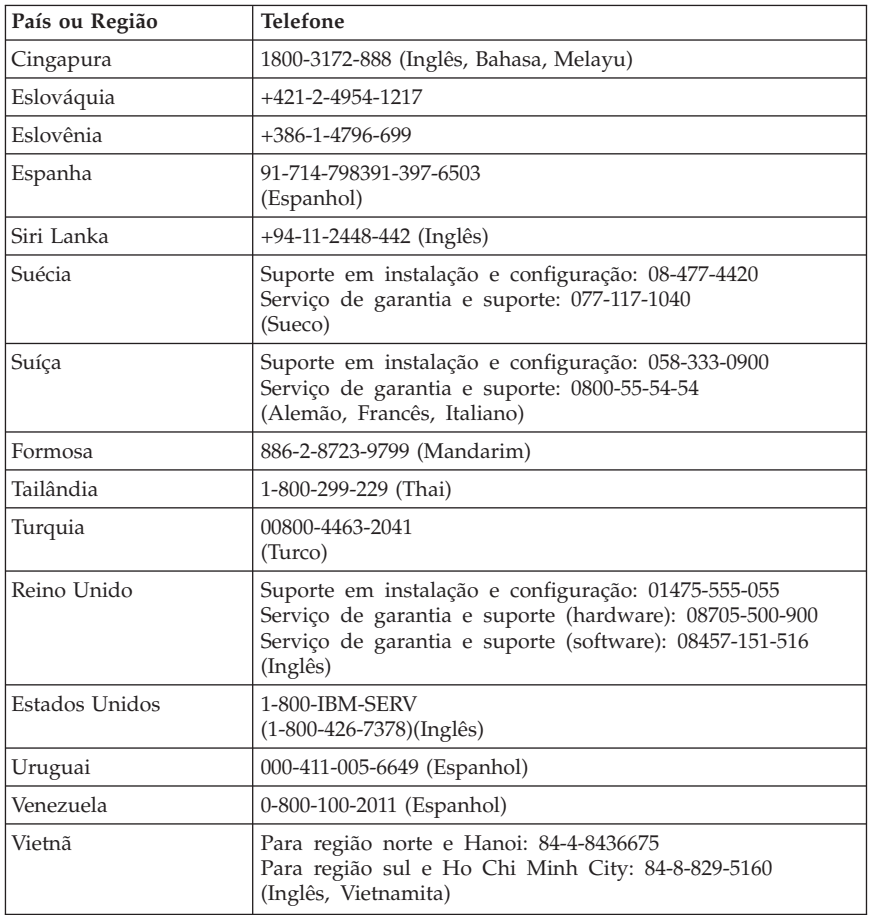

## **Suplemento da Garantia para o México**

Este suplemento é considerado parte da Declaração de Garantia Limitada da Lenovo e deve ter efeito só e exclusivamente para produtos distribuídos e comercializados dentro do Território do México. Em caso de um conflito, os termos deste suplemento devem ser aplicados.

Todos os programas de software que acompanham seu equipamento têm garantia de trinta (30) dias, a partir da data de compra, apenas para defeitos de instalação. A Lenovo não é responsável pelas informações em tais programas de software e/ou quaisquer programas de software adicionais instalados pelo Cliente ou instalados após a compra do produto.

Serviços não cobertos pela garantia devem ser cobrados do usuário final, mediante autorização.

Se for necessário um reparo de garantia, o Cliente deve entrar em contato com o Centro de Suporte ao Cliente pelo número 001-866-434-2080, no qual será direcionado ao Centro de Serviço Autorizado mais próximo. Se não houver um Centro de Serviços Autorizado em sua cidade, região ou a 450 quilômetros de sua cidade ou região, a garantia inclui custos aceitáveis relacionados ao transporte do produto até o Centro de Serviços Autorizado mais próximo. Ligue para o Centro de Serviços Autorizado mais próximo para obter as autorizações necessárias ou informações sobre a remessa do produto e o endereço de remessa.

Para obter uma lista de Centros de Serviço Autorizados, visite http://www.lenovo.com/mx/es/servicios

**Fabricado por: SCI Systems de México, S.A. de C.V. Av. De la Solidaridad Iberoamericana No. 7020 Col. Club de Golf Atlas El Salto, Jalisco, México C.P. 45680, Tel. 01-800-3676900**

**Comercializado por: Lenovo de México, Comercialización y Servicios, S. A. de C. V. Alfonso Nápoles Gándara No 3111 Parque Corporativo de Peña Blanca Delegación Álvaro Obregón México, D.F., México C.P. 01210, Tel. 01-800-00-325-00**

# **Apêndice C. CRUs (Unidades Substituíveis pelo Cliente)**

Você pode localizar instruções sobre como substituir CRUs pelo tipo de máquina em um dos materiais de referência listados nos gráficos abaixo.

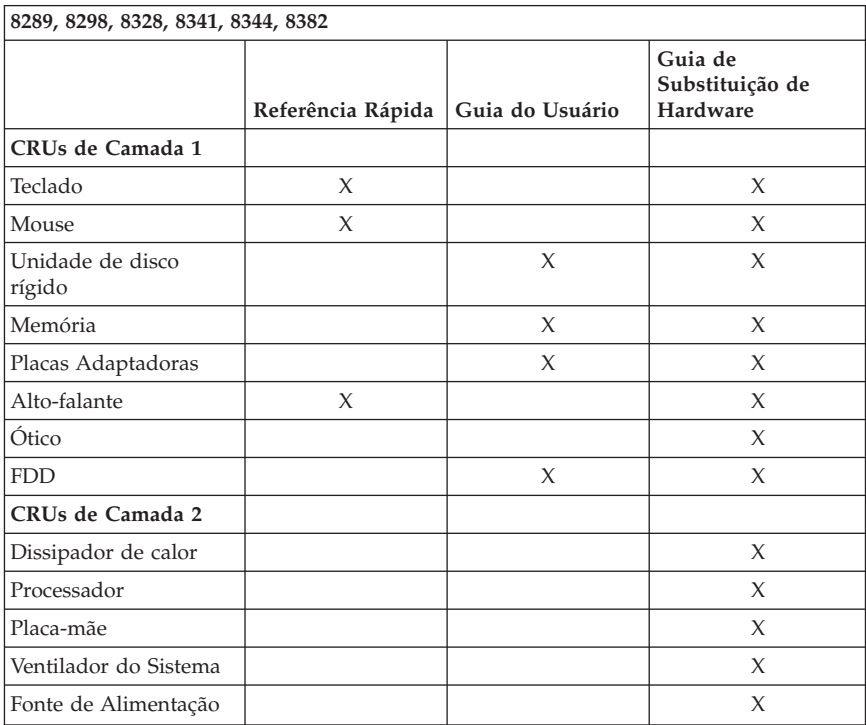

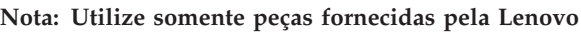

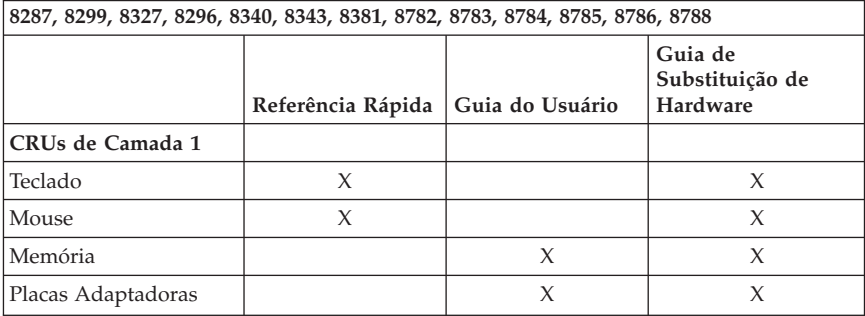

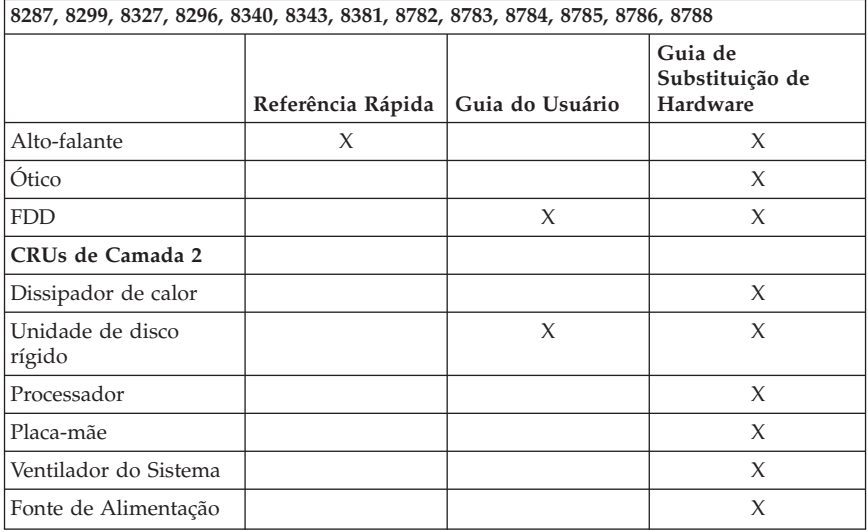

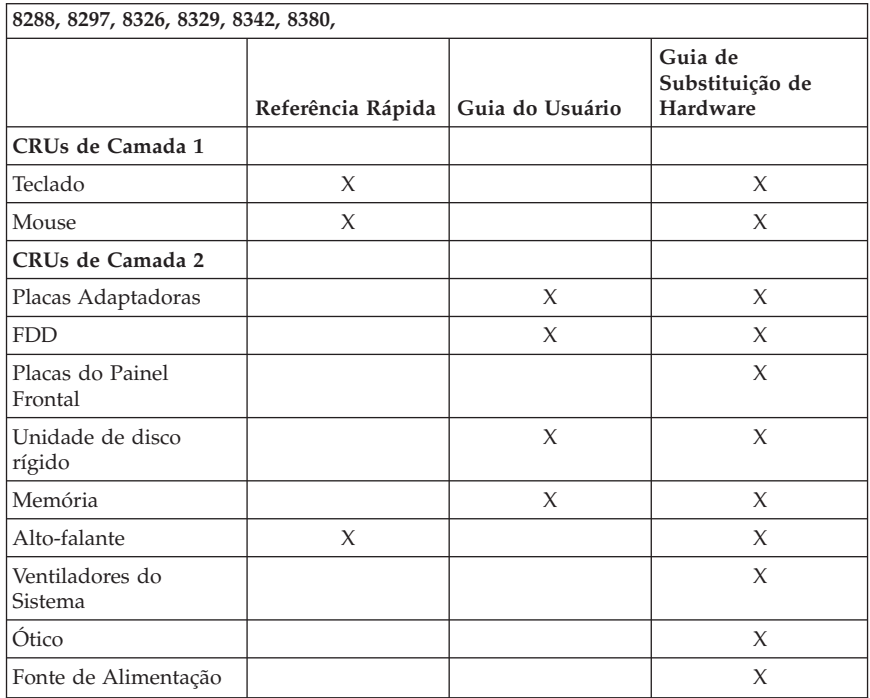

Se não for possível acessar essas instruções ou se você tiver dificuldades em substituir uma CRU, utilize um dos seguintes recursos adicionais:

- v O Guia de Substituição de Hardware está disponível na pasta Manuais On-line do computador. Clique em **Todos os Programas -> Manuais On-line** para localizar o Guia de Substituição de Hardware.
- v O Online Hardware Replacement Guide também está disponível no Web site Lenovo Support em http://www.lenovo.com/think/support. Você precisará digitar informações sobre o Tipo de Máquina e consultar as publicações para localizar o Guia de Substituição de Hardware adequado.

# **Apêndice D. Avisos**

A Lenovo pode não oferecer os produtos, serviços ou recursos abordados neste documento em todos os países. Consulte seu representante Lenovo local para obter informações sobre os produtos e serviços atualmente disponíveis em sua região. Qualquer referência a produtos, programas ou serviços Lenovo não significa que apenas os produtos, programas ou serviços Lenovo possam ser utilizados. Qualquer produto, programa ou serviço funcionalmente equivalente que não infrinja qualquer direito de propriedade intelectual da Lenovo pode ser utilizado como substituto. Entretanto, a avaliação e verificação da operação de qualquer produto, programa ou serviço não-Lenovo são de inteira responsabilidade do Cliente.

A Lenovo pode ter patentes ou solicitações de patentes pendentes relacionadas a assuntos descritos neste documento. O fornecimento desta publicação não garante ao Cliente nenhuma direito sobre tais patentes. Pedidos de licença devem ser enviados, por escrito, para:

*Lenovo (United States), Inc. 500 Park Offices Drive, Hwy. 54 Research Triangle Park, NC 27709 U.S.A. Attention: Lenovo Director of Licensing*

A LENOVO GROUP LTD. FORNECE ESTA PUBLICAÇÃO "NO ESTADO EM QUE SE ENCONTRA" SEM GARANTIA DE NENHUM TIPO, SEJA EXPRESSA OU IMPLÍCITA, INCLUINDO, MAS NÃO SE LIMITANDO ÀS GARANTIAS IMPLÍCITAS DE MERCADO OU DE ADEQUAÇÃO A UM DETERMINADO PROPÓSITO. Alguns países não permitem a exclusão de garantias expressas ou implícitas em determinadas transações, portanto esta disposição pode não se aplicar ao Cliente.

Estas informações podem incluir imprecisões técnicas ou erros tipográficos. Periodicamente, são feitas alterações nas informações aqui contidas; tais alterações serão incorporadas em futuras edições desta publicação. A Lenovo pode, a qualquer momento e sem aviso prévio, aperfeiçoar e/ou alterar os produtos e/ou programas descritos nesta publicação.

Os produtos descritos nesta publicação não são destinados para uso em implantações ou em outras aplicações de suporte à vida, nas quais o mau funcionamento pode resultar em ferimento ou morte. As informações contidas neste documento não afetam ou alteram as especificações ou garantias dos produtos Lenovo. Nada neste documento deverá atuar como uma licença ou isenção expressa ou implícita sob os direitos de propriedade intelectual da Lenovo ou de terceiros. Todas as informações contidas nesta publicação foram

obtidas em ambientes específicos e são apresentadas como uma ilustração. O resultado obtido em outros ambientes operacionais pode variar.

A Lenovo pode utilizar ou distribuir qualquer informação fornecida da forma que julgar apropriada sem incorrer em qualquer obrigação para com o Cliente.

Quaisquer referências nesta publicação aos Web sites não-Lenovo são fornecidas apenas por conveniência e não representam de forma alguma um endosso a esses Web sites. Os materiais contidos nesses Web sites não fazem parte dos materiais deste produto Lenovo e a utilização desses Web sites é de inteira responsabilidade do Cliente.

Todos os dados de desempenho aqui contidos foram determinados em um ambiente controlado. Dessa forma, o resultado obtido em outros ambientes operacionais pode variar de forma significativa. Algumas medidas podem ter sido tomadas em sistemas de nível de desenvolvimento e não há garantia de que tais medidas sejam iguais em sistemas normalmente disponíveis. Além disso, é possível que algumas medidas tenham sido estimadas por meio de extrapolação. Os resultados reais podem variar. Os usuários deste documento devem verificar os dados aplicáveis para seu ambiente específico.

## **Aviso de Saída de Televisão**

O seguinte aviso se aplica aos modelos que possuem o recurso de saída de televisão instalado de fábrica.

Este produto incorpora a tecnologia de proteção de copyright que está protegida pelas reivindicações de métodos de determinadas patentes dos Estados Unidos e outros direitos de propriedade intelectual pertencentes à Macrovision Corporation e outros proprietários de direitos. O uso desta tecnologia de proteção de copyright deve ter autorização da Macrovision Corporation e destina-se ao uso doméstico e outros usos de visualização limitada, a menos que seja autorizado de forma diferente pela Macrovision Corporation. A engenharia reversa ou desmontagem é proibida.

### **Marcas Registradas**

Os termos a seguir são marcas registradas da Lenovo nos Estados Unidos e/ou em outros países:

Lenovo **ThinkCentre ThinkVantage** ThinkPad

Os termos a seguir são marcas ou marcas registradas da International Business Machines Corporation nos Estados Unidos e/ou outros países:

1-2-3 Approach Freelance Graphics IBM Lotus Lotus FastSite Lotus Notes Lotus Organizer Passport Advantage **SmartSuite** Word Pro

Microsoft, Windows, Windows NT e o logotipo Windows são marcas registradas da Microsoft Corporation nos Estados Unidos e/ou em outros países.

Outros nomes de empresas, produtos ou serviços podem ser marcas registradas ou marcas de serviço de terceiros.

## **Avisos sobre Emissão Eletrônica**

As seguintes informações se referem aos tipos de máquina 8287, 8288, 8289, 8296, 8297, 8298, 8299, 8326, 8327, 8328, 8329, 8340, 8341, 8342, 8343, 8344, 8380, 8381, 8382, 8782, 8783, 8784, 8785, 8786 e 8788.

## **Delcaração de Conformidade da FCC (Federal Communications Commission)**

Este equipamento foi testado e encontrado em acordo com os limites estabelecidos para um dispositivo digital da Classe B, conforme a Parte 15 das Regras da FCC. Estes critérios tem a finalidade de assegurar um nível adequado de proteção contra interferências prejudiciais, quando o equipamento estiver funcionando em ambiente residencial. Este equipamento gera, utiliza e pode emitir energia de freqüência de rádio e, se não for instalado e utilizado de acordo com as instruções, pode provocar interferências prejudiciais à comunicação por rádio. Entretanto, não existe nenhuma garantia de que essa interferência não ocorrerá em uma instalação específica. Se este equipamento causar interferência prejudicial à recepção de rádio ou televisão, o que pode ser determinado ligando e desligando o equipamento, recomenda-se que o usuário tente eliminar a interferência adotando uma ou mais das seguintes medidas:

- Mudar a posição ou o local da antena receptora.
- Aumentar a distância entre o equipamento e o receptor.
- Conectar o equipamento a uma tomada localizada em um circuito diferente daquele ao qual o receptor está conectado.

Consultar um revendedor autorizado ou um representante de serviço para obter ajuda.

A Lenovo não se responsabiliza por qualquer interferência na recepção de rádio ou televisão provocada pela utilização de cabos e conectores não recomendados, ou por alterações ou modificações não autorizadas efetuadas neste equipamento. Alterações ou modificações não autorizadas poderão anular a autorização do usuário para operar o equipamento.

Este dispositivo está em conformidade com a Parte 15 das Normas da FCC. A operação está sujeita às seguintes condições: (1) este dispositivo poderá não causar interferência prejudicial, e (2) este dispositivo deverá aceitar qualquer interferência recebida, inclusive interferência que poderá causar operação indesejada.

Parte Responsável: Lenovo (United States) Inc. One Manhattanville Road Purchase, New York 10577 Telephone: (919) 254-0532

Testado de Acordo com os Padrões da FCC PARA USO DOMÉSTICO OU COMERCIAL

# **Declaração de Conformidade de Emissão Classe B da Indústria Canadense**

Este dispositivo digital de Classe B está em conformidade com o ICES-003 canadense.

# **Declaração de Conformidade com a Diretiva EMC da União Européia**

Este produto está em conformidade com as requisições de proteção do Conselho Diretivo EU 89/336/EEC sobre a aproximação das leis dos Estados Membros sobre a compatibilidade eletromagnética. A Lenovo não se responsabiliza por não satisfazer os requisitos de proteção resultantes de uma modificação não-recomendada do produto, incluindo a instalação de placas opcionais de outros fabricantes.

Este produto foi testado e assegurado como condizente com os limites para Equipamentos de Tecnologia de Informação Classe B de acordo com o CISPR 22/Padrão Europeu EN 55022. Os limites para equipamentos de Classe B são derivados de ambientes residenciais típicos para fornecer uma proteção razoável contra interferência com dispositivos de comunicação licenciados.

## **Requerimentos da FCC (Federal Communications Commission) e da Companhia Telefônica**

- 1. Este dispositivo está em conformidade com a Parte 68 das regras FCC. Uma etiqueta está afixada ao dispositivo contendo, entre outras coisas, o número de registro FCC, USOC e REN (Número de Equivalência de Toque) para este equipamento. Caso esses números sejam pedidos, forneça essa informação à sua companhia telefônica.
	- **Nota:** Se o dispositivo é um modem interno é fornecida uma segunda etiqueta de registro FCC. Você pode afixar a etiqueta na parte externa do computador no qual instalou o modem IBM ou afixá-la na parte externa do DAA, se tiver um. Coloque a etiqueta em um local de fácil acesso, no caso de ser necessário fornecer a informação da etiqueta à companhia telefônica.
- 2. O REN é útil para determinar a quantidade de dispositivos conectados à linha telefônica e assegurar que esses dispositivos toquem quando o número for chamado. Na maioria das áreas, mas não em todas elas, a soma dos RENs de todos os dispositivos não deve exceder cinco (5). Para ter certeza do número de dispositivos que podem ser conectados à sua linha, como determinado pelo REN, é necessário chamar a companhia telefônica local para determinar o REN máximo para sua área de chamada.
- 3. Se o dispositivo causar danos à rede telefônica, a companhia telefônica pode cancelar temporariamente seu serviço. Se possível eles irão notificá-lo antecipadamente, mas caso isto não seja prático você será notificado assim que possível. Você será avisado de seu direito de fazer uma reclamação junto ao FCC.
- 4. Sua companhia telefônica pode realizar alterações em instalações, equipamentos, operações ou procedimentos que podem afetar a operação adequada de seu equipamento. Caso isto ocorra, eles o notificarão antecipadamente, fornecendo uma oportunidade para manter um serviço ininterrupto.
- 5. Se tiver problemas com este produto, entre em contato com o revendedor autorizado ou ligue para o Centro de Suporte ao Cliente. Nos Estados Unidos, ligue para **1-800-426-7378**. No Canadá, ligue para **1-800-565-3344**. Pode ser exigido que você apresente a prova de aquisição.

A companhia telefônica pode solicitar que você desconecte o dispositivo da rede até a correção do problema, ou até que você tenha certeza de que o dispositivo não está com defeito.

- 6. Não é possível a realização de reparos feitos pelo usuário a este dispositivo. Caso tenha problemas com o dispositivo, entre em contato com seu Revendedor Autorizado ou consulte a seção Diagnóstico do manual para mais informações.
- 7. Este dispositivo não pode ser utilizado em serviços públicos fornecidos pela companhia telefônica. A conexão às linhas telefônicas está sujeita às tarifas estaduais. Entre em contato com a comissão de utilidade pública de seu estado ou a comissão da corporação para mais informações.
- 8. Ao solicitar um serviço de interface de rede (NI) da operadora urbana local, especifique a disposição de serviço USOC RJ11C.

# **Etiqueta de Certificação do Departamento de Comunicações Canadense**

**AVISO:** A etiqueta da Indústria Canadense identifica equipamentos certificados. Esta certificação significa que o equipamento está de acordo com os requerimentos operacionais, de segurança e de proteção da rede de telecomunicações como prescrito nos documentos apropriados de Requerimentos Técnicos de Equipamentos de Terminais. O Departamento não garante que o equipamento irá funcionar de forma a satisfazer o usuário.

Antes de instalar este equipamento o usuário deve certificar-se de que possui a permissão para estar conectado às instalações da companhia de telecomunicações local. O equipamento também deverá ser instalado utilizando um método de conexão aceitável. O cliente deve estar ciente de que a conformidade com as condições acima podem não prevenir a degradação do serviço em algumas situações. Os reparos a equipamentos certificados devem ser coordenados por um representante designado pelo fornecedor. Quaisquer reparos ou alterações realizados pelo usuário a este equipamento, ou falhas do equipamento, podem fornecer à companhia de telecomunicações razão para solicitar que o usuário desconecte o equipamento.

Os Usuários devem garantir para sua própria proteção que as conexões de aterramento do dispositivo de fonte, linhas telefônicas e sistema hidráulico metálico interno, se presentes, estejam conectadas juntas. Essa precaução é particularmente importante em regiões rurais.

**Atenção:** Os usuários não devem tentar realizar sozinhos tais conexões, devendo contatar uma autoridade de inspeção elétrica, ou um eletricista, como apropriado.

**AVISO:** O REN (Número de Equivalência de Toque) atribuído a cada dispositivo terminal fornece uma indicação do número máximo de terminais permitidos para conexão com uma interface telefônica. A terminação de uma interface pode consistir de qualquer combinação de dispositivos, sujeita apenas ao requerimento de que a soma dos Números de Equivalência de Toque de todos os dispositivos não exceda 5.

# **Aviso sobre Cabo de Alimentação**

Para sua segurança, a Lenovo fornece um cabo de alimentação com um plugue para conexão aterrada, para ser utilizado com este produto. Para evitar choques elétricos, sempre utilize o cabo de alimentação e o plugue em uma tomada devidamente aterrada.

Os cabos de alimentação fornecidos pela Lenovo nos Estados Unidos e Canadá são relacionados pelo UL (Underwriter's Laboratories) e certificados pela CSA (Canadian Standards Association).

Para unidades destinadas à operação em 115 volts: Utilize um cabo aprovado pelo UL e com certificação CSA, consistindo em um cabo de três condutores de, no mínimo, 18 AWG, Tipo SVT ou SJT, com o máximo de 4,5 metros de comprimento e plugue com lâminas em paralelo, com aterramento, classificado para 15 ampères, 125 volts.

Para unidades destinadas à operação em 230 volts (nos Estados Unidos): Utilize um cabo aprovado UL e com certificação CSA, consistindo em um cabo de três condutores de, no mínimo, 18 AWG, Tipo SVT ou SJT, com o máximo de 4,5 metros de comprimento e um plugue de conexão de aterramento, com uma lâmina tandem, classificado para 15 ampères, 250 volts.

Para unidades destinadas a operação em 230 volts (fora dos Estados Unidos): Utilize um conjunto de cabo com plugue de conexão aterrada. O cabo deve possuir aprovação de segurança adequada para o país em que o equipamento será instalado.

Os cabos de alimentação fornecidos pela Lenovo para um país ou região específica geralmente estão disponíveis apenas naquele país ou região.

Para unidades que serão operadas na Dinamarca: Utilize um conjunto de cabos com um plugue de conexão aterrada. O cabo deve possuir aprovação de segurança adequada para o país em que o equipamento será instalado.

Para as unidades que serão operadas na Noruega, Suécia, Finlândia: Utilize um conjunto de cabos com um plugue de conexão com 2 pinos. O cabo deve possuir aprovação de segurança adequada para o país em que o equipamento será instalado.

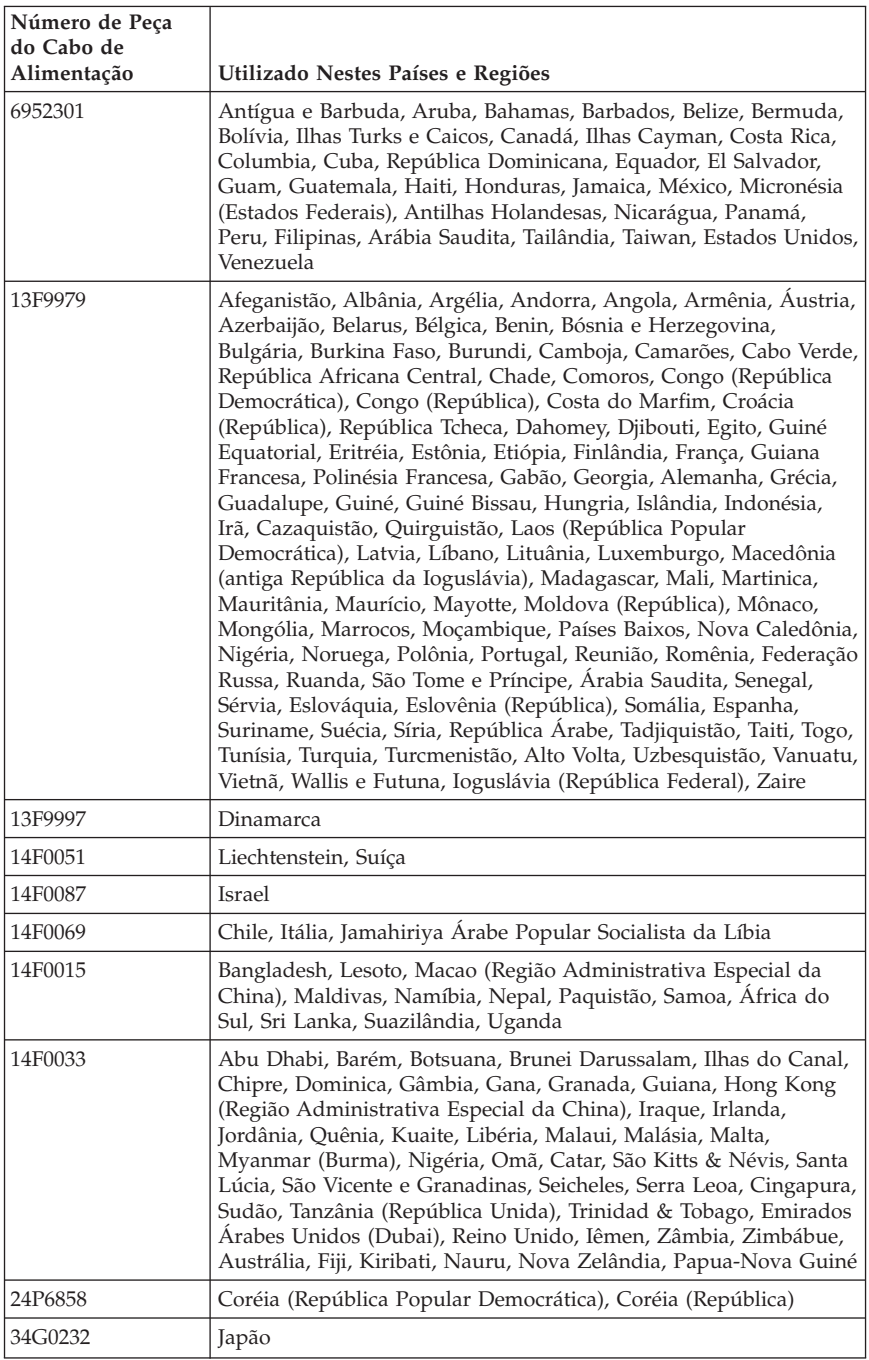

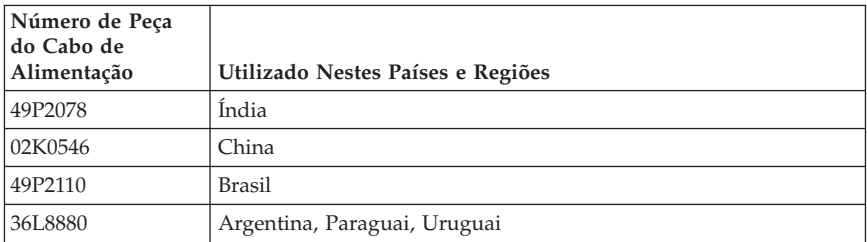

# **Aviso sobre Cabos PVC (Cloreto de Polivinila)**

**AVISO:** O manuseio do cabo deste produto ou dos cabos associados aos acessórios vendidos com este produto irão expô-lo ao chumbo, uma substância química conhecida no Estado da Califórnia por causar câncer e defeitos de nascença ou outro dano reprodutivo. *Lave as mãos após o manuseio*.

## **Aviso de Descarte de Equipamento Elétrico e Eletrônico (WEEE)**

A marca WEEE aplica-se somente aos países da União Européia e Noruega.

Este equipamento está etiquetado de acordo com a Diretiva Européia 2002/96/EC referente ao descarte de equipamentos elétrico e eletrônico (WEEE). A Diretiva determina as condições para devolução e reciclagem de equipamentos usados de acordo com as leis aplicáveis na União Européia. Essa etiqueta é colocada em vários produtos para indicar que o produto não deve ser jogado fora, mas, sim, recuperado no final de sua vida útil, de acordo com esta Diretiva.

Usuários de equipamentos elétrico e eletrônico com a marca WEEE, conforme o Anexo IV da Diretiva WEEE não devem descartar o equipamento inutilizado em lixos municipais não classificados, mas devem usar o serviço de coleta disponível aos clientes para devolução, reciclagem e recuperação do WEEE. A participação do cliente é importante para minimizar os efeitos possíveis do EEE no ambiente e saúde humana, pois ele pode conter substâncias tóxicas.

Para obter informações adicionais do WEEE, acesse: http://www.lenovo.com/lenovo/environment.

# **ThinkCentre**

Número da Peça: 41D2657

Impresso em Brazil

(1P) P/N: 41D2657

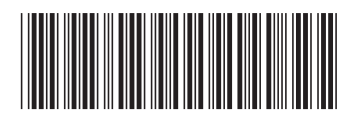